# WAN Switching SuperUser Command Reference

Release 8.5

**Corporate Headquarters**

170 West Tasman Drive San Jose, CA 95134-1706 USA http://www.cisco.com Cisco Systems, Inc. Tel: 408 526-4000 800 553-NETS (6387) Fax: 408 526-4100

Customer Order Number: DOC-SCSUCR-8.5= Text Part Number: 78-4685-01

THESPECIFICATIONS AND NFORMATION REGARDING THE RODUCTS NTHISMANUAL ARE SUBJECTION ANGE WITHOUT NOTICEALLS TATEMENTS, INFORMATIONANIRECOMMENDATIONS IN HIS MANUAL ARE BELIEVED TO BE ACCURATE UTARE RESENTED WITHOUT WARRANT OF ANY KIND, EXPRESS OR IMPLIED. USERS MUST TAKE FULL RESPONSIBILITY FOR THEIR APPLICATION OF ANY PRODUCTS.

THE OF TWARE LICENSEAND LIMITEDWARRANT FOR THE ACCOMPANYING RODUCT ARE SET OR THAT HENFORMATION ACKET HAT HIPPEDWITH THE RODUCTANDARE NCORPORATE LHEREING YTHISKE FERENCELTY OUAREUN ABLET OLOCATET HESOFTWARE LICENSED HUNTEDWARRANTY, CONTACT YOUR CISCO REPRESENTATIVE FOR A COPY.

The following informations for FCC compliance of Class A devices: This equipment has been tested and found to comply with the limits for Class A digital device pursuant opart 15 of he FC Grules. These limits are designed oprovide reasonable protection gains that mful interference when the quipment is operated mommercial environment. This quipment generatesusesand:arradiateradio-frequencyenergyandifiotinstalled and sed mccordance with heinstruction manual may cause harmful nterference to radio communications. Operation of this equipment in a residential area is likely to cause harmful interference, in which case users will be required to correct the interference at their own expense.

The following information is offect compliance of Class B devices: The equipment described in this manual generates and may radiate radio-frequency energy. If it in other diate din accordance with Cisco's installation instructions, it may cause interference with radioand television reception. This equipment has been tested and found  $\alpha$  omply with the limits for ClassRiigitaldeviceimccordancewith the pecifications impart 15 of the FC Crules. The sequentications are designed oprovidere as onable protection gains such interference in residential installation. However, there is no guarantee that interference will not occur in a particular installation.

You and etermine whether your equipment is ausing interference by turning inf If the interferences to ps; it was probably caused ythe Cisco equipment on on fits peripheral devices. If the equipment causes interference to radio or television reception, try to correct the interference by using one or more of the following measures:

• Turn the television or radio antenna until the interference stops.

• Move the equipment to one side or the other of the television or radio.

• Move the equipment farther away from the television or radio.

• Plug the equipment into anoutle that is one different circuit from the television or radio. (That is, make certain the equipment and the television or radio are on circuits controlled by different circuit breakers or fuses.)

Modifications to this product not authorized by Cisco Systems, Inc. could void the FCC approval and negate your authority to operate the product.

The following third-party software may be included with your product and will be subject to the software license agreement:

CiscoWorksoftwarendlocumentationardasednpart of HPOpenView underlicense from the Hewlett-Packard Company HP OpenView is trademark of helewlett-Packard Company. Copyright © 1992, 1993 Hewlett-Packard Company.

The Ciscomplementation of TCP header compression is madaptation of program developed by the University of California, Berkeley (UCB) apart of UCB's public domain version of the UNIX operating system. All rights reserved. Copyright © 1981, Regents of the University of California.

NetworkTimeProtocol(NTP).Copyright©1992,DavidL.Mills.TheUniversityofDelawaremakesnorepresentationsaboutthesuitabilityofthissoftwareforanypurpose.

Point-to-PoinProtocolCopyrigh@989Carnegie-MellonUniversityAlHightseservedThenamenfhdJniversitymaynobensed@ndorseopromoteproductslerived rom his software without specific prior written permission.

The Ciscomplementation of TN3270 san daptation of the TN3270 curses and erm capprograms developed ythe University of California Berkeley (UCB) a part of UCB's public domain version of the UNIX operating system. All rights reserved. Copyright © 1981-1988, Regents of the University of California.

CiscoincorporatesFastmacandTrueViewsoftwareandheRingRunnerhipirsomeTokenRingproductsFastmacsoftwareisicensedcCiscobyMadgeNetworksLimited,andhe RingRunner hip is icensed Cisco by Madge NV Fastmac RingRunner and TrueView are trademarks and non-majoritions registered rademarks Madge Networks Limited. Copyright © 1995, Madge Networks Limited. All rights reserved.

XRemote is rademark Network Computing Devices IncCopyright @ 989Network Computing Devices Inc. Mountain View California NCD makes neepresentations abouthe suitability of this software for any purpose.

The X Window System is a trademark of the X Consortium, Cambridge, Massachusetts. All rights reserved.

NOTWITHSTANDING ANY OTHER WARRANTY HEREIN, ALL DOCUMENT FILES AND SOFTWARE OF THESE SUPPLIERS ARE PROVIDED "AS IS" WITH ALL FAULTS. CISCO AND THE ABOVE-NAMED SUPPLIERS DISCLAIM ALL WARRANTIES, EXPRESSED OR IMPLIED, INCLUDING, WITHOUT LIMITATION, THOSE OF MERCHANTABILITY, FITNESS FOR A PARTICULAR PURPOSE AND NONINFRINGEMENT OR ARISING FROM A COURSE OF DEALING, USAGE, OR TRADE PRACTICE.

IN NO EVENT SHALL CISCO OR ITS SUPPLIERS BE LIABLE FOR ANY INDIRECT, SPECIAL, CONSEQUENTIAL, OR INCIDENTAL DAMAGES, INCLUDING, WITHOUT LIMITATION, LOST PROFITS OR LOSS OR DAMAGE TO DATA ARISING OUT OF THE USE OR INABILITY TO USE THIS MANUAL, EVEN IF CISCO OR ITS SUPPLIERS HAVE BEEN ADVISED OF THE POSSIBILITY OF SUCH DAMAGES.

AccessPath, AtmDirector, the CCIE logo, CD-PAC, Centri, Centri Bronze, Centri Gold, Centri Security Manager, Centri Silver, the Cisco Capital logo, Cisco IOS, the Cisco IOS logo, *CiscoLink*, the Cisco Powered Network logo, the Cisco Press logo, ClickStart, ControlStream, Fast Step, FragmentFree, IGX, JumpStart, Kernel Proxy, LAN<sup>2</sup>LAN Enterprise, LAN<sup>2</sup>LAN Remote Office, MICA, Natural Network Viewer, NetBeyond, Netsys Technologies, *Packet*, PIX, Point and Click Internetworking, Policy Builder, RouteStream, Secure Script, SMARTnet, StrataSphere, StrataSphere BILLder, StrataSphere Connection Manager, StrataSphere Modeler, StrataSphere Optimizer, Stratm, StreamView, SwitchProbe, *The Cell*, TrafficDirector, VirtualStream,

VlanDirector, Workgroup Director, Workgroup Stack, and XCI are trademarks; Empowering the Internet Generation and The Network Works. No Excuses. are service marks; and BPX, Catalyst, Cisco, Cisco Systems, the Cisco Systems logo, EtherChannel, FastHub, FastPacket, ForeSight, IPX, LightStream, OptiClass, Phase/IP, StrataCom, and StrataView Plus are registered trademarks of Cisco Systems, Inc. in the U.S. and certain other countries. All other trademarks mentioned in this document are the property of their respective owners.

*WAN Switching SuperUser Command Reference* Copyright © 1998, Cisco Systems, Inc. All rights reserved. Printed in USA. 983R

```
About This Manual ix
              Objectives ix
              Audience ix
              About the Cisco WAN Switching Product Name Change ix
              Organization x
              Conventions x
Chapter 1 Super User Commands 1-1
              Introduction 1-1
              General Information 1-1
              Command Help 1-4
              Commands 1-4
              burnfwrev (Burn Firmware Image into Card(s) 1-5
              clrcderrs (Clear Detailed Card Errors) 1-7
              clrcnf (Clear Configuration Memory) 1-9
              cnfcdpparm (Configure CDP Card Parameters) 1-11
              cnfcftst (Configure Communication Fail Test Pattern) 1-13
              cnfchts (Configure Channel Timestamp) 1-17
              cnfclnparm (Configure Circuit Line Parameter) 1-19
              cnfclnstats (Configure Circuit Line Statistics) 1-22
              cnfcmparm (Configure Connection Management Parameters) 1-24
              cnfdlparm (Configure Download Parameters) 1-30
              cnfecparm (Configure Echo Canceller Parameters) 1-34
              cnffpcon (Configure FastPAD Connection Parameters) 1-37
              cnffpddelay (Configure FastPAD Delay) 1-38
              cnffpdpvc (Configure FastPAD PVC) 1-39
              cnffpmap (Configure FastPAD Map Table) 1-40
              cnffpport (Configure FastPAD Port) 1-41
              cnffpsys (Configure FastPAD System Parameters) 1-42
              cnffstparm (Configure ForeSight Node Parameter) 1-43
              cnflnparm (Configure ATM Line Card Parameter) 1-47
              cnflnsigparm (Configure Line Signalling Parameters) 1-48
              cnflnstats (Configure Line Statistics Collection) 1-49
              cnfmxbutil (Configure MUXBUS Utilization) 1-51
              cnfnodeparm (Configure Node Parameter) 1-53
```
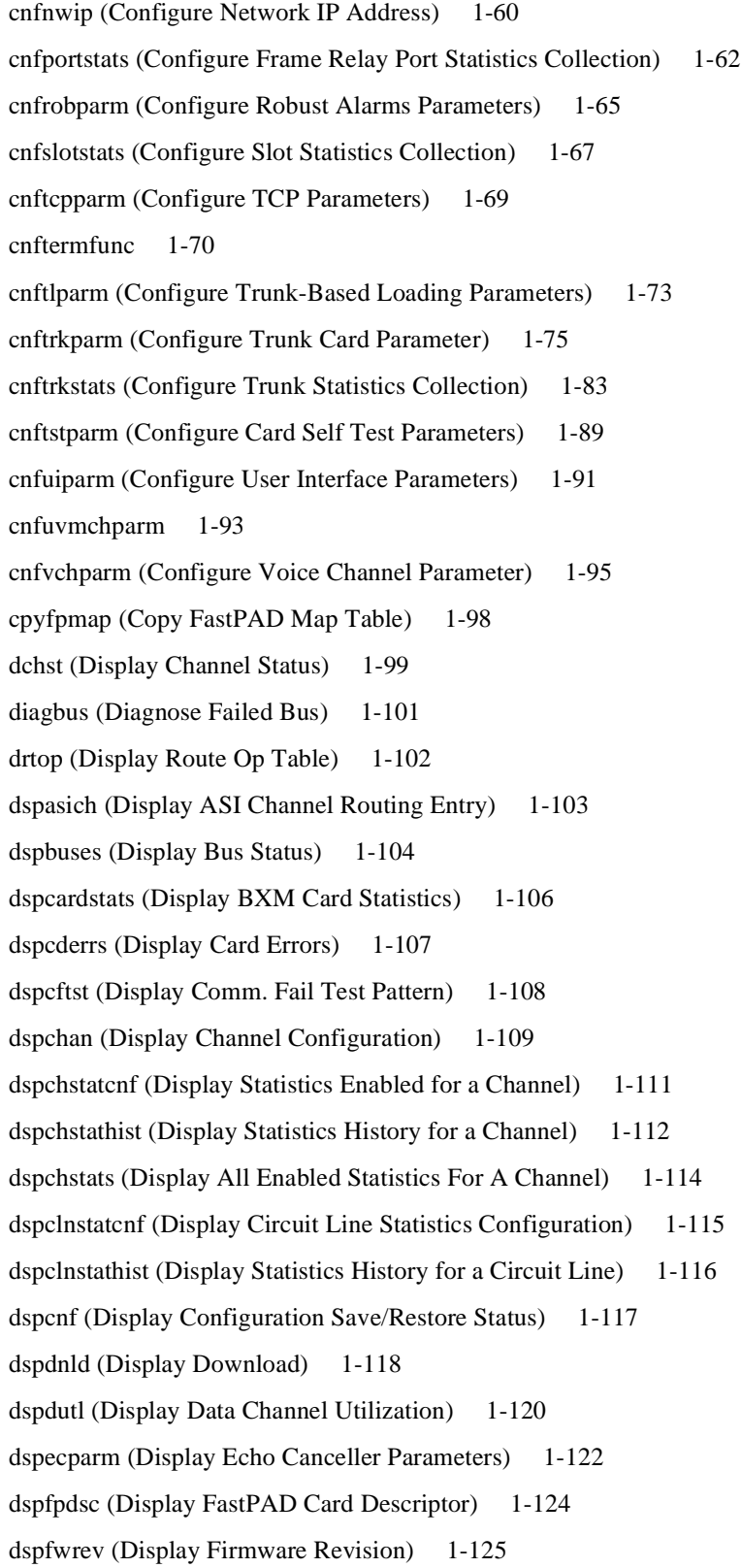

[dsplnstatcnf \(Display Statistics Enabled for a Line\) 1-127](#page-136-0) [dsplnstathist \(Display Statistics Data for a Line\) 1-128](#page-137-0) [dspplnmcons \(Display Packet Line Connection Counts\) 1-129](#page-138-0) [dspportstatcnf \(Display Statistics Enabled For A FR Port\) 1-130](#page-139-0) [dspportstathist \(Display Statistics History For A FR Port\) 1-131](#page-140-0) [dsprevs \(Display Revisions\) 1-132](#page-141-0) [dsprobst \(Display Robust Statistics\) 1-134](#page-143-0) [dsprrst \(Display Reroute Statistics\) 1-135](#page-144-0) [dspsig \(Display Signalling\) 1-137](#page-146-0) [dspslot \(Display Slot\) 1-138](#page-147-0) [dspslotstatcnf \(Display Statistics Enabled for a BXM Card Slot\) 1-140](#page-149-0) [dspslotstathist \(Display Statistics History for a BXM Card\) 1-141](#page-150-0) [dspstatmem \(Display Statistics Memory Use\) 1-142](#page-151-0) [dsptcpparm \(Display TCP Parameters\) 1-143](#page-152-0) [dsptrkcons \(Display Trunk Connection Counts\) 1-144](#page-153-0) [dsptrkmcons \(Display Trunk Connection Counts by Master Node\) 1-145](#page-154-0) [dsptrkstatcnf \(Display Statistics Enabled For A Trunk\) 1-146](#page-155-0) [dsptrkstathist \(Display Statistics History for a Trunk\) 1-148](#page-157-0) [dsputl \(Display Utilization\) 1-150](#page-159-0) [forcerev \(Force Revision\) 1-152](#page-161-0) [getfwrev \(Get Firmware Revision\) 1-154](#page-163-0) [loadcnf \(Load Configuration\) 1-155](#page-164-0) [loadrev \(Load Revision\) 1-156](#page-165-0) [prtcderrs \(Print Card Errors\) 1-157](#page-166-0) [rrtcon \(Reroute Connection\) 1-158](#page-167-0) [rststats \(Reset Statistics Collection TIme\) 1-159](#page-168-0) [runcnf \(Run Configuration\) 1-160](#page-169-0) [runrev \(Run Revision\) 1-161](#page-170-0) [savecnf \(Save Configuration\) 1-162](#page-171-0) [setfpevt \(Set FastPAD Event Reporting\) 1-164](#page-173-0) [tststats \(Test Statistics\) 1-165](#page-174-0)

# <span id="page-8-0"></span>About This Manual

This section discusses the objectives, audience, organization, and conventions of the *Cisco WAN Switching SuperUser Command Reference* publication.

Cisco documentation and additional literature are available in a CD-ROM package, which ships with your product. The Documentation CD-ROM, a member of the Cisco Connection Family, is updated monthly. Therefore, it might be more up to date than printed documentation. To order additional copies of the Documentation CD-ROM, contact your local sales representative or call customer service. The CD-ROM package is available as a single package or as an annual subscription. You can also access Cisco documentation on the World Wide Web at http://www.cisco.com, http://www-china.cisco.com, or http://www-europe.cisco.com.

# <span id="page-8-1"></span>**Objectives**

This publication provides instructions for using the Cisco super user command line interface on the Cisco WAN switches.

# <span id="page-8-2"></span>**Audience**

The super user commands apply to tasks that require deeper product knowledge and responsibility than the standard user commands. (For descriptions of the standard user commands, refer to the *Cisco WAN Switching Command Reference*.) The super user commands, for example, let you

- Configure statistics gathering and alarm reporting
- Display more varied and extensive statistics
- Perform software and firmware upgrades

Troubleshoot at a level that requires deeper product knowledge

# <span id="page-8-3"></span>**About the Cisco WAN Switching Product Name Change**

The Cisco WAN Switching products have new names. The BPX switch is now called the Cisco BPX® 8620 wide area switch, The AXIS shelf is now called the Cisco MGX™ 8220 edge concentrator, Any switch in the IGX switch family (IGX 8, IGX 16 and IGX 32 wide area switches) is now called the Cisco IGX<sup>™</sup> 8400 series wide area switch. The IGX 8 switch is now called the Cisco IGX™ 8410 wide area switch. The IGX 16 switch is now called the Cisco IGX™ 8420 wide area switch, and the IGX 32 switch is now called the Cisco IGX<sup>™</sup> 8430 wide area switch.

# <span id="page-9-0"></span>**Organization**

- The main body of this publication is as follows:
- [Chapter 1,](#page-10-4) ["Super User Commands"](#page-10-5)

# <span id="page-9-1"></span>**Conventions**

This publication uses the following conventions to convey instructions and information.

Command descriptions use these conventions:

- Commands and keywords are in **boldface**.
- Required command arguments are in angle brackets  $\left\langle \langle \rangle \right\rangle$ .
- Optional command arguments are in square brackets ([ ]).
- Arguments for which you supply values are in *italics*.
- Optional arguments are grouped are separated by vertical bars ( | ).

Examples use these conventions:

- Terminal sessions and information the system displays are in screen font.
- Information you enter is in **boldface screen** font.
- Nonprinting characters, such as passwords, are in angle brackets  $\langle \langle \rangle$ .
- Default responses to system prompts are in square brackets ([ ]).

**Note** Means *reader take note*. Notes contain helpful suggestions or references to materials not contained in this manual.

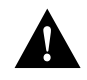

**Caution** Means *reader be careful*. In this situation, you might do something that could result in equipment damage or loss of data.

# <span id="page-10-5"></span><span id="page-10-4"></span><span id="page-10-0"></span>Super User Commands

# <span id="page-10-2"></span><span id="page-10-1"></span>**Introduction**

This chapter contains detailed descriptions of the Cisco WAN switch software super user commands for Release 8.5. The Cisco WAN switch software super user command descriptions appear in alphabetical order. Access to these commands requires user-privilege level 0 (zero).

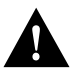

**Caution** Use of these commands should be restricted to Cisco personnel and other qualified users, such as System Administrators. Do not distribute this information to casual users because improper use of some super user commands may lead to system malfunction or complete failure.

# <span id="page-10-3"></span>**General Information**

**Note** Access to the super user commands (privilege level 0) requires a different login and password than access to commands with privilege levels 1–6.

Because the privilege level for all super user commands is 0, the privilege level does not appear in the command definition.

[Table 1-1](#page-11-0) lists the Cisco WAN Switch software level 0 (super user) commands in alphabetical order. The table also lists the nodes on which each command is available and whether you can include the command in a job. To access these commands, type in **SuperUser** at the login prompt. Enter the super user password and the password prompt. To exit a command at any point, press the Delete key.

The screen examples in this chapter are based on a network containing an IPX, IGX, or BPX or any combination of these nodes. For detailed descriptions of commands requiring a user-privilege level in the range 1–6, refer to the *Cisco WAN Switching Command Reference*.

**Note** Some superuser commands rarely are applicable, while misuse of other superuser commands can cause serious problems in the network. For these commands, the descriptions contain an advisory for you to call the Cisco Technical Assistance Center (TAC) through Customer Engineering before you proceed. The number in the United States is 800 553-2447. For international access, use 1-408 526-4000.

<span id="page-11-0"></span>

| <b>Command</b> | <b>Description</b>                                | Job            | <b>IPX</b> | <b>IGX</b>  | <b>BPX</b>  |
|----------------|---------------------------------------------------|----------------|------------|-------------|-------------|
| burnfwrev      | <b>Burn Firmware Revision</b>                     | Yes            | X          | X           | X           |
| clrcderrs      | Clear Detailed Card Errors Log                    | Yes            | X          | X           | X           |
| clrcnf         | <b>Clear Configuration Memory</b>                 | No             | X          | X           | X           |
| clrfpevt       | <b>Clear FastPAD Event Reporting</b>              | No             | X          | X           |             |
| cnfcdpparm     | <b>Configure CDP Card Parameters</b>              | N <sub>0</sub> | X          | X           |             |
| cnfcftst       | Configure Communications Fail Test Pattern        | No             | X          | X           | X           |
| cnfchstats     | <b>Configure Channel Statistics Collection</b>    | Yes            | X          | X           | X           |
| cnfchts        | Configure Channel Timestamp                       | Yes            | X          | X           | X           |
| cnfclnparm     | Configure Circuit Line Parameters                 | No             | X          | X           |             |
| cnfclnsigparm  | Configure Circuit Line Signalling Parameters      | No             | X          | X           |             |
| cnfclnstats    | Configure Circuit Line Statistics Collection      | Yes            | X          | $\mathbf X$ |             |
| cnfcmparm      | <b>Configure Connection Management Parameters</b> | Yes            | X          | X           | X           |
| cnfdiagparm    | <b>Configure Diagnostic Test Parameters</b>       | No             | X          | X           | X           |
| cnfdlparm      | <b>Configure Download Parameters</b>              | N <sub>0</sub> | X          | X           | X           |
| cnfecparm      | <b>Configure Echo Canceller Parameters</b>        | Yes            | X          | X           |             |
| cnffpcom       | Configure FastPAD Communication Parameter         | Yes            | X          | X           |             |
| cnffpcon       | <b>Configure FastPAD Connection Parameters</b>    | Yes            | X          | X           |             |
| cnffpddelay    | Configure FastPad Sc/Mc Parameters                | No             | X          | $\mathbf X$ |             |
| cnffpdpvc      | Configure FastPad bc/bc pvc Parameters            | No             | X          | X           |             |
| cnffpmap       | Configure FastPAD Map Table                       | Yes            | X          | X           |             |
| cnffpport      | <b>Configure FastPAD Port Parameters</b>          | No             | X          | $\mathbf X$ |             |
| cnffpsys       | <b>Configure FastPAD System Parameters</b>        | No             | X          | X           |             |
| cnffstparm     | Configure Frame Relay ForeSight Node Parameters   | N <sub>0</sub> | X          | X           | X           |
| cnflan         | Configure LAN                                     | No             | X          | X           | X           |
| cnflnparm      | Configure ATM Line Parameters                     | N <sub>o</sub> |            |             | $\mathbf X$ |
| cnflnsigparm   | Configure Line Signalling Parameters              | No             | X          | X           |             |
| cnflnstats     | Configure Line Statistics Collection              | Yes            | X          | $\mathbf X$ | $\mathbf X$ |
| cnfmxbutil     | Configure MUXBUS Utilization                      | No             | X          | X           |             |
| cnfnodeparm    | <b>Configure Node Parameters</b>                  | No             | X          | X           | X           |
| cnfnwip        | Configure Network IP Address                      | No             | X          | X           | X           |
| cnfportstats   | Configure FR Port Statistics Collection           | Yes            | X          | X           |             |
| cnfrobparm     | <b>Configure Robust Alarms Parameters</b>         | No             | X          | X           | X           |
| cnfslotstats   | Configure Slot Statistics Collection              | Yes            |            |             | X           |
| cnftcpparm     | <b>Configure TCP Parameters</b>                   | Yes            | X          | X           | X           |
| cnftlparm      | <b>Configure Trunk-based Loading Parameters</b>   | No             | X          | $\mathbf X$ | X           |
| cnftrkparm     | <b>Configure Trunk Parameters</b>                 | No             | X          | X           | X           |
| cnftrkstats    | Configure Trunk Statistics Collection             | Yes            | X          | X           | X           |

**Table 1-1 Super User Command List**

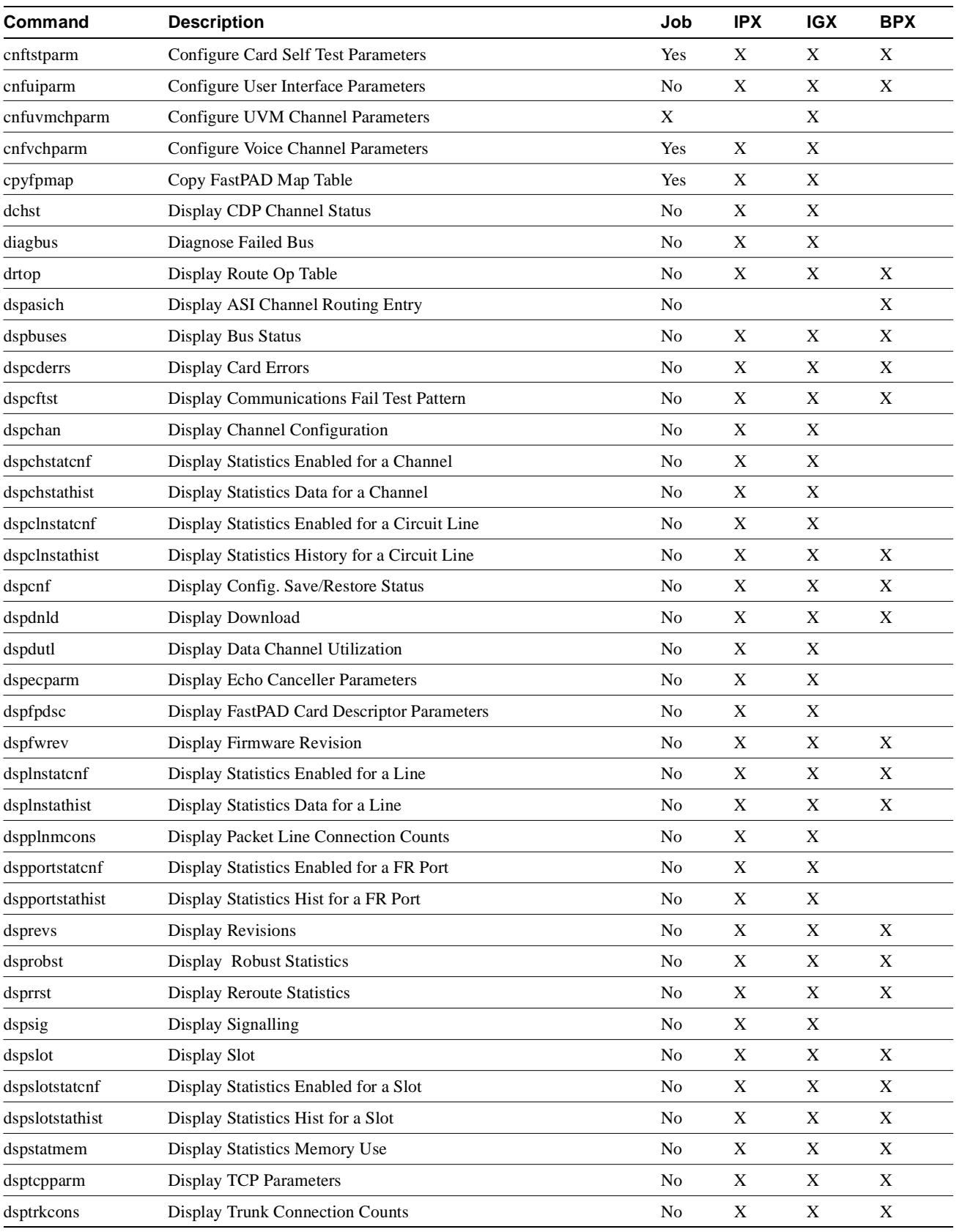

## **Table 1-1 Super User Command List (Continued)**

| Command        | <b>Description</b>                             | Job            | <b>IPX</b> | <b>IGX</b> | <b>BPX</b> |
|----------------|------------------------------------------------|----------------|------------|------------|------------|
| dsptrkmcons    | Display Trunk Connection Counts by Master Node | N <sub>0</sub> | X          | X          | X          |
| dsptrkstatcnf  | Display Statistics Enabled for a Trunk         | No             | X          | X          | X          |
| dsptrkstathist | Display Statistics History for a Trunk         | No             | X          | X          | X          |
| dsputl         | Display Voice Connection Utilization           | N <sub>0</sub> | X          | X          |            |
| forcerev       | Force Revision                                 | No             | X          | X          | X          |
| getfwrev       | <b>Get Firmware Revision</b>                   | Yes            | X          | X          | X          |
| loadcnf        | Load Configuration                             | Yes            | X          | X          | X          |
| loadrev        | <b>Load Revision</b>                           | No             | X          | X          | X          |
| prtcderrs      | <b>Print Card Errors</b>                       | Yes            | X          | X          | X          |
| rrtcon         | <b>Reroute Connection</b>                      | Yes            | X          | X          | X          |
| rststats       | <b>Reset Statistics Collection TIme</b>        | Yes            | X          | X          | X          |
| runcnf         | <b>Run Configuration</b>                       | No             | X          | X          | X          |
| runrev         | <b>Run Revision</b>                            | No             | X          | X          | X          |
| savecnf        | Save Configuration                             | Yes            | X          | X          |            |
| setfpevt       | <b>Set FastPAD Events</b>                      | N <sub>0</sub> | X          | X          |            |
| tststats       | <b>Test Statistics</b>                         | N <sub>0</sub> | X          | X          | X          |

**Table 1-1 Super User Command List (Continued)**

# <span id="page-13-0"></span>**Command Help**

The StrataView Plus workstation provides on-line help for all IPX/IGX/BPX commands. On-line help can be accessed through the StrataView Plus FrameViewer icon. On-line help provides an abbreviated version of the information in this document, including the command function, syntax, and attributes. Hypertext links allow you to navigate through the various commands.

# <span id="page-13-1"></span>**Commands**

The pages that follow contain the description of the super user commands in alphabetical order. Whenever applicable, the command description includes a description of the options and at least one example of a screen display for the command.

**Note** Beginning with Release 7.0, you can substitute a trunk-related command for a corresponding packet line command. For example, you can use the **dsptrkcon** command in place of **dspplncon**.

# <span id="page-14-0"></span>**burnfwrev (Burn Firmware Image into Card(s)**

The **burnfwrev** command burns a new firmware image into a specific card.

### **Attributes**

Jobs: Yes Log: Yes Lock: Yes Node Type: IPX, IGX, BPX

### Associated Commands

dspfwrev, getfwrev

### Syntax

**burnfwrev** <image name> <slot number>

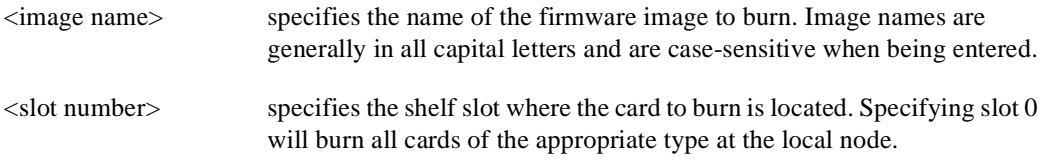

### Function

This command is used to burn a firmware image into the memory of a specific card. Before you use **burnfwrev**, the firmware image must already reside in the controller card's memory. (Use **getfwrev** to load the image to the controller.).

A few seconds after you enter **burnfwrev**, the system displays a screen similar to the one in [Figure 1-1,](#page-15-0) then the Burn Address column starts to indicate the addresses that are being "burned." When **burnfwrev** finishes, the status changes to "Complete."

After all cards at a node have been updated with **burnfwrev**, enter the following to clear the firmware image from the controller card's buffer area:

#### **getfwrev 0.0** *node\_name*

Use the **dspfwrev** command to display the firmware image status on the controller card at any time after **burnfwrev** has finished.

At the super user level (0), you can use **burnfwrev** only to change the *revision level* of a card's firmware. If the firmware revision would result in a new *model number* for the card, only a user with a higher privilege level can burn the firmware image. In this case, you would have to call the TAC to execute the command.

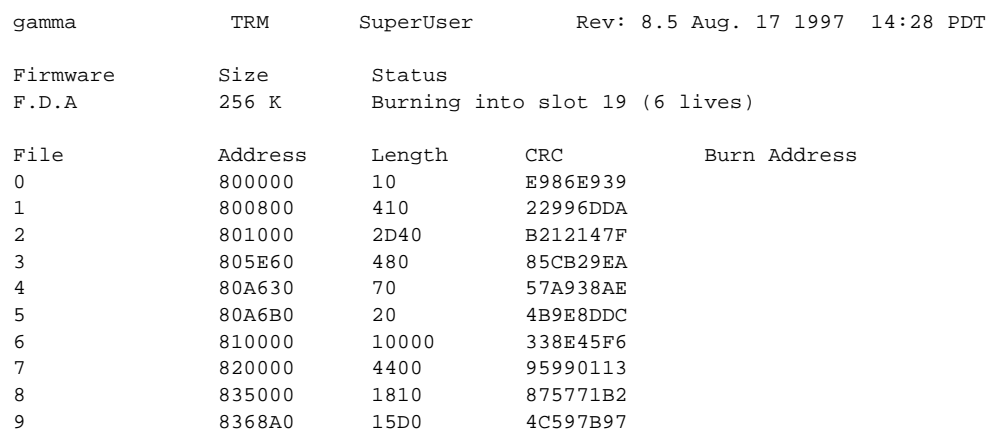

## <span id="page-15-0"></span>**Figure 1-1 burnfwrev–Burn Firmware Revision into Card**

This Command: burnfwrev

Continue?

# <span id="page-16-0"></span>**clrcderrs (Clear Detailed Card Errors)**

The **clrcderrs** command clears the history of card failures (errors) associated with the specified slot.

### **Attributes**

Jobs: Yes Log: Yes Lock: Yes Node Type: IPX, IGX, BPX

### Associated Commands

dspcderrs, prtcderrs

#### Syntax

**clrcderrs** <slot number | \*>

OK to clear (y/n)?

 $\le$ slot number  $|$  \*> specifies the slot number to clear. A "\*" can be entered to clear all cards.

#### Function

This command clears the history of card failures associated with the specified slot. When you enter this command system responds with Slot Number or \*. After you enter the command, the system asks you to confirm that it is OK to clear this data.

For example, to clear the data from the FRM card in slot 3, enter the command illustrated in [Figure 1-2.](#page-16-1) This screen also illustrates the card's stored data.

#### <span id="page-16-1"></span>**Figure 1-2 clrcderrs–Clear Card Errors (before confirmation)**

```
pubsigx1 TN SuperUser IGX 32 8.5 Aug. 5 1997 18:48 GMT
FRM in Slot 3 : 172240 Rev ESJ Failures Cleared: Date/Time Not Set
 ----------------------------------- Records Cleared: Date/Time Not Set
Self Test Threshold Counter: 0 Threshold Limit: 300<br>Total Pass: 495 Total Fail: 0 Total Abort: 2
               Total Fail: 0 Total Abort: 2
First Pass: Date/Time Not Set Last Pass: July 29 1997 19:36:48 GMT
First Fail: Last Fail:
Background Test Threshold Counter: 0 Threshold Limit: 300
Total Pass: 29849 Total Fail: 0 Total Abort: 0
First Pass: Date/Time Not Set Last Pass: Aug. 5 1997 18:46:34 GMT
First Fail: Last Fail:
Hardware Error Total Events: 0 Threshold Counter: 0
First Event: Last Event:
This Command: clrcderrs 3
```
Super User Commands **1-7**

After replying 'y' (yes) to the confirmation prompt, the screen appears as in [Figure 1-3.](#page-17-0)

#### <span id="page-17-0"></span>**Figure 1-3 clrcderrs–Clear Card Errors (after confirmation)**

pubsigx1 TN SuperUser IGX 32 8.5 Aug. 5 1997 18:55 GMT FRM in Slot 3 : 172240 Rev ESJ Failures Cleared: Date/Time Not Set ----------------------------------- Records Cleared: Aug. 5 1997 18:55:02 GMT Self Test Threshold Counter: 0 Threshold Limit: 300 Total Pass: 0 Total Fail: 0 Total Abort: 0 First Pass: Last Pass: First Fail: Last Fail: Background Test Threshold Counter: 0 Threshold Limit: 300 Total Pass: 0 Total Fail: 0 Total Abort: 0 First Pass: Last Pass: First Pass:<br>
First Pass: Last Pass:<br>
First Fail: Last Fail: Hardware Error Total Events: 0 Threshold Counter: 0 First Event:  $\qquad \qquad$  Last Event: Last Command: clrcderrs 3

Next Command:

# <span id="page-18-0"></span>**clrcnf (Clear Configuration Memory)**

The **clrcnf** command clears the configuration memory at the current node and resets the node.

### **Attributes**

Jobs: No Log: No Lock: Yes Node Type: IPX, IGX, BPX

#### Associated Commands

loadcnf, runcnf, savecnf

#### Syntax

**clrcnf**

### Function

The **clcnf** command erases most network configuration data. This configuration data includes connections, trunks, circuit lines, and so on, for the local node. You may need to use the **clcnf** command when you upgrade the network with a new software release or when you move a node. Before the command executes, a warning and a confirmation prompt. [Figure 1-4](#page-18-1) illustrates a typical screen.

This command should be used only on a node that has not yet been placed in service or when the network configuration has been previously saved so it can be quickly reloaded. The configuration can be saved in one of several ways:

- On a StrataView Plus terminal using the **savecnf** command. The node is then reloaded using the **loadcnf** command.
- On a standby controller card. Before entering the **clrcnf** command, remove the standby controller from its slot. The configuration data will be maintained in BRAM even though the power has been removed from the card.

<span id="page-18-1"></span>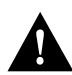

**Caution** Use the **clrcnf** command with extreme caution. Typically, you should use **clrcnf** only if the Cisco TAC has advised it. This command can make the node unreachable to the network.

#### **Figure 1-4 clrcnf–Clear Node Configuration**

```
*** Warning: *** 
This command clears the configuration memory and resets the Node.
```
This Command: clrcnf Are you sure (y/n)?

# **clrfpevt (Clear FastPAD Event Reporting)**

The **clrfpevt** command disables the reporting of FastPAD events.

## **Attributes**

Jobs: No Log: No Lock: No Node Type: IPX, IGX

# Associated Commands setfpevt

# **Syntax**

**clrfpevt** <FastPAD name> | <slot.port>

# <span id="page-20-0"></span>**cnfcdpparm (Configure CDP Card Parameters)**

The **cnfcdpparm** command configures parameters for the CVM or CDP.

### **Attributes**

Jobs: No Log: Yes Lock: Yes Node Type: IPX, IGX

#### Associated Commands

cnfchts, dchst, cnfecparm

#### **Syntax**

**cnfcdpparm** <parameter number> <new value>

**<parameter number>** Specifies the number of the parameter to change. (See [Table](#page-21-1) ).

**<new value>** Specifies the new value for the parameter.

### Function

The **cnfcdpparm** command lets you configure CDP or CVM parameters for Modem Detection (MDM), certain reserved debug parameters, and In Frame and Out of Frame (I Frm and O Frm) thresholds for DS0A-type T1 applications. (See the **cnfln** description for information on assigning % Fast Modem on a per-channel basis.) [Table 1-2](#page-21-0) lists the **cnfcdpparm** parameters. All CDPs or CVMs in the node are dynamically reconfigured according to the new parameters. When you enter the command, the system prompts for a parameter number, as [Figure 1-5](#page-20-1) illustrates.

<span id="page-20-1"></span>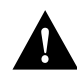

**Caution** You should consult the Cisco TAC before changing any of these parameters.

#### **Figure 1-5 cnfcdpparm Parameters**

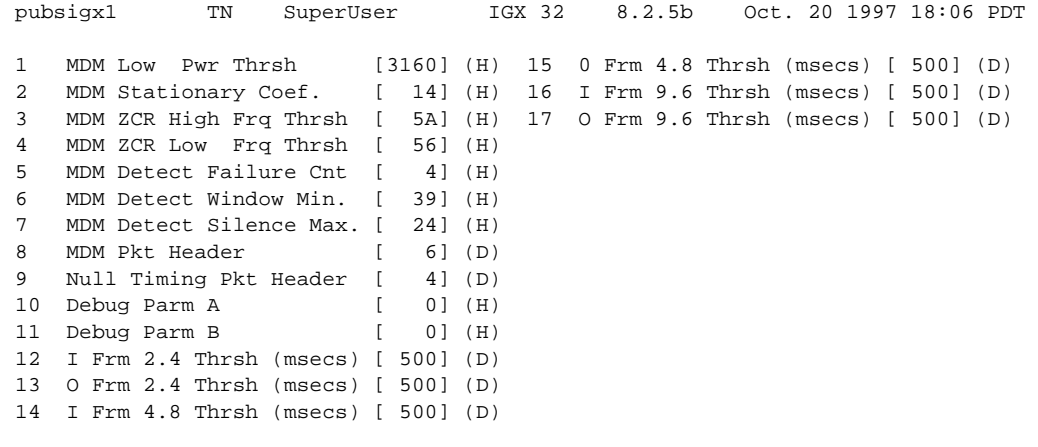

This Command: cnfcdpparm

Which parameter do you wish to change:

<span id="page-21-1"></span><span id="page-21-0"></span>

| No.            | <b>Parameter</b>                                        | <b>Description</b>                                                                                                    | Default *  |
|----------------|---------------------------------------------------------|----------------------------------------------------------------------------------------------------|------------|
| 1              | <b>MDM Low Power Threshold</b>                          | Power level for Modem Detect high-range threshold.                                                                                                    | $3160$ (H) |
| $\overline{2}$ | <b>MDM Stationary Coefficient</b>                       | Indicates how rapidly the power level is changing to not<br>be detected as modem.                                                                          | 14(H)      |
| 3              | MDM ZCR High Freq<br>Threshold                          | Defines upper frequency value for 2100 Hz tone used in<br>V.25 modem detection.                                                                            | 5A(H)      |
| 4              | MDM ZCR Low Freq Threshold                              | Defines lower frequency value for 2100 Hz tone used in<br>V.25 modem detection.                                                                            | 56 (H)     |
| 5              | <b>MDM Detect Failure Count</b>                         | Defines number of failures above which fast modem is<br>not declared.                                                                                      | 4(H)       |
| 6              | MDM Detect Window Min.                                  | Number of 5.25-milliseconds windows used in modem<br>tests.                                                                                                | 39(H)      |
| 7              | MDM Detect Silence Max.                                 | Amount of time a channel stays in a modem-detected<br>state. The parameter equals the value you enter times<br>84 milliseconds. Default=1008 milliseconds. | C(H)       |
| 8              | <b>MDM Pkt Header</b>                                   | Changes packet type from voice to non-timestamped for<br>modems.                                                                                           | 6(D)       |
| 9              | Null Timing Pkt Header                                  | Gives a higher priority to the specified number of voice<br>packets to decrease delay for spurts of talking.                                               | 4(D)       |
| 10             | Debug Parameter A                                       | A reserved engineering debug parameter. This<br>parameter does not actually go to the card.                                                                | 0(H)       |
| 11             | Debug Parameter B                                       | A reserved engineering debug parameter. This<br>parameter does not actually go to the card.                                                                | 0(H)       |
| 12             | I Frm 2.4 Threshold(msecs)                              | Specifies In Frame threshold for<br>DS0 2.4 Kbps overhead data channel.                                                                                    | 500(D)     |
| 13             | O Frm 2.4 Threshold (msecs)                             | Specifies Out of Frame threshold for DS0 2.4 Kbps<br>overhead data channel.                                                                                | 500(D)     |
| 14             | I Frm 4.8 Threshold (msecs)                             | Same as 19 for DS0 4.8 Kbps channel.                                                                                                    | 500(D)     |
| 15             | O Frm 4.8 Threshold(msecs)                              | Same as 20 for DS0 4.8 Kbps channel.                                                                                                    | 500(D)     |
| 16             | I Frm 9.6 Threshold(msecs)                              | Same as 19 for DS0 9.6 Kbps channel.                                                                                                    | 500(D)     |
| 17             | O Frm 9.6 Threshold (msecs)                             | Same as 20 for DS0 9.6 Kbps channel.                                                                                                    | 500(D)     |
|                | * Enter value in either decimal (D) or hexadecimal (H). |                                                                                                    |            |

**Table 1-2 CDP and CVM Card Parameters**

# <span id="page-22-0"></span>**cnfcftst (Configure Communication Fail Test Pattern)**

The **cnfcftst** command changes the test pattern for communication failure testing.

### **Attributes**

Jobs: No Log: Yes Lock: Yes Node Type: IPX, IGX, BPX

### Associated Commands

dspcftst

**Syntax** 

**cnfcftst**

### Function

The communication fail test pattern is used to periodically test for failure of nodes to communicate with each other. This test pattern is also used to recover from communication fail conditions. A communication fail is defined as a loss of controller communication over one or more trunks to a particular node. A communication fail differs from a communication break condition in that the node may be reachable over other paths. The communication fail test is used to test the failed trunk for proper controller traffic.

This command allows the user to configure the communication fail test pattern byte-by-byte. It defaults to a pattern of 4 bytes of 1s followed by 4 bytes of 0s. Varying the length of the test pattern makes the communications test more or less rigorous. Changing the characters determines the pattern sensitivity for strings of less than 14 bytes.

The **dspcftst** command displays the current communication test pattern. The parameters used for declaring and clearing communication fails are set by the **cnfnodeparm** command. [Figure 1-6](#page-22-1) illustrates a typical screen.

#### <span id="page-22-1"></span>**Figure 1-6 cnfcftst–Configure Communication Fail Test Pattern**

| pubsigx1    |       | TN                     |             | SuperUser | IGX 32      | 8.5 |             |  | Feb 24 1997 21:17 GMT |             |  |
|-------------|-------|------------------------|-------------|-----------|-------------|-----|-------------|--|-----------------------|-------------|--|
|             |       | Comm Fail Test Pattern |             |           |             |     |             |  |                       |             |  |
| ==> Byte    |       | 0:FF                   | Byte 12: 00 |           | Byte 24: FF |     | Byte 36: 00 |  |                       | Byte 48: FF |  |
| Byte        |       | $1:$ FF                | Byte 13: 00 |           | Byte 25: FF |     | Byte 37: 00 |  |                       | Byte 49: FF |  |
| Byte        |       | 2:FF                   | Byte 14: 00 |           | Byte 26: FF |     | Byte 38: 00 |  |                       | Byte 50: FF |  |
| Byte        |       | 3:FF                   | Byte 15: 00 |           | Byte 27: FF |     | Byte 39: 00 |  |                       | Byte 51: FF |  |
| Byte        | 4:00  |                        | Byte 16: FF |           | Byte 28: 00 |     | Byte 40: FF |  |                       | Byte 52: 00 |  |
| Byte        |       | 5:00                   | Byte 17: FF |           | Byte 29: 00 |     | Byte 41: FF |  |                       | Byte 53: 00 |  |
| Byte        | 6:00  |                        | Byte 18: FF |           | Byte 30: 00 |     | Byte 42: FF |  |                       | Byte 54: 00 |  |
| Byte        | 7: 00 |                        | Byte 19: FF |           | Byte 31: 00 |     | Byte 43: FF |  |                       | Byte 55: 00 |  |
| Byte        |       | 8:FF                   | Byte 20: 00 |           | Byte 32: FF |     | Byte 44: 00 |  |                       | Byte 56: FF |  |
| Byte 9: FF  |       |                        | Byte 21: 00 |           | Byte 33: FF |     | Byte 45: 00 |  |                       | Byte 57: FF |  |
| Byte 10: FF |       |                        | Byte 22: 00 |           | Byte 34: FF |     | Byte 46: 00 |  |                       | Byte 58: FF |  |
| Byte 11: FF |       |                        | Byte 23: 00 |           | Byte 35: FF |     | Byte 47: 00 |  |                       | Byte 59: FF |  |

This Command: cnfcftst

Enter Byte 0:

# **cnfchstats (Configure Channel Statistics Collection)**

The **cnfchstats** command enables statistics collection for various channel parameters.

#### **Attributes**

Jobs: Yes Log: Yes Lock: Yes Node Type: BPX, IGX, IPX

### Associated Commands

dspchstatcnf

#### Syntax

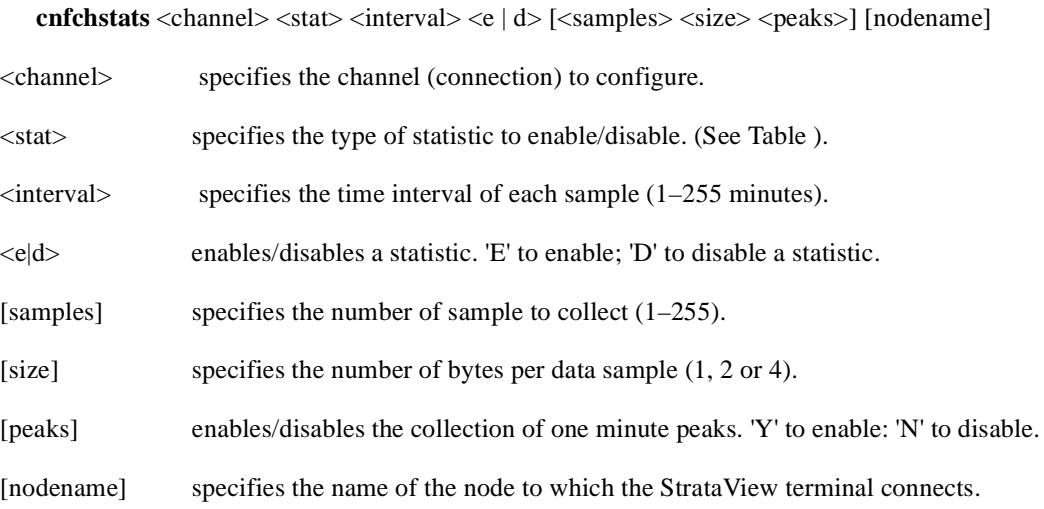

## Function

This debug command enables statistics collecting for channel parameters. [Table](#page-24-0) lists the statistics by type. Not all statistic types are available for all connections. Only valid statistics are displayed for you to select; inapplicable statistics appear in gray. If you are unsure of the size parameter to specify, select four bytes per sample.

The **dspchstatcnf** command displays the channel statistics configuration. Statistics are collected by and displayed on the StrataView Plus workstation. StrataView Plus allows statistics collection to be customized. A StrataView Plus-enabled channel statistic may be disabled by specifying the optional node name of the workstation as the last parameter on the command line.

| <b>Statistic Type</b> | <b>Statistic</b>                       |
|-----------------------|----------------------------------------|
| 1                     | <b>Frames Received</b>                 |
| 2                     | Receive Frames Discarded               |
| 3                     | <b>Frames Transmitted</b>              |
| 4                     | <b>Transmit Frames Discarded</b>       |
| 5                     | Packets Received                       |
| 6                     | <b>Receive Packets Discarded</b>       |
| 7                     | Packets Transmitted                    |
| 8                     | Projected Packets Transmitted          |
| 9                     | <b>Supervisory Packets Transmitted</b> |
| 10                    | <b>Bytes Received</b>                  |
| 11                    | Receive Bytes Discarded                |
| 12                    | <b>Bytes Transmitted</b>               |
| 13                    | Transmit Bytes Discarded               |
| 14                    | Seconds V.25 Modem On                  |
| 15                    | Seconds DSI Enabled                    |
| 16                    | Seconds Off-Hook                       |
| 17                    | Seconds In Service                     |
| 18                    | Frames Transmitted with FECN           |
| 19                    | Frames Transmitted with BECN           |
| 20                    | <b>Supervisory Packets Received</b>    |
| 21                    | Minutes Congested                      |
| 22                    | <b>DE Frames Received</b>              |
| 23                    | DE Frames Transmitted                  |
| 24                    | DE Frames Dropped                      |
| 25                    | DE Bytes Received                      |
| 26                    | Frames Received in Excess of CIR       |
| 27                    | Bytes Received in Excess of CIR        |
| 28                    | Frames Transmitted in Excess of CIR    |
| 29                    | Bytes Transmitted in Excess of CIR     |
| 32                    | Rx Frames Discarded-Deroute/Down       |
| 33                    | Rx Bytes Discarded-Deroute/Down        |
| 34                    | Rx Frames Discarded-VC Queue Overflow  |
| 35                    | Rx Bytes Discarded-VC Queue Overflow   |
| 36                    | Tx Frames Discarded-Queue Overflow     |
| 37                    | Tx Bytes Discarded-Queue Overflow      |
| 38                    | Tx Frames Discarded-Ingress CRC        |
| 39                    | Tx Bytes Discarded-Ingress CRC         |

<span id="page-24-0"></span>**Table 1-3 Channel Statistic Types**

| <b>Statistic Type</b> | <b>Statistic</b>                  |
|-----------------------|-----------------------------------|
| 40                    | Tx Frames Discarded—Trunk Discard |
| 41                    | Tx Bytes Discarded—Trunk Discard  |
| 42                    | TX Frames During Ingress LMI Fail |
| 43                    | TX Bytes During Ingress LMI Fail  |

**Table 1-3 Channel Statistic Types (Continued)**

# <span id="page-26-0"></span>**cnfchts (Configure Channel Timestamp)**

The **cnfchts** command configures a pre-aging parameter for data channels. Applicable cards are the SDP, LPD, LDM, and HDM. Applicable traffic is time-stamped data.

#### **Attributes**

Jobs: Yes Log: Yes Lock: Yes Node Type: IPX, IGX

## Associated Commands cnfcdpparm

#### **Syntax**

 ${\rm \bf{cnfchts} <}$   $\rm{channel}(s)$  $>$   $\rm{~}$  $\rm{~}$  $\rm{~}$  $\rm{~}$  $\rm{~}$  $\rm{~}$ 

<channel(s)> Specifies the data channel.

 $\langle$  pre-age> Specifies a value in 250-microsecond increments to go in the age field in the header of a time-stamped.

#### Function

This command configures the pre-age parameter for data channels. The pre-age parameter specifies the initial age of a time-stamped packet. With a non-zero pre-age, the packet has less time to wait at the destination before it reaches the Max Time Stamped Packet Age and is taken out of the ingress queue. (Data channels with the greater pre-age value are processed sooner.) However, if the pre-age value is too high because of queuing delays in the network, packets could be discarded because they appear too old at the destination.

The value you enter for Pre-Age should be a multiple of 250 microseconds (otherwise, the system rounds the value down to the nearest multiple of 250 microseconds.) The default value is 0. Acceptable values are in the range 0 to the Max Time Stamped Packet Age (set by the **cnfsysparm** command). After you finish entering this command, the screen as in the example. After you change a timestamp, the connection should be rerouted or restarted for the new value to take effect.

**Note** You can see the value for Pre-Age in the screen display for the **dspchcnf** command. If **dspchcnf** is entered at a user-privilege level below super user level, the Pre-Age parameter does not appear in the **dspchcnf** output.

# Example

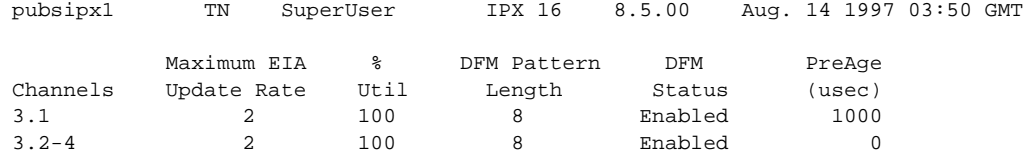

Last Command: cnfchts 3.1 1000

Next Command:

# <span id="page-28-0"></span>**cnfclnparm (Configure Circuit Line Parameter)**

The **cnfclnparm** command configures the alarm integration time for circuit lines originating on a UVM, CDP or CVM and for T1/E1 Frame Relay circuits originating on an FRP, FRM, or UFM.

#### **Attributes**

Jobs: No Log: Yes Lock: Yes Node Type: IPX, IGX

# Associated Commands

cnfclnsigparm, dchst

#### Syntax

**cnfclnparm** <line>

<line> specifies the circuit line to configure.

### Function

This command configures the circuit line alarm integration times for RED and YELLOW circuit line alarms. These integration times are specified in milliseconds and should be set to correspond to the local carrier's alarm integration times. Carrier integration times are typically 800 to 1500 ms. for RED Alarm and 1500 to 3000 ms. for YELLOW Alarm. The allowable range for these parameters are 60 to 3932100 ms. When you enter this command system responds with the screen in [Figure 1-7](#page-28-1)*.*

#### <span id="page-28-1"></span>**Figure 1-7 cnfcln–Configure Circuit Line Alarm Integration Times**

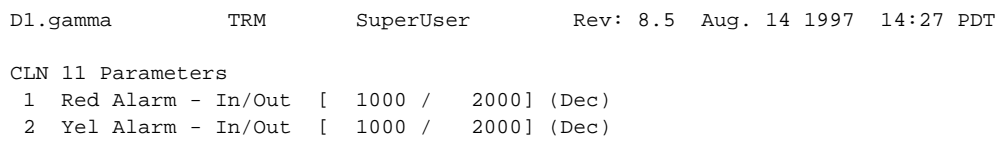

```
This Command: cnfclnparm 11
```
Which parameter do you wish to change:

# **cnfclnsigparm (Configure Circuit Line Signaling Parameters)**

The **cnfclnsigparm** command configures signalling parameters for a UVM, CVM or CDP.

#### **Attributes**

Jobs: No Log: Yes Lock: Yes Node Type: IPX, IGX

#### Associated Commands

cnfclnparm, dspsig

### Syntax

**cnfclnsigparm** <parameter number> <parameter value>

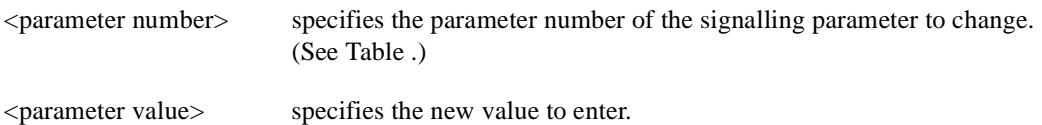

#### Function

The **cnfclnsigparm** command configures any of the UVM, CVM or CDP circuit line signalling parameters associated with the node. See [Table](#page-30-0) for the parameters and their values.

When you enter this command system as follows, the system responds with the display as shown in [Figure 1-8.](#page-29-0)

#### <span id="page-29-0"></span>**Figure 1-8 cnfclnsigparm—Configure Circuit Line Signalling Parameters**

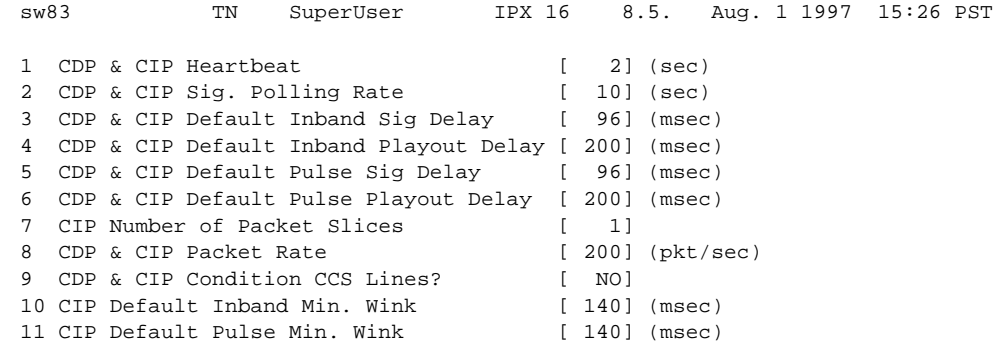

This Command: cnfclnsigparm

Which parameter do you wish to change:

<span id="page-30-0"></span>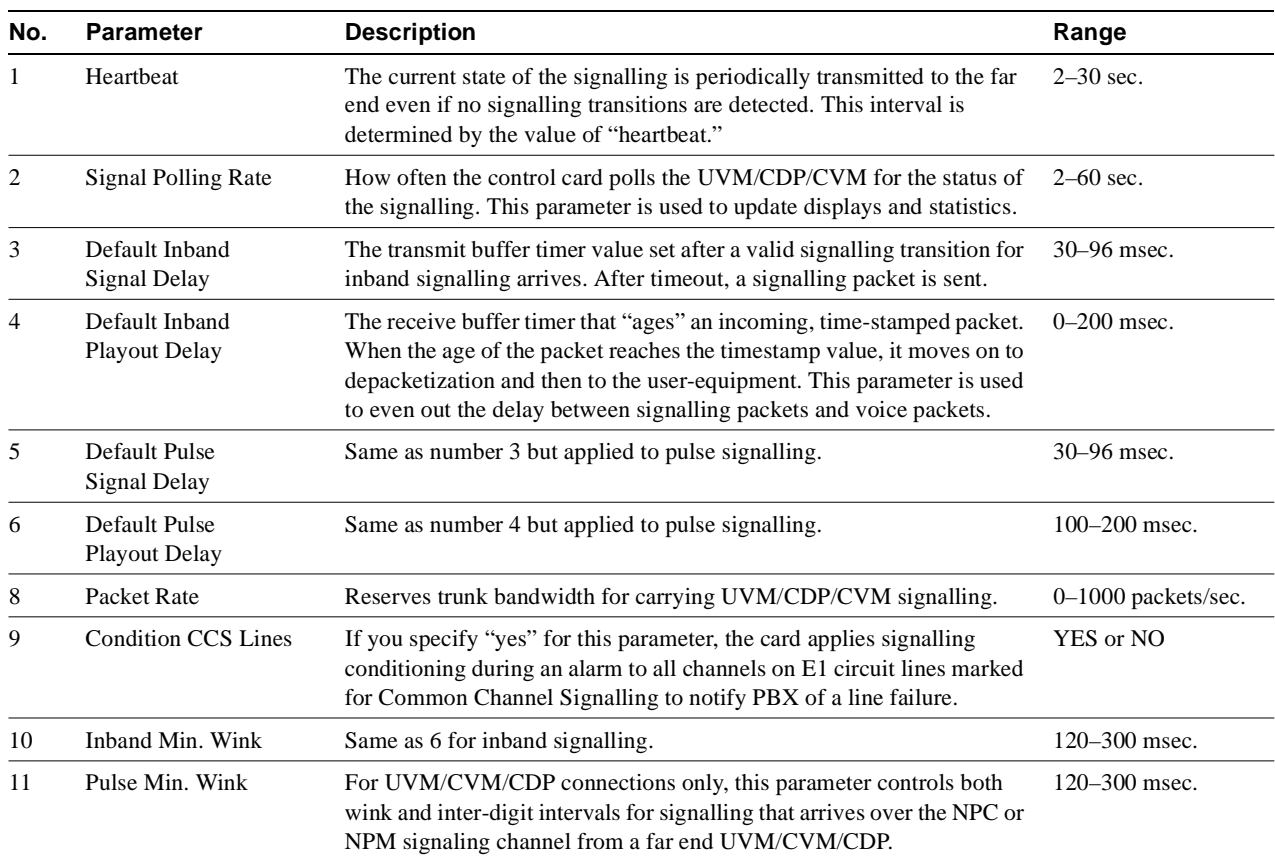

# **Table 1-4 Circuit Line Signalling Parameters**

# <span id="page-31-0"></span>**cnfclnstats (Configure Circuit Line Statistics)**

The **cnfclnstats** command configures parameters for circuit line statistics collection.

### **Attributes**

Jobs: Yes Log: Yes Lock: Yes Node Type: IPX, IGX

### Associated Commands

dspchstats

#### Syntax

**cnfclnstats**  $\langle$ line $\rangle$   $\langle$ stat $\rangle$   $\langle$ interval $\rangle$   $\langle$ e $|$ d $\rangle$  [ $\langle$ samples $\rangle$  $\langle$ size $\rangle$  $\langle$ peaks $\rangle$ ] [nodename]

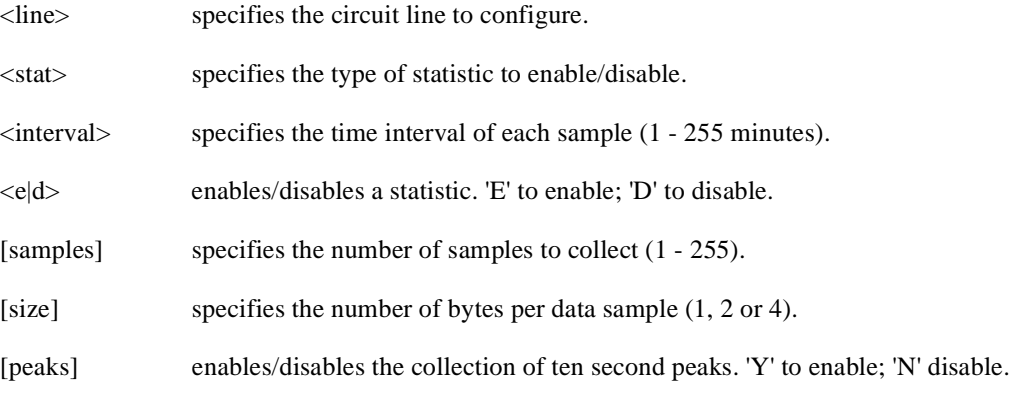

### Function

This command configures circuit line statistics. The **cnfclnstats** command lets you customize statistics collection on each circuit line. It primarily applies to debugging and not standard network operation. [Table](#page-31-1) lists the statistics by type. [Figure 1-9](#page-32-0) illustrates the display.

Not all statistic types are available for all lines. Valid statistics appear in full brightness while unavailable types appear in half brightness.

| <b>Statistic Type</b> | <b>Statistic</b>          | Line Type           |
|-----------------------|---------------------------|---------------------|
|                       |                           |                     |
| 1                     | <b>Bipolar Violations</b> | E1 and T1           |
| 2                     | <b>Frame Slips</b>        | E1 and T1           |
| 3                     | Out of Frames             | E1 and T1           |
| $\overline{4}$        | Loss of Signal            | E1 and T1           |
| 5                     | <b>Frame Bit Errors</b>   | E1 only             |
| 6                     | <b>CRC</b> Errors         | E1 only             |
| 7                     | Out of Multi-Frames       | E1 only             |
| 8                     | All Ones in Timeslot 16   | E <sub>1</sub> only |

<span id="page-31-1"></span>**Table 1-5 Circuit Line Statistic Types**

**Note** Typically, bipolar violations do not accumulated on E1 trunk and circuit lines. They accumulate only on E1 lines connected to E1 Frame Relay ports.

[Figure 1-9](#page-32-0) illustrates the screens displayed after entering **cnfclnstats.**

#### <span id="page-32-0"></span>**Figure 1-9 cnfclnstats—Configure Circuit Line Statistics (T1 Line)**

D2.ipx5 SV+ SuperUser IPX 16 8.5 Aug. 14 1997 13:28 PDT Line Statistic Types 1) Bipolar Violations 2) Frames Slips 3) Out of Frames 4) Losses of Signal

This Command: cnfclnstats 10

Statistic Type:

# <span id="page-33-0"></span>**cnfcmparm (Configure Connection Management Parameters)**

The **cnfcmparm** command configures various connection management parameters for the node.

### **Attributes**

Jobs: Yes Log: Yes Lock: Yes Node Type: IPX, IGX, BPX

### Associated Commands

dsprrst, cnftlparm

#### Syntax

cnfcmparm <parameter number> <value>

<parameter number> specifies the number of the parameter to change. See [Table 1-6](#page-33-1).

<value> specifies the new parameter value to enter.

### Function

This command configures parameters that affect Adaptive Voice, Rerouting, and Courtesy Up/Down. These parameters are used only at the local node. [Table 1-6](#page-33-1) lists the parameters, their descriptions, and their default values.

<span id="page-33-1"></span>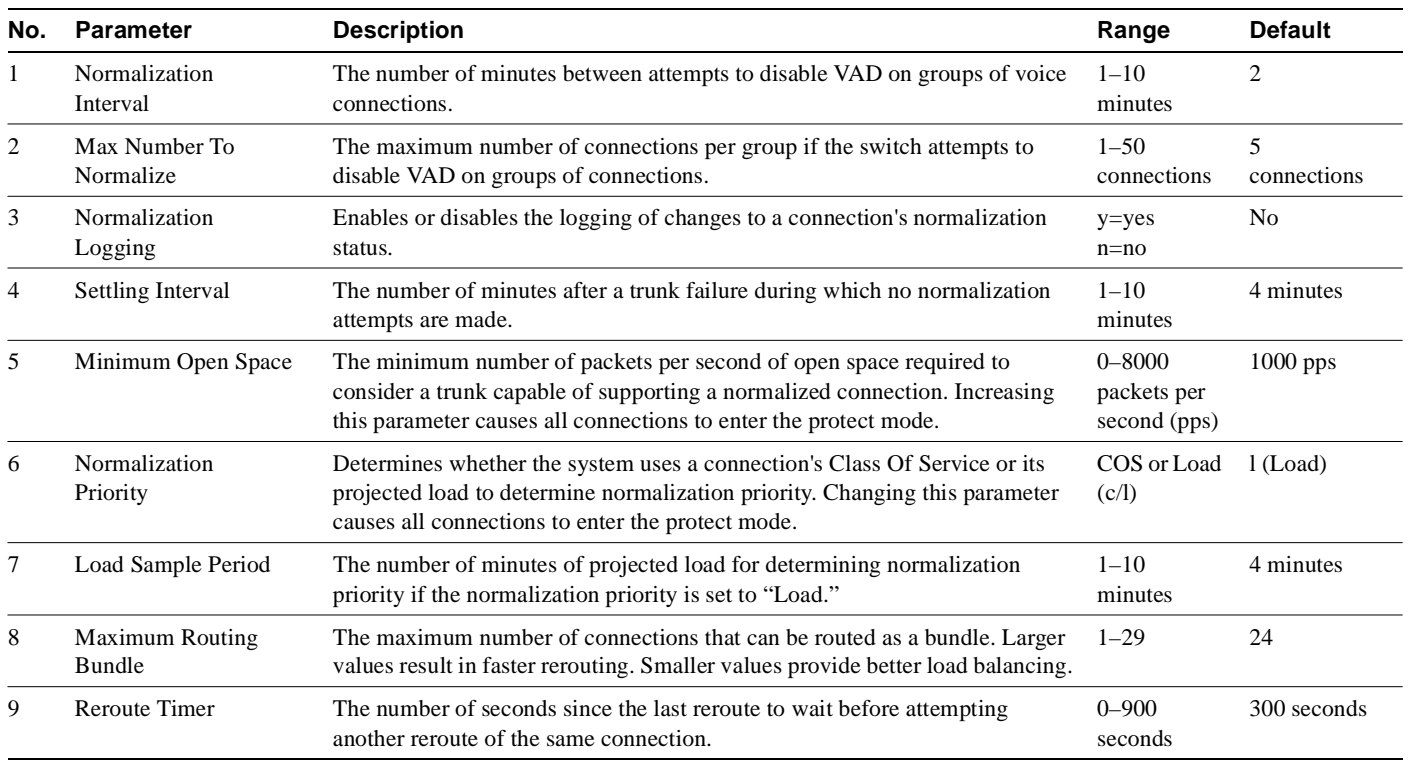

#### **Table 1-6 Connection Management Parameters**

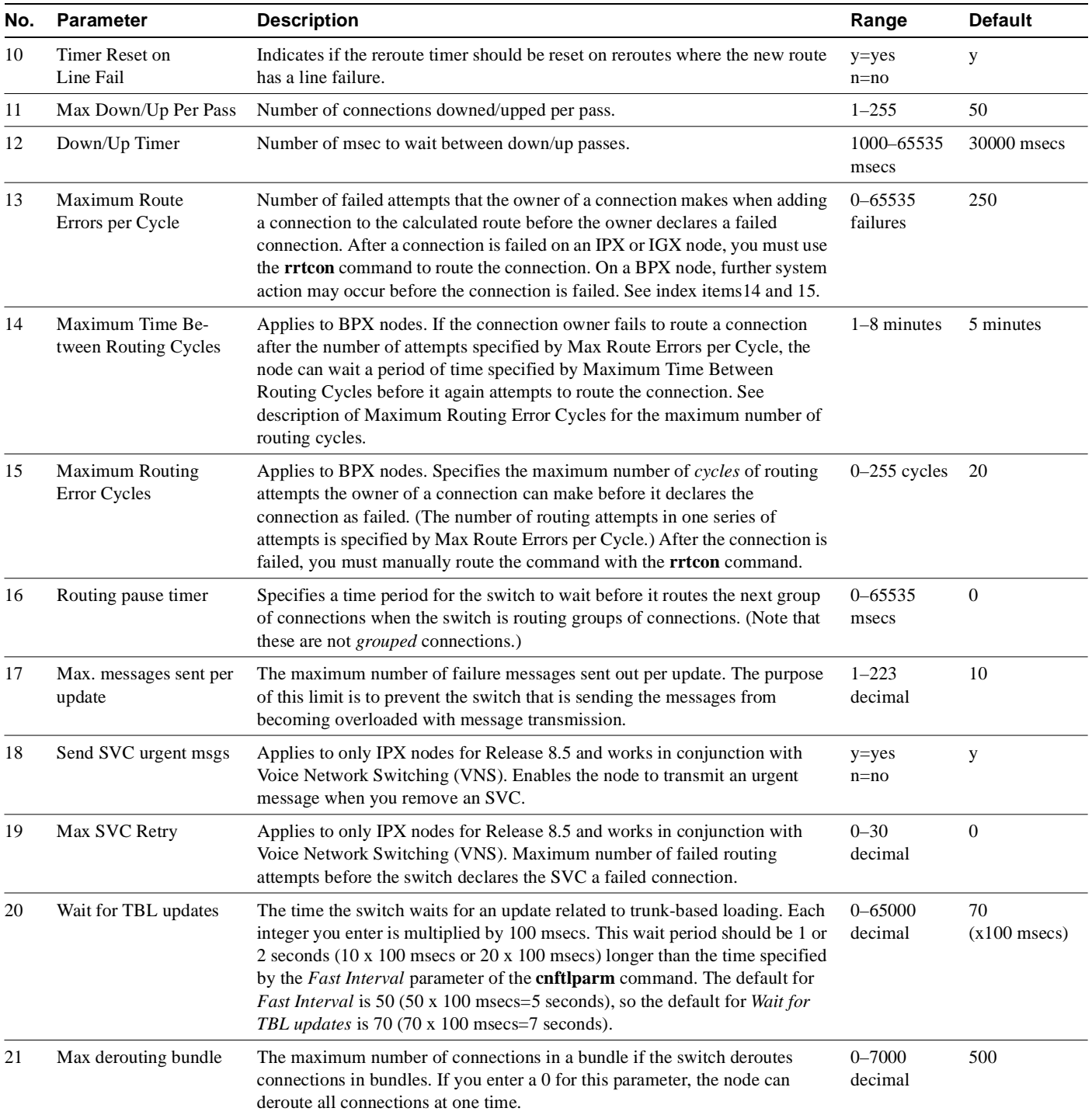

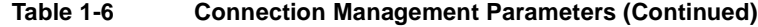

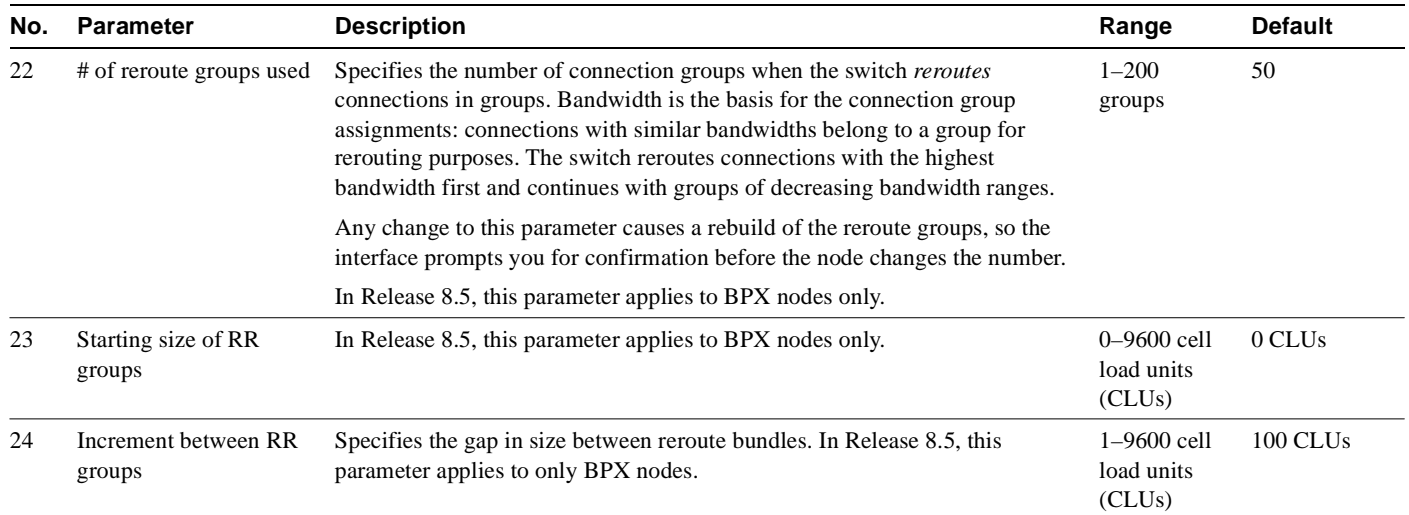

#### **Table 1-6 Connection Management Parameters (Continued)**

# Example

The example shows the two screens required to display all **cnfcmparm** parameters.

#### **Figure 1-10 cnfcmparm Parameters**

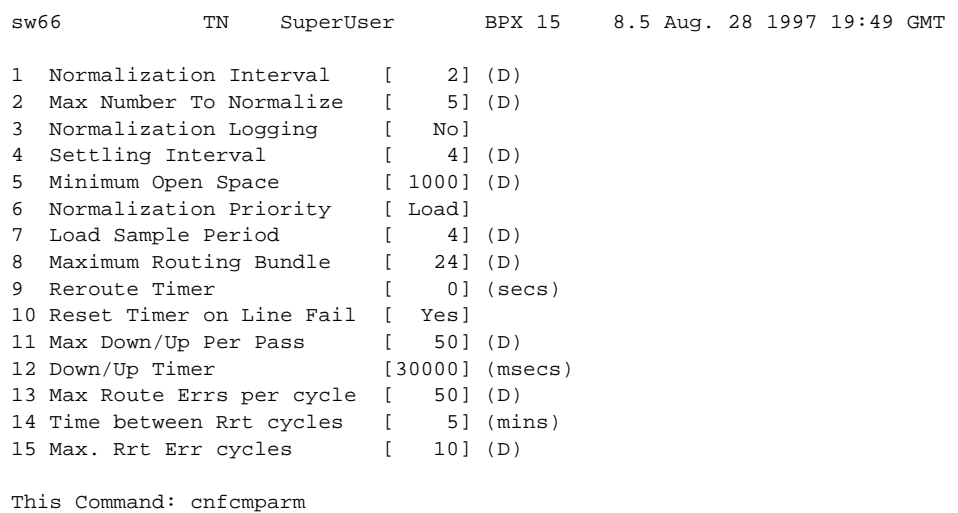

Continue? y
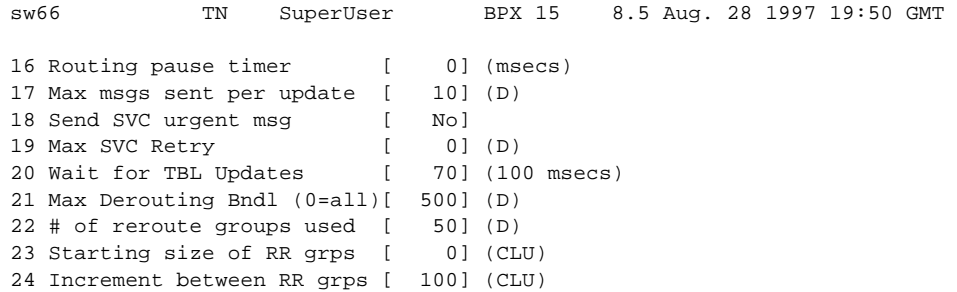

This Command: cnfcmparm

Enter parameter index:

# **cnfdiagparm (Configure Diagnostic Test Parameter)**

The **cnfdiagparm** command sets various diagnostic test parameters for the nodes.

#### **Attributes**

Jobs: No Log: Yes Lock: Yes Node Type: IPX, IGX, BPX

### Associated Commands

cnftstparm

## Syntax

#### **cnfdiagparm**

See [Table 1-7.](#page-37-1)

## Function

This command sets several parameters that affect the three IPX/IGX/BPX automatic diagnostic tests. Use this command to set test parameters on the internal system clock. [Table](#page-37-0) lists the parameters, their descriptions, and their default values.

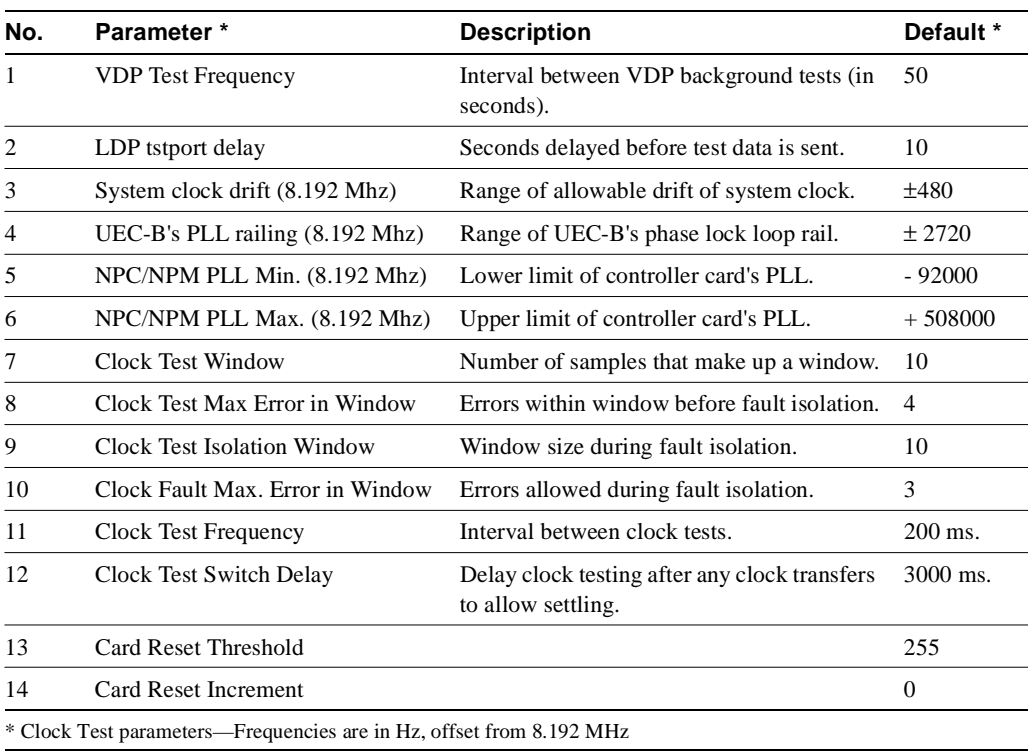

#### <span id="page-37-1"></span><span id="page-37-0"></span>**Table 1-7 Diagnostic Parameters**

When you enter this command, the system responds with the screen illustrated in [Figure 1-11.](#page-38-0)

## <span id="page-38-0"></span>**Figure 1-11 cnfdiagparm—Configure Diagnostic Test Parameters**

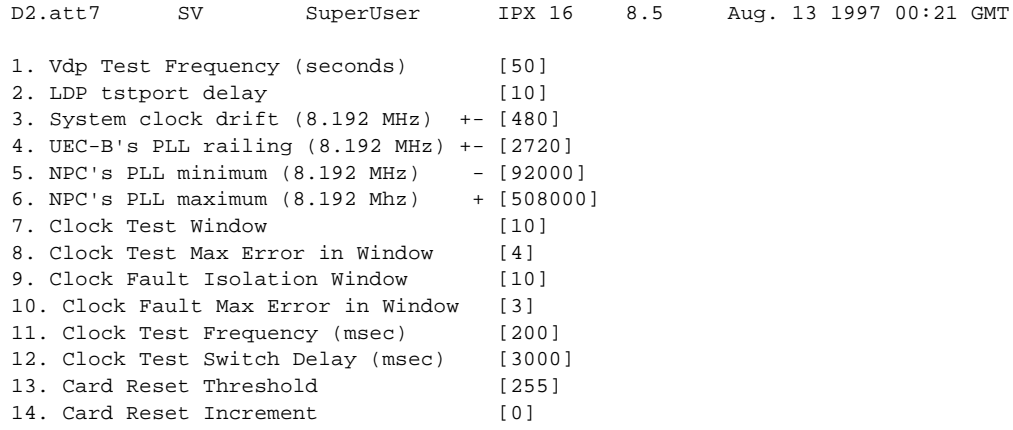

This Command: cnfdiagparm

Enter index of value to be changed:

# **cnfdlparm (Configure Download Parameters)**

The **cnfdlparm** command sets various software and firmware downloader parameters.

## **Attributes**

Jobs: No Log: Yes Lock: Yes Node Type: IPX, IGX, BPX

Associated Commands dspdnld

Syntax

**cnfdlparm**

## Function

This command sets parameters that affect the SW/FW download protocol. It is primarily a debug command. It is included only for the possibility that some future software or firmware revision may need to be adjusted for optimizing the downloading process. See [Table](#page-39-0) for descriptions of the downloading parameters.

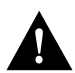

**Caution** You should not change downloader parameters except under specific direction from the Technical Assistance Center (TAC). Contact the TAC through Customer Engineering.

## **Parameters**

When you enter **cnfdlparm**, the system displays an indexed list of parameters. [Table 1-8](#page-39-1) describes these parameters, and [Figure 1-12](#page-42-0) illustrates the **cnfdlparm** screen.

<span id="page-39-1"></span>

| No. | <b>Parameter</b> | <b>Description</b>                                                                                                    | Range              | <b>Default</b> |
|-----|------------------|----------------------------------------------------------------------------------------------------|--------------------|----------------|
| 1   | Rmt Blk Freq     | For downloads to a remote node, Rmt Blk Freq<br>is the time between blocks.                                                     | 1-9999999<br>msecs | 100<br>msecs   |
| 2   | Rmt Blk Size     | For downloads to a remote node, Rmt Blk Size<br>is the number of bytes in each block.                                           | $1-7C0$ hex        | $400$ hex      |
| 3   | Lcl Blk Freq     | For downloads to the other processor in the<br>same (local) node, <i>Lcl Blk Freq</i> is the time (in<br>msecs) between blocks. | 1-9999999<br>msecs | 100<br>msecs   |
| 4   | Lel Blk Size     | For downloads to the other processor in the<br>same (local) node, <i>Lcl Blk Size</i> is the number of<br>bytes in each block.  | $1-7C0$ hex        | $400$ hex      |

<span id="page-39-0"></span>**Table 1-8 Configurable Downloading Parameters**

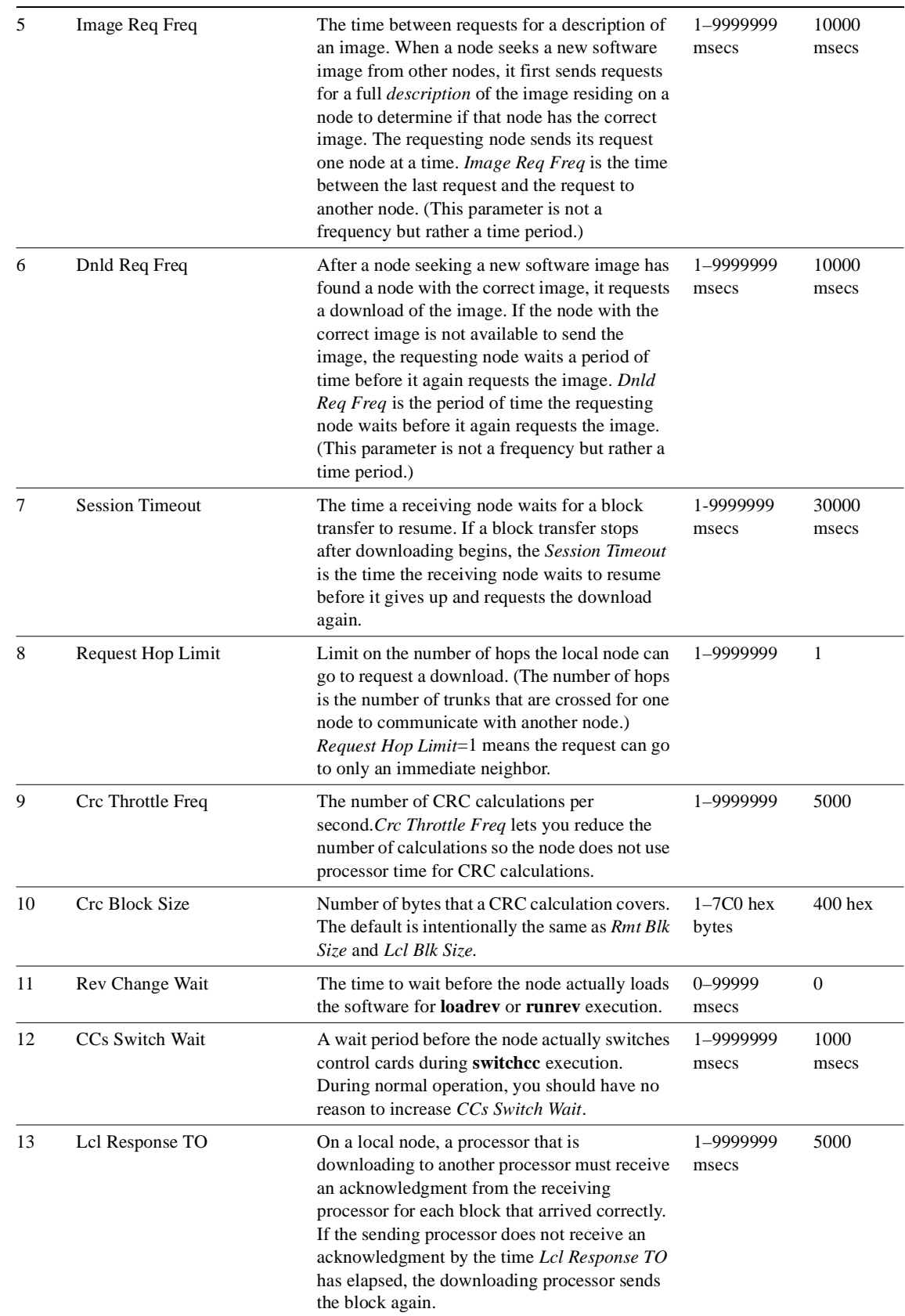

## **Table 1-8 Configurable Downloading Parameters (Continued)**

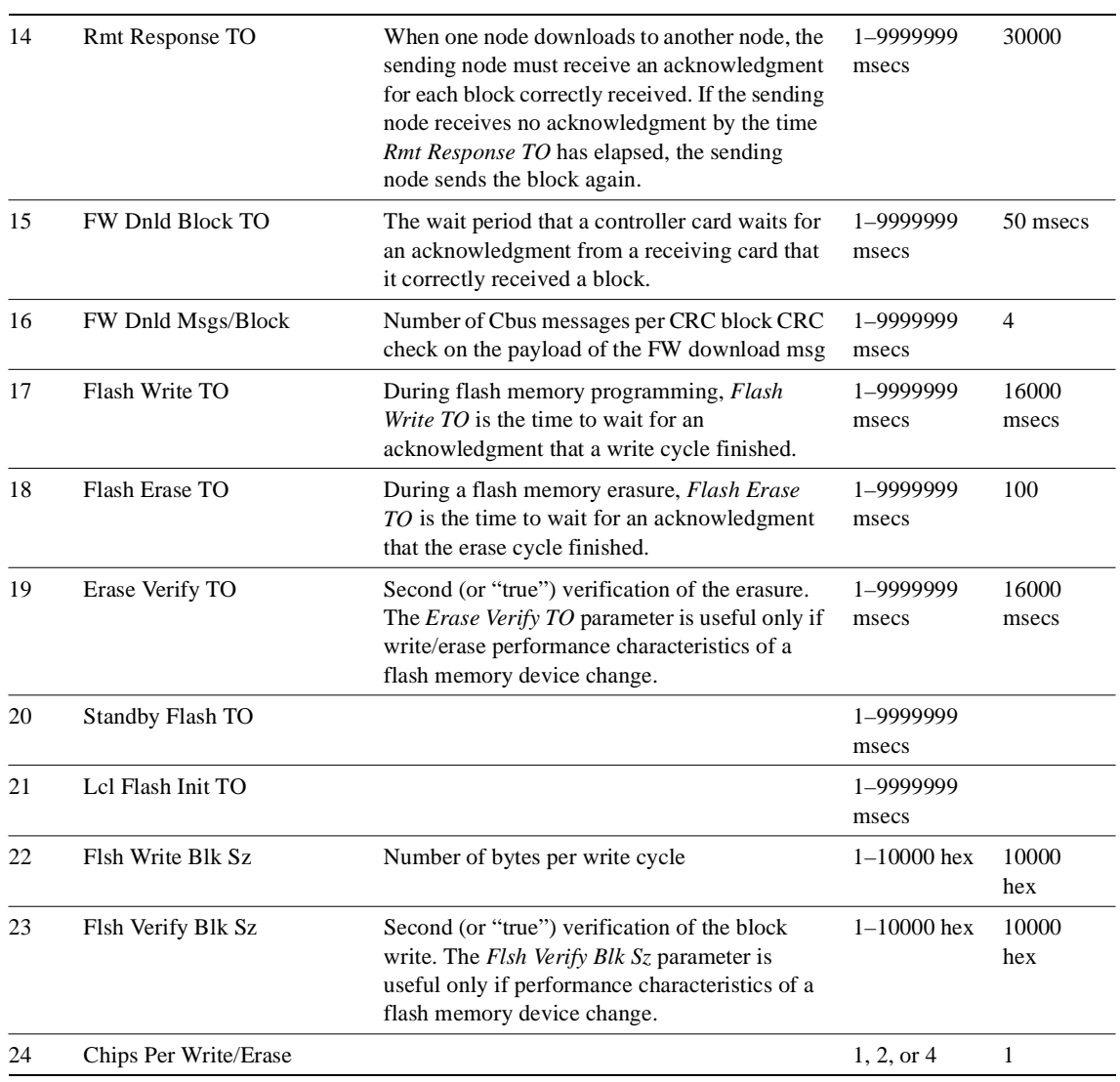

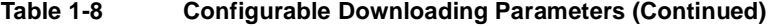

When you enter this command the system responds with the screen illustrated in [Figure 1-12](#page-42-0)*.*

## <span id="page-42-0"></span>**Figure 1-12 cnfdlparm—Configure Download Parameters**

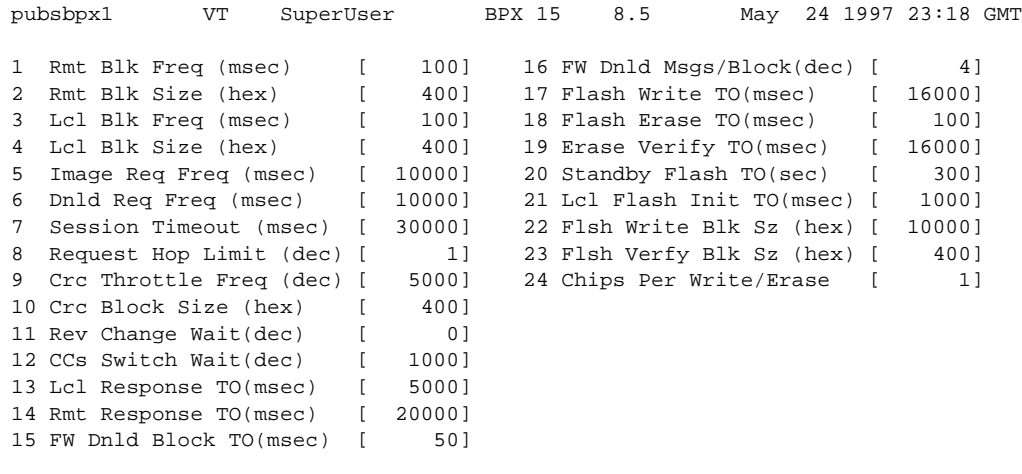

This Command: cnfdlparm

Which parameter do you wish to change:

# **cnfecparm (Configure Echo Canceller Parameters)**

The **cnfecparm** command configures the CDP or CVM integrated echo canceller (IEC) parameters for specified voice circuit line.

### **Attributes**

Jobs: Yes Log: Yes Lock: Yes Node Type: IPX, IGX

## Associated Commands

cnfchec, dspecparm

#### **Syntax**

cnfecparm <line> <parameter number> <parameter value>

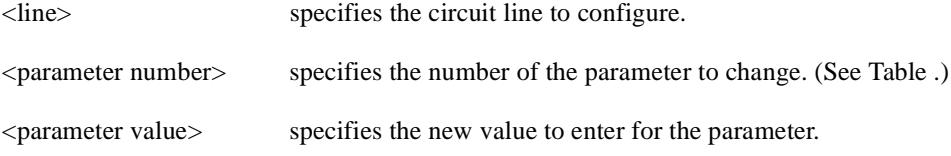

## Function

The **cnfecparm** command configures the UVM, CVM or CDP integrated echo canceller (IEC). It configures IEC parameters associated with all voice channels for the specified circuit line. Setting these parameters allows you to optimize the IEC performance. [Table](#page-43-0) lists the parameters you can modify. The **dspecparm** command description lists the defaults and provides a sample display. Also, refer to the **cnfchec** command in the *Cisco WAN Switching Command Reference* for configuring per-channel parameters.

<span id="page-43-0"></span>

| <b>Index</b> | <b>Parameter</b>         | <b>Description</b>                                                                   | <b>Options</b>                    |
|--------------|--------------------------|--------------------------------------------------------------------------------------|-----------------------------------|
| 1            | Echo Return Loss High:   | Maximum ERL required for echo canceller to converge on<br>speech (value $X$ 0.1 dB). | $0-99$ dB                         |
| 2            | Echo Return Loss Low:    | Minimum ERL required for echo canceller to converge on<br>speech (value $X$ 0.1 dB). | $0-99$ dB                         |
| 3            | Tone Disabler Type       | Selection of protocol to enable tone disabler.                                       | G.164, G.165                      |
| 4            | Non-Linear<br>Processing | Selects type of post-canceller signal.                                               | Center Clipper,<br>Multiplying    |
| 5            | NLP Threshold            | Threshold below which non-linear processing is enabled<br>(value $X$ 0.1 dB).        | $0 - 99$ dB                       |
| 6            | Noise Injection          | Determines if noise will be injected when NLP is active.                             | Enable, Disable                   |
| 7            | Voice Template           | Selection of template to use; normal voice levels or high<br>voice levels.           | $USA$ —normal<br>$UK$ —high-level |

**Table 1-9 Echo Canceller Parameters**

When you enter this command the system responds with the screen illustrated in [Figure 1-13](#page-44-0)*.*

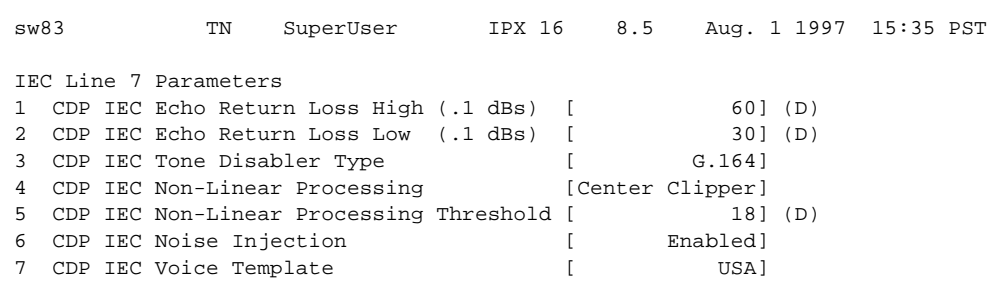

## <span id="page-44-0"></span>**Figure 1-13 cnfecparm—Configure Echo Canceller Parameters**

This Command: cnfecparm 7

Which parameter do you wish to change:

# **cnffpcom (Configure FastPAD Communication Parameter)**

The **cnffpcom** command configures the FastPAD communication parameters.

#### **Attributes**

Jobs: Yes Log: Yes Lock: Yes Node Type: IPX, IGX

## Associated Commands

None

## Syntax

**cnffpcom** <slot.port> | <name> <trans timer> <alive timer> <retry count>

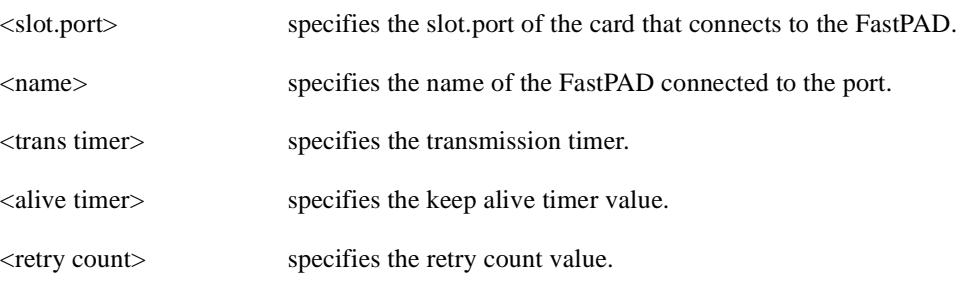

## Function

This command configures the FastPAD communication parameters. When you enter this command, the system responds as shown in [Figure 1-14.](#page-45-0)

## <span id="page-45-0"></span>**Figure 1-14 cnffpcom—Configure FastPAD Communication Parameters**

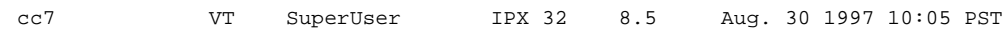

Last Command: cnffpcom 31.2 2 2 3

Next Command:

# **cnffpcon (Configure FastPAD Connection Parameters)**

The **cnffpcon** command configures the FastPAD connection parameters.

## **Attributes**

Jobs: Yes Log: Yes Lock: Yes Node Type: IPX, IGX

#### Associated Commands

addcon, dspcon, dncon, upcon

#### Syntax

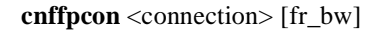

<connection> specifies the connection whose parameters to configure.

[fr\_bw] specifies the Frame Relay bandwidth parameters for the connection.

### Function

This command configures connection parameters. When you enter this command, the system responds as shown in [Figure 1-15.](#page-46-0)

#### <span id="page-46-0"></span>**Figure 1-15 cnffpcon—Configure FastPAD Connection Parameters**

cc7 VT SuperUser IPX 32 8.5 Aug. 30 1997 10:10 PST Conn: 31.2.B.1 ca12 9.1.B.1 9.6 MIR CIR VC Q Depth PIR Cmax ECN QThresh QIR FST 11.6/11.6 11.6/11.6 2048/2048 11.6/11.6 10/10 1024/1024 11.6/11.6 n % Util: 100/100 Owner: LOCAL Restriction: NONE COS: 0 Status: New Conn Group: NONE Priority: N/A TestRTD: 0 msec Path: cc7 19-- 6.2cc1 6.3-- 2.2ca13 1.3-- 13ca12 Pref: Not Configured cc7 FTC: OK ca12 FTC: OK<br>FTI: OK ca12 FTI: OK

FastPAD: OK FastPAD: OK

This Command: cnffpcon 31.2.B.1 ca12 9.1.B.1

Enter FRP parameters (mir/oe\_mir \* ...):

FTI: OK FTI: OK

# **cnffpddelay (Configure FastPAD Delay)**

The **cnffpddelay** command configures thresholds for severe congestion (Sc) and mild congestion (Mc) on the FastPAD.

## **Attributes**

Jobs: No Log: Lock: Node Type: IPX, IGX

Associated Commands none

#### Syntax

**cnffpddelay** <slot.port.subslot.subport><Sc><Mc>

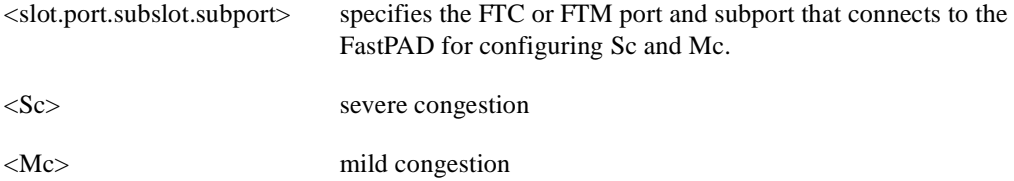

## Function

Use this command to set up the delay on the FTC port and subport to which the FastPAD is connected. See [Figure 1-16](#page-47-0) for a sample screen.

### <span id="page-47-0"></span>**Figure 1-16 cnffpddelay—Configure FastPAD Delay**

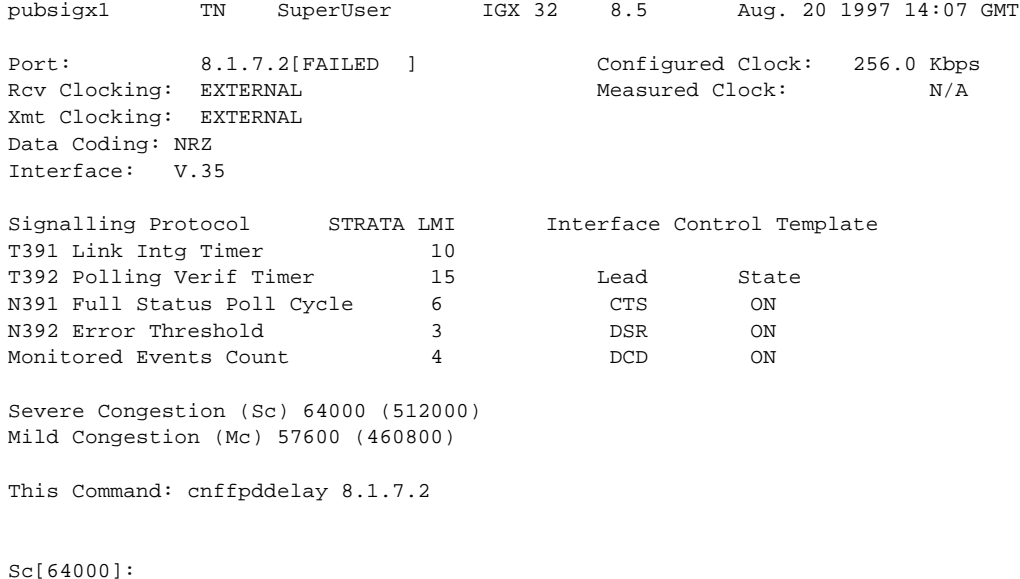

# **cnffpdpvc (Configure FastPAD PVC)**

The **cnffppvc** command configures the FastPAD bc/bc PVC parameters.

## **Attributes**

Jobs: No Log: Lock: Node Type: IPX, IGX

Associated Commands none

## **Syntax**

**cnffpdpvc** <slot.port.subslot.subport.dlci> <bc> <bc>

<slot.port.subslot.subport.dlci> specifies the FTC or FTM port, subport, and DLCI of the FastPAD.

# **cnffpmap (Configure FastPAD Map Table)**

The **cnffpmap** command configures the FastPAD map table.

## **Attributes**

Jobs: Yes Log: Yes Lock: Yes Node Type: IPX, IGX

# Associated Commands

cpyfpmap

## Syntax

**cnffpmap** <slot.port>

<slot.port> specifies the FTC or FTM port connected to the FastPAD.

## Function

This command configures FastPAD map table. The map table contains the dialing plan for the FastPAD. When you enter this command, the system responds with the screen shown in [Figure 1-17](#page-49-0):

#### <span id="page-49-0"></span>**Figure 1-17 cnffpmap—Configure FastPAD Map Table**

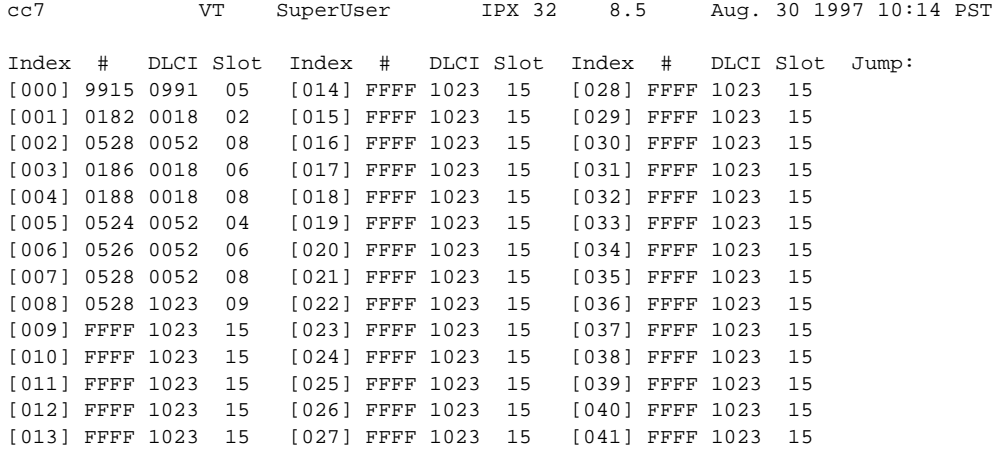

This Command: cnffpmap 31.2

Next Command:

# **cnffpport (Configure FastPAD Port)**

The **cnffpport** command configures the FastPAD port parameters.

## **Attributes**

Jobs: No Log: Yes Lock: Yes Node Type: IPX, IGX

## Associated Commands

dspftcport, dnftcport, upftcport

## **Syntax**

cnffpport <slot.port.subslot.subport> <parameter number> <parameter value>

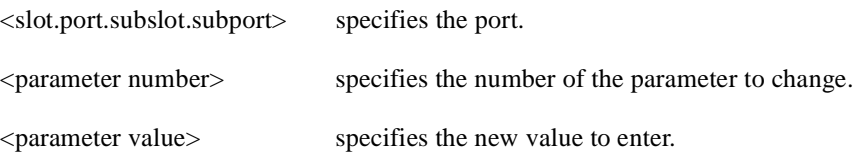

### Function

This command configures port parameters for the FastPAD port. When you enter this command, the system responds as in the screen example shown in [Figure 1-18](#page-50-0).

## <span id="page-50-0"></span>**Figure 1-18 cnffpport—Configure FastPAD Port Parameters**

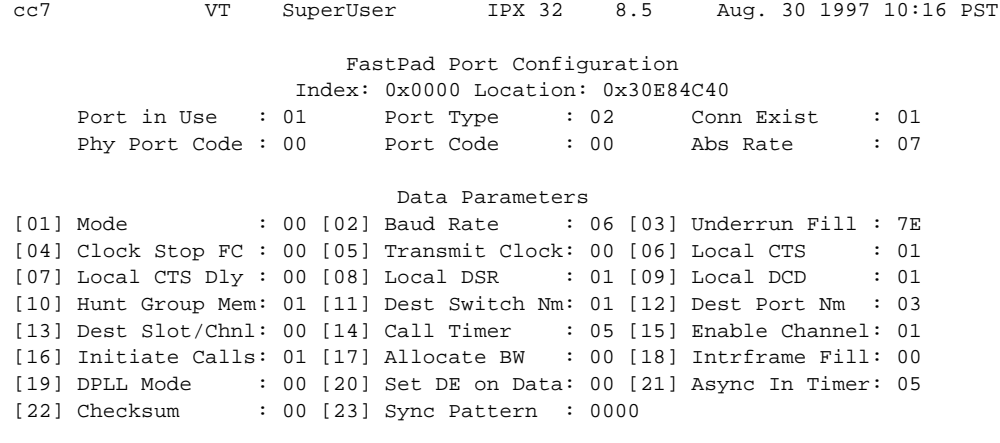

This Command: cnffpport 31.2.B.1

Enter parameter number to change (DEL to quit):

# **cnffpsys (Configure FastPAD System Parameters)**

The **cnffpsys** command configures the FastPAD system parameters.

## **Attributes**

Jobs: No Log: Yes Lock: Yes Node Type: IPX, IGX

#### Associated Commands

dspftcport, dnftcport, upftcport

## Syntax

cnffpsys <slot.port> <parameter number> <parameter value>

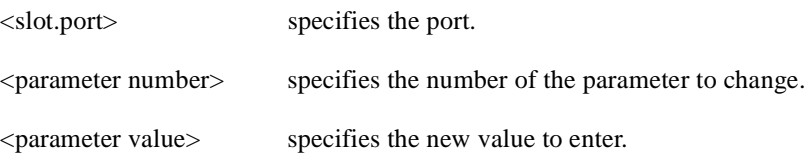

### Function

This command configures system parameters for the FastPAD port. When you enter this command, the system responds with the screen shown in [Figure 1-19:](#page-51-0)

## <span id="page-51-0"></span>**Figure 1-19 cnffpsys—Configure System Parameters**

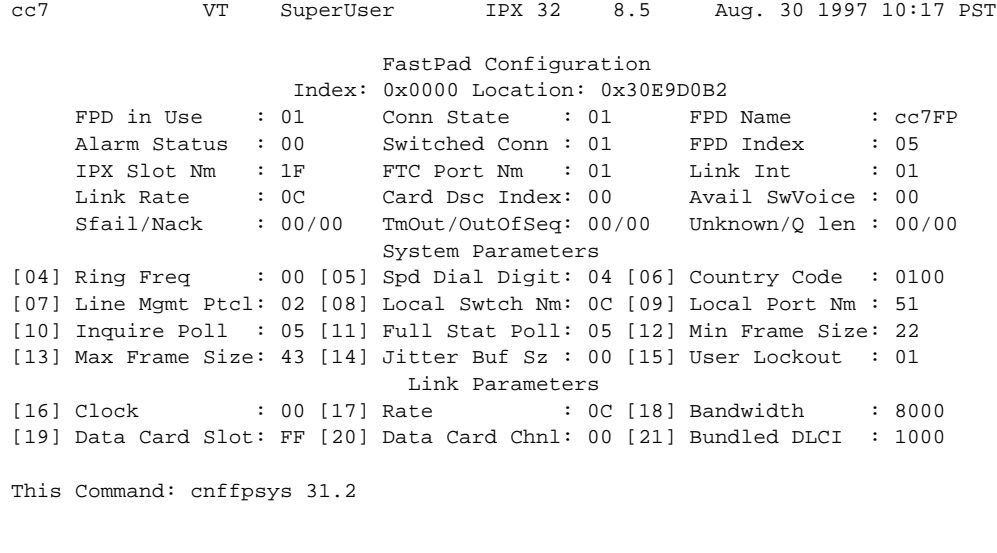

Enter parameter number to change (DEL to quit)

# **cnffstparm (Configure ForeSight Node Parameter)**

The **cnffstparm** command configures the ForeSight parameters for Frame Relay ports.

## **Attributes**

Jobs: No Log: Yes Lock: Yes Node Type: IPX, IGX, BPX

## Associated Commands

cnffrcon

## Syntax

#### **cnffstparm**

No line or port number need be entered.

#### Function

This command configures the ForeSight parameters for Frame Relay ports. This command only has an effect if the Frame Relay ForeSight option is enabled. The parameter values set by this command apply to all Frame Relay connections enabled with ForeSight. Therefore, these parameters must be configured on each node in the network that has ForeSight connections. (The **cnffrcon** command enables ForeSight on a connection.) [Table 1-10](#page-53-0) lists the parameters. [Figure 1-20](#page-52-0) and [Figure 1-21](#page-53-1)  illustrate IPX and BPX command menus.

#### <span id="page-52-0"></span>**Figure 1-20 IPX System Response for cnffstparm**

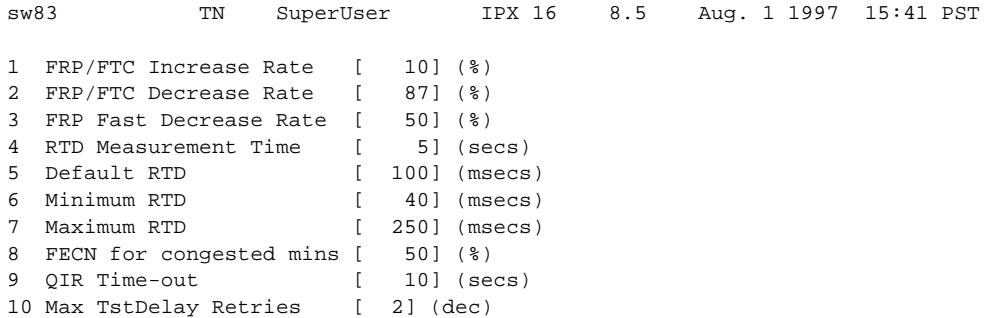

This Command: cnffstparm

Enter parameter index:

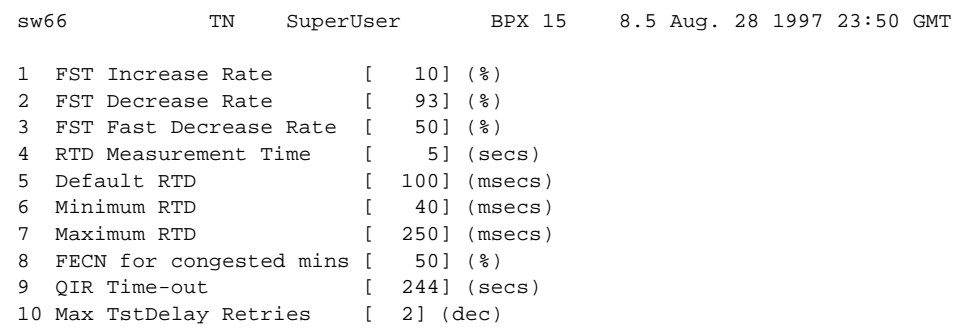

## <span id="page-53-1"></span>**Figure 1-21 BPX System Response for cnffstparm**

Last Command: cnffstparm

Next Command:

<span id="page-53-0"></span>

| <b>Number</b>  | <b>Parameter</b>              | <b>Description</b>                                                                                                    | <b>Default</b> |
|----------------|-------------------------------|----------------------------------------------------------------------------------------------------|----------------|
| 1              | <b>FRP</b> Increase Rate      | If free bandwidth is available, the rate at which FRP<br>increases transmission (as a percentage of MIR).                              | 10%            |
| $\mathfrak{D}$ | <b>FRP</b> Decrease Rate      | If free bandwidth becomes unavailable, the rate at<br>which FRP decreases transmission (as a percentage of<br>current rate).           | 87%            |
| $\mathcal{R}$  | <b>FRP</b> Fast Decrease Rate | If a cell is dropped or the $TxQ$ is full, the rate at<br>which FRP decreases transmission (as a percentage of<br>current rate).       | 50%            |
| $\overline{4}$ | <b>RTD Measurement Time</b>   | The polling interval for measuring round-trip delay<br>on each Frame Relay PVC.                                                        | $5$ sec.       |
| 5              | Default RTD                   | The default RTD the connection uses before RTD is<br>measured.                                                                         | $100$ ms.      |
| 6              | Minimum RTD                   | Min. value used for RTD in FR calculation regardless<br>of measured RTD.                                                               | $40$ ms.       |
| 7              | <b>Maximum RTD</b>            | Max. value used for RTD in FR calculation regardless<br>of measured RTD.                                                               | $250$ ms.      |
| 8              | FECN for congested mins       | When this percentage of packets received have the<br>EFCN bit set, a congested minutes field in the<br>dspfrport command is indicated. | 50%            |
| 9              | QIR Time-out                  | Time before the allowable transmit rate is reset to<br>QIR.                                                                            | $10$ secs.     |
| 10             | Max Test Delay Retries        | Maximum number of delay test retries after a<br>timeout.                                                                               | 2              |

**Table 1-10 cnffstparm–Parameters**

# **cnflan (Configure LAN)**

The **cnflan** command configures node communication parameters.

## **Attributes**

Jobs: No Log: Yes Lock: Yes Node Type: IPX, IGX, BPX

## Associated Commands

upln, dnln, cnfln

## **Syntax**

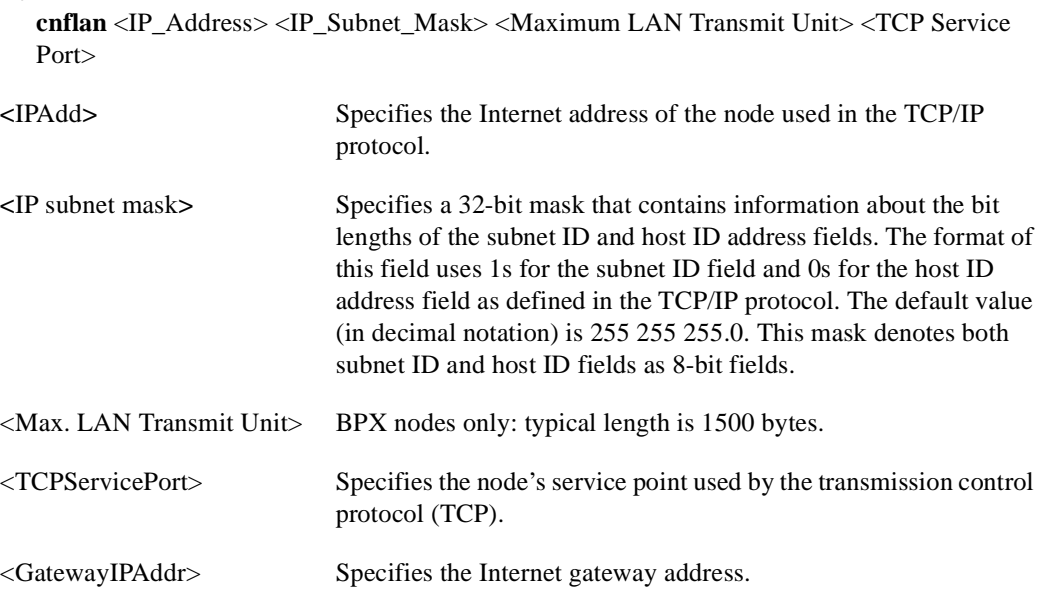

## Function

This command configures node communication parameters, so the node can communicate with a StrataView Plus terminal over an Ethernet LAN using TCP/IP protocol. The parameters all contain address information about the Ethernet TCP/IP network that connects the StrataView Plus station to an IPX, IGX, or BPX node. The values must conform to those of the network. The network administrator can supply the parameters. Refer to the screen in [Figure 1-22.](#page-55-0)

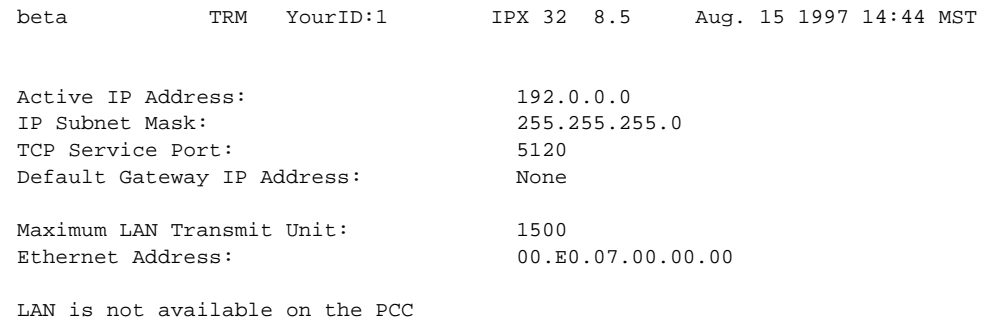

## <span id="page-55-0"></span>**Figure 1-22 cnflan—Configure LAN Parameters**

Last Command: cnflan

Next Command:

# **cnflnparm (Configure ATM Line Card Parameter)**

The **cnflnparm** command configures several parameters for ATM lines originating on the BPX.

## **Attributes**

Jobs: No Log: Yes Lock: Yes Node Type: BPX

## Associated Commands

upln, dnln, cnfln

#### Syntax

 $\text{cnflnparam} \leq \text{slot}.\text{port} \geq \text{option} \ 1-4>$ 

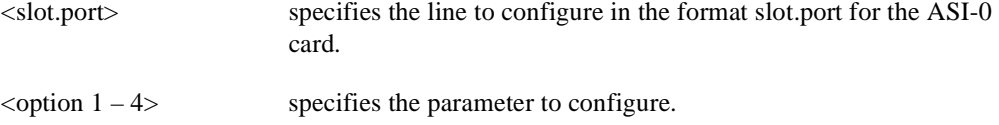

### Function

This command configures the circuit line alarm integration times for RED and YELLOW circuit line alarms. These integration times are specified in milliseconds and should be set to correspond to the local carrier's alarm integration times. Carrier integration times are typically 800 ms. to 1500 ms for RED Alarm and 1500 to 3000 milliseconds for YELLOW Alarm. The allowable range for these parameters are 60 to 3932100 milliseconds.

You can also set the queue depth for the two queues associated with the ASI-0 card, the constant bit rate (CBR) queue and the Variable Bit Rate (VBR) queue. The queue depths may be increased to 16,000 bytes per queue.

When you enter this command system responds with the screen in [Figure 1-23](#page-56-0)*.* The **cnflnparm** command is quite similar to the **cnfln** command.

#### <span id="page-56-0"></span>**Figure 1-23 cnflnparm—Configure ATM Line Card Parameters**

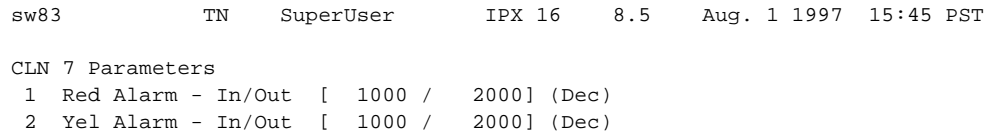

This Command: cnflnparm 7

Which parameter do you wish to change:

# **cnflnsigparm (Configure Line Signalling Parameters)**

The **cnflnsigparm** command configures the line signalling parameters.

## **Attributes**

Jobs: No Log: Yes Lock: Yes Node Type: IPX, IGX

#### Associated Commands

cnflnparm, cnflnstats, dsplnstatcnf, dsplnstathist, upln, dnln, cnfln

#### Syntax

cnflnsigparm <parameter number> <parameter value>

<parameter number> specifies the number of the parameter to change.

<parameter value> specifies the new value to enter.

#### Function

The **cnflnsigparm** command configures the line signalling parameters associated with a line. When you enter **cnflnsigparm**, the screen displays the parameters, as shown in [Figure 1-24:](#page-57-0)

#### <span id="page-57-0"></span>**Figure 1-24 cnflnsigparm—Configure Line Signalling Parameters**

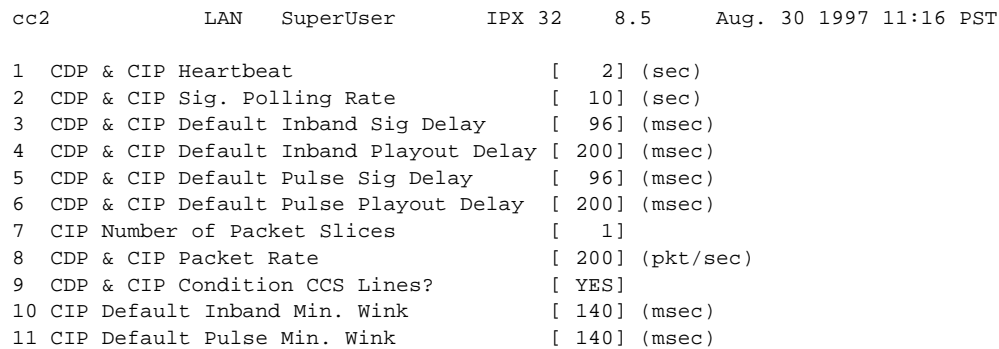

This Command: cnflnsigparm

Which parameter do you wish to change

# **cnflnstats (Configure Line Statistics Collection)**

The **cnflnstats** command configures statistics collection for the specified line.

## Attributes

Jobs: Yes Log: Yes Lock: Yes Node Type: IPX, IGX, BPX

## Associated Commands

dsplnstatcnf, dsplnstathist

## **Syntax**

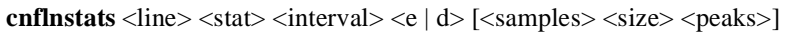

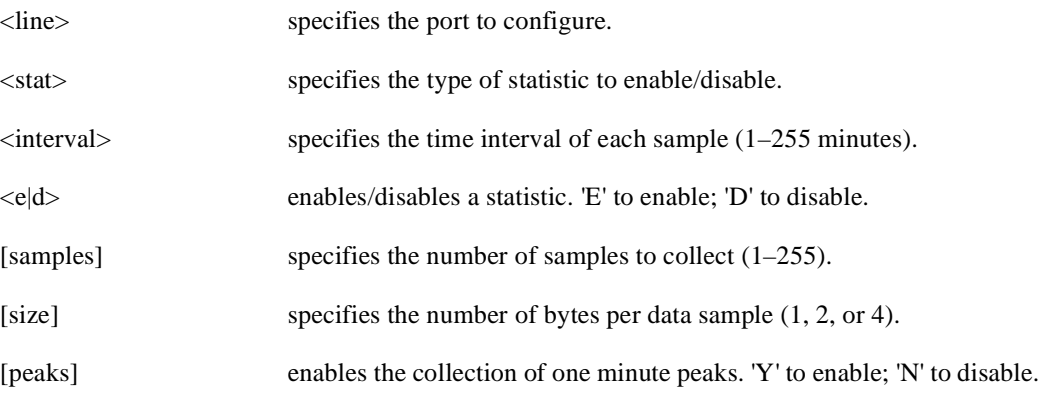

## Function

This command configures parameters for line statistic collection. Primarily, **cnflnstats** is a debug tool and should not be necessary for regular use. It lets you customize statistics collected on each line. [Table 1-11](#page-58-0) lists the statistics by type.

Not all statistic types are available for all lines. Only valid statistics are displayed for the user to select from, the others appear in gray.

| <b>Statistic Type</b> | <b>Statistic</b>          | Line Type |
|-----------------------|---------------------------|-----------|
| 1                     | <b>Bipolar Violations</b> | E1 and T1 |
| 2                     | <b>Frame Slips</b>        | E1 and T1 |
| 3                     | Out of Frames             | E1 and T1 |
| $\overline{4}$        | Loss of Signal            | E1 and T1 |
| 5                     | <b>Frame Bit Errors</b>   | E1 only   |
| 6                     | <b>CRC</b> Errors         | E1 only   |
| 7                     | Out of Multi-Frames       | E1 only   |
| 8                     | All Ones in Timeslot 16   | E1 only   |

<span id="page-58-0"></span>**Table 1-11 Statistic Types**

**Note** Bipolar violations are not generally accumulated on E1 trunk and circuit lines. They are accumulated only on E1 lines connected to E1 Frame Relay ports.

[Figure 1-25](#page-59-0) illustrates the screen displayed after entering **cnflnstats.**

## <span id="page-59-0"></span>**Figure 1-25 cnflnstats—Configure Line Statistics**

cc2 LAN SuperUser IPX 32 8.5 Aug. 30 1997 11:20 PST Line Statistic Types 1) Bipolar Violations 2) Frames Slips 3) Out of Frames 4) Losses of Signal 5) Frames Bit Errors 6) CRC Errors 7) Out of Multi-Frames 8) All Ones in Timeslot 16

Last Command: cnflnstats 15 6 255 e

Next Command:

# **cnfmxbutil (Configure MUXBUS Utilization)**

The **cnfmxbutil** command configures the MUXBUS or CELLBUS utilization factor for each FRP or FRM, respectively.

## **Attributes**

Jobs: No Log: Yes Lock: Yes Node Type: IPX, IGX

## Associated Commands

none

#### **Syntax**

**cnfmxbutil** <slot number> <percentage>

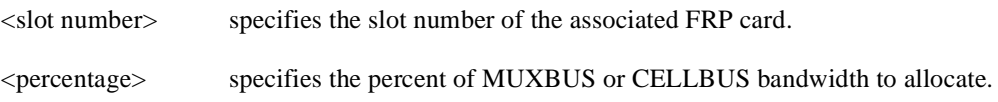

## Function

The **cnfmxbutil** command lets you configure the MUXBUS or CELLBUS utilization factor for each FRP or FRM in the node on a slot-by-slot basis. (System software automatically allocates a certain amount of bandwidth for each FRP or FRM in a node. Since the maximum data rate for an FRP or FRM is 2 Mbps, this bandwidth is also the maximum amount of the bus reserved for an FRP or FRM.)

In many applications, each of the four FRP or FRM ports is configured for a large number of 56 or 64 Kbps connections. System software totals the bandwidth required for all the connections, multiplies the total by 121% to reserve extra bandwidth for overhead, then subtracts this amount from the total available bus bandwidth.

However, statistically full utilization is not often required on ports with a large number of connections, so the reserved bus bandwidth may be further reduced. In a node with a T3 or E3 ATM trunk card, much of the bus bandwidth may be assigned to the ATM trunk, so you should exercise caution when allocating the remaining bus bandwidth.

See [Figure 1-26](#page-61-0) for a sample screen. The screen displays "N/A" for a slot where no FRP or FRM exists. Once the slot is selected, the system displays the message "Enter Utilization Factor." The range is 1–250%. The default is 121%. The extra 21% for the default is for the overhead for encapsulating the Frame Relay frame into the FastPackets or ATM cells.

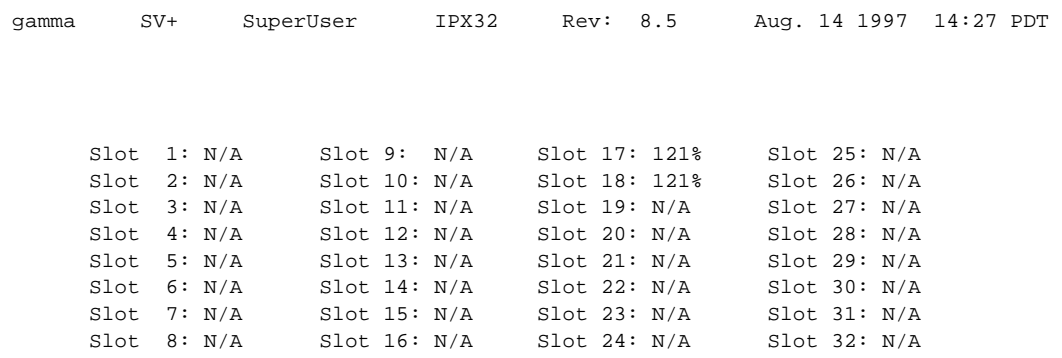

## <span id="page-61-0"></span>**Figure 1-26 cnfmxbutil—Configure MUXBUS Utilization**

This Command: cnfmxbutil

Enter Slot:

# **cnfnodeparm (Configure Node Parameter)**

Sets a variety of general parameters for the nodes in a network.

## Attributes

Jobs: No Log: Yes Lock: Yes Node Type: IPX, IGX, BPX

## Associated Commands

none

Syntax

**cnfnodeparm**

## Function

The **cnfnodeparm** command lets you change some of the node's system parameters. The parameters you can set with **cnfnodeparm** are not closely related. [Table 1-11](#page-62-0) and [Table 1-12](#page-66-0) describe the parameters for the IPX/IGX and BPX nodes, respectively. After each table, an applicable set of **cnfnodeparm** screens appears. The defaults for the parameters are selected by Cisco engineering to operate under normal network conditions. With few exceptions, you should change them only with the guidance of the Cisco TAC.

<span id="page-62-0"></span>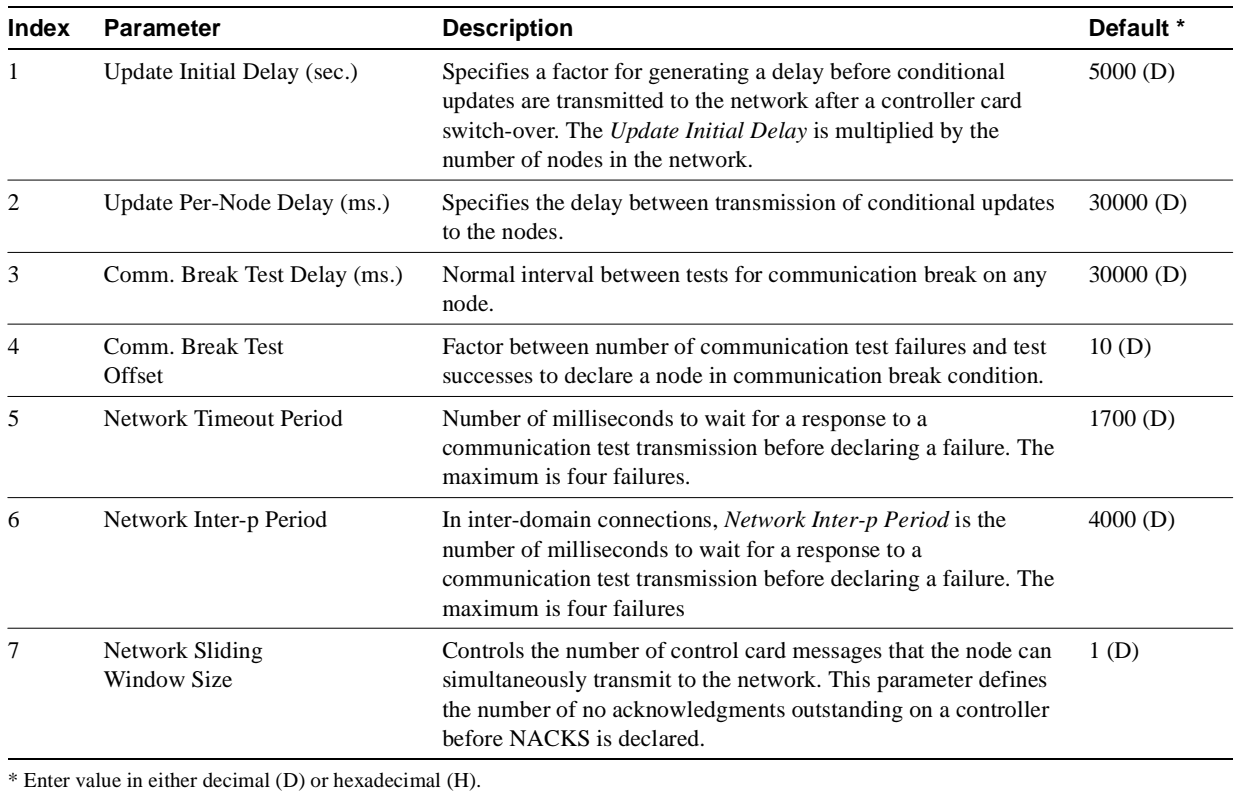

### **Table 1-12 cnfnodeparm–Parameters for IPX/IGX Nodes**

| 8<br>9<br>10<br>11<br>12 | Number of Normal Timeouts<br>Number of Inter-p<br><b>Timeouts</b><br>Number of Satellite Timeouts<br>Number of Blind Timeouts<br>Number of CB Msg Timeouts | For intra-domain connections: Number of Normal Timeouts is the<br>maximum number of normal network re-transmissions before the<br>node signals a communication break.<br>For inter-domain connections: Number of Inter-p Timeouts is the<br>maximum number of normal network re-transmissions before the<br>node signals a communication break.<br>Maximum number of satellite network re-transmissions before<br>the node signals a communication break.<br>Maximum number of communication fail timeouts and<br>re-transmissions before the node declares a communication<br>failure (CF). One successful acknowledgment clears CF. | 7(D)<br>3(D)<br>6(D)<br>4(D) |
|--------------------------|----------------------------------------------------------------------------------------------------|----------------------------------------------------------------------------------------------------|------------------------------|
|                          |                                                                                                    |                                                                                                    |                              |
|                          |                                                                                                    |                                                                                                    |                              |
|                          |                                                                                                    |                                                                                                    |                              |
|                          |                                                                                                    |                                                                                                    |                              |
|                          |                                                                                                    | Number of communication break timeouts and re-transmissions<br>before the node declares a communication break condition (CB).<br>One successful acknowledgment clears the CB condition.                                                                                                    | 2(D)                         |
| 13                       | Comm. Fail Interval (ms.)                                                                                                    | Minimum time allocated for communication fail testing of all<br>trunks terminating on the local node.                                                                                                    | $10,000$ (D)                 |
| 14                       | Comm. Fail Multiplier                                                                                                    | Number of Comm. Fail Intervals to skip for good lines.                                                                                                    | 3(D)                         |
| 15                       | Temperature<br>Threshold $(^{\circ}$ C.)                                                                                                    | Temperature in the enclosure that causes an over-temperature<br>alarm to go to the controller card.                                                                                                    | 50(D)                        |
| 16                       | NPC Redundancy Configured                                                                                                    | A "y" indicates a redundant controller card is required. The<br>absence of a redundant controller card generates an alarm.                                                                                                    | Y                            |
| 17                       | MT3                                                                                                    | <b>OBSOLETE</b>                                                                                                    |                              |
| 18                       | Network Packet TX Rate                                                                                                    | Rate for transmitting control card packets to the network. The<br>range is a series of discreet values: 100 200 333 500 1000 1100<br>1200 1333 1500 2000. The units of measure are packets per<br>second (pps). The purpose of this parameter is to prevent the<br>control card from flooding the trunk with packets.                                                                                                    | $500$ pps                    |
| 19                       | <b>Statistics Memory</b><br>(x 10 KB)                                                                                                    | Specifies the amount of controller memory to allocate for<br>statistics collection.                                                                                                    | 76(D)                        |
| 20                       | <b>Standby Update Timer</b>                                                                                                    | Specifies how often to send update messages to standby<br>controller                                                                                                    | 10(D)                        |
| 21                       | Stby Updts Per Pass                                                                                                    | Number of messages that can be sent to standby NPC for each<br>update interval.                                                                                                    | 30(D)                        |
| 22                       | Gateway ID Timer                                                                                                    | An inter-domain rerouting timer. How often to look for junction<br>nodes for new route.                                                                                                    | 30(D)                        |
| 23                       | GLCON Alloc Timer                                                                                                    | Another inter-domain rerouting timer controlling gateway<br>LCON function.                                                                                                    | 30(D)                        |
| 24                       | Comm Fail Delay                                                                                                    | Number of milliseconds to wait to start detecting communication<br>failures after a controller switch-over.                                                                                                    | 60(D)                        |
| 25                       | Nw. Hdlr Timer (msec)                                                                                                    | Network handler timer determines how long to wait to send<br>messages to or receive messages from a remote node.                                                                                                    | 50(D)                        |
| 26                       | <b>CBUS</b> Delay                                                                                                    | Specifies the minimum number of milliseconds the NPC or NPM<br>must wait before it places the next command on the CBUS.                                                                                                    | 20(D)                        |

**Table 1-12 cnfnodeparm–Parameters for IPX/IGX Nodes (Continued)**

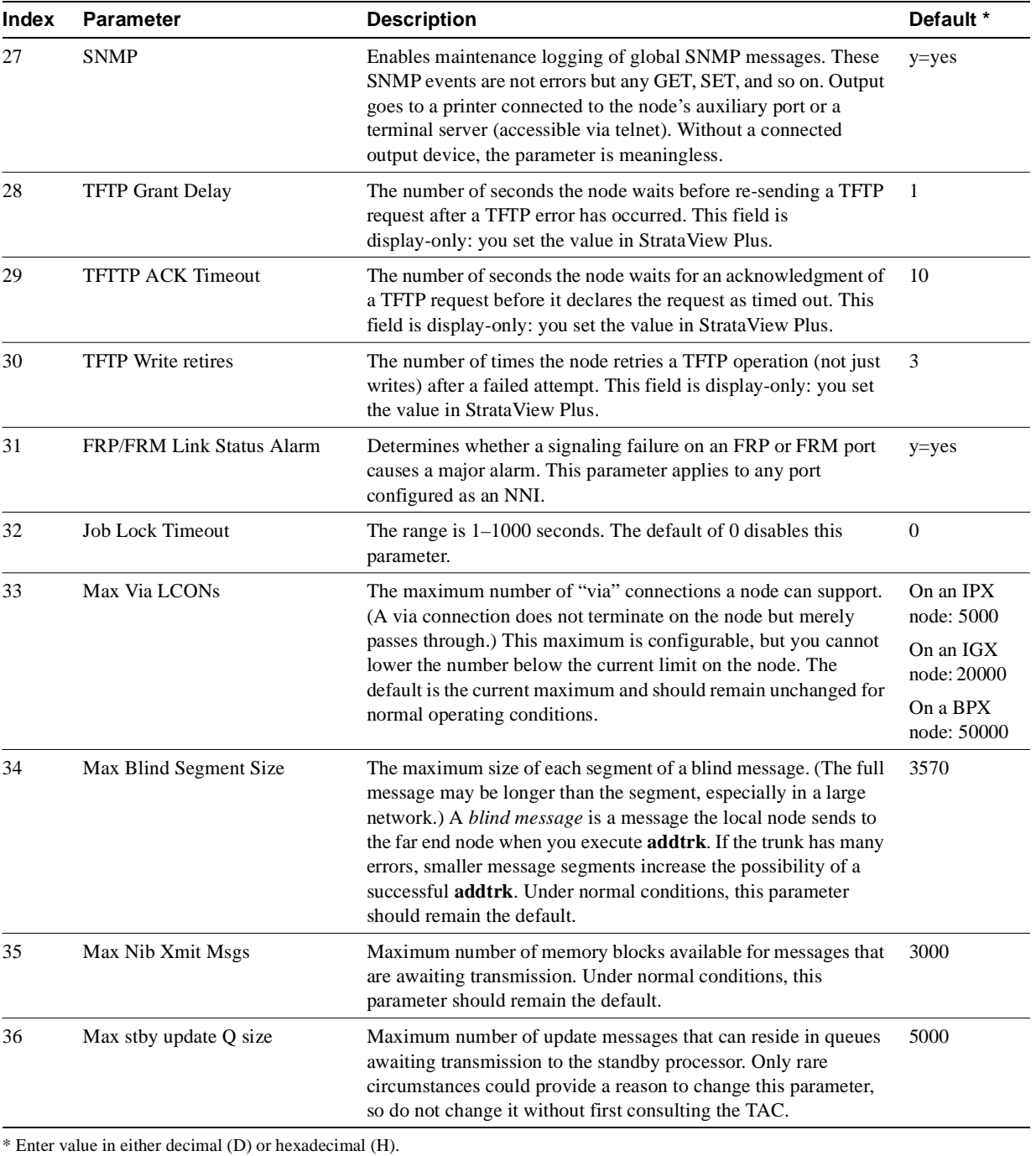

## **Table 1-12 cnfnodeparm–Parameters for IPX/IGX Nodes (Continued)**

Super User Commands **1-55**

[Figure 1-27](#page-65-0) shows the available parameters on an IPX or IGX node.

#### <span id="page-65-0"></span>**Figure 1-27 IPX/IGX cnfnodeparm Parameters**

The example shows the two screens required to show all **cnfnodeparm** parameters on an IPX node.

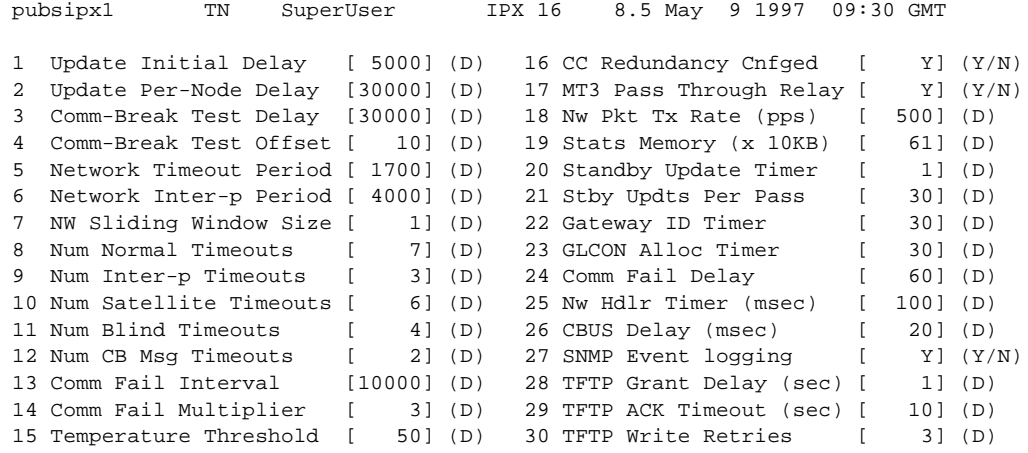

This Command: cnfnodeparm

Continue? y

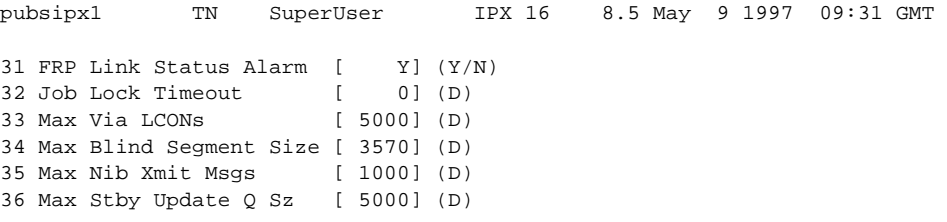

This Command: cnfnodeparm

Enter parameter index:

<span id="page-66-0"></span>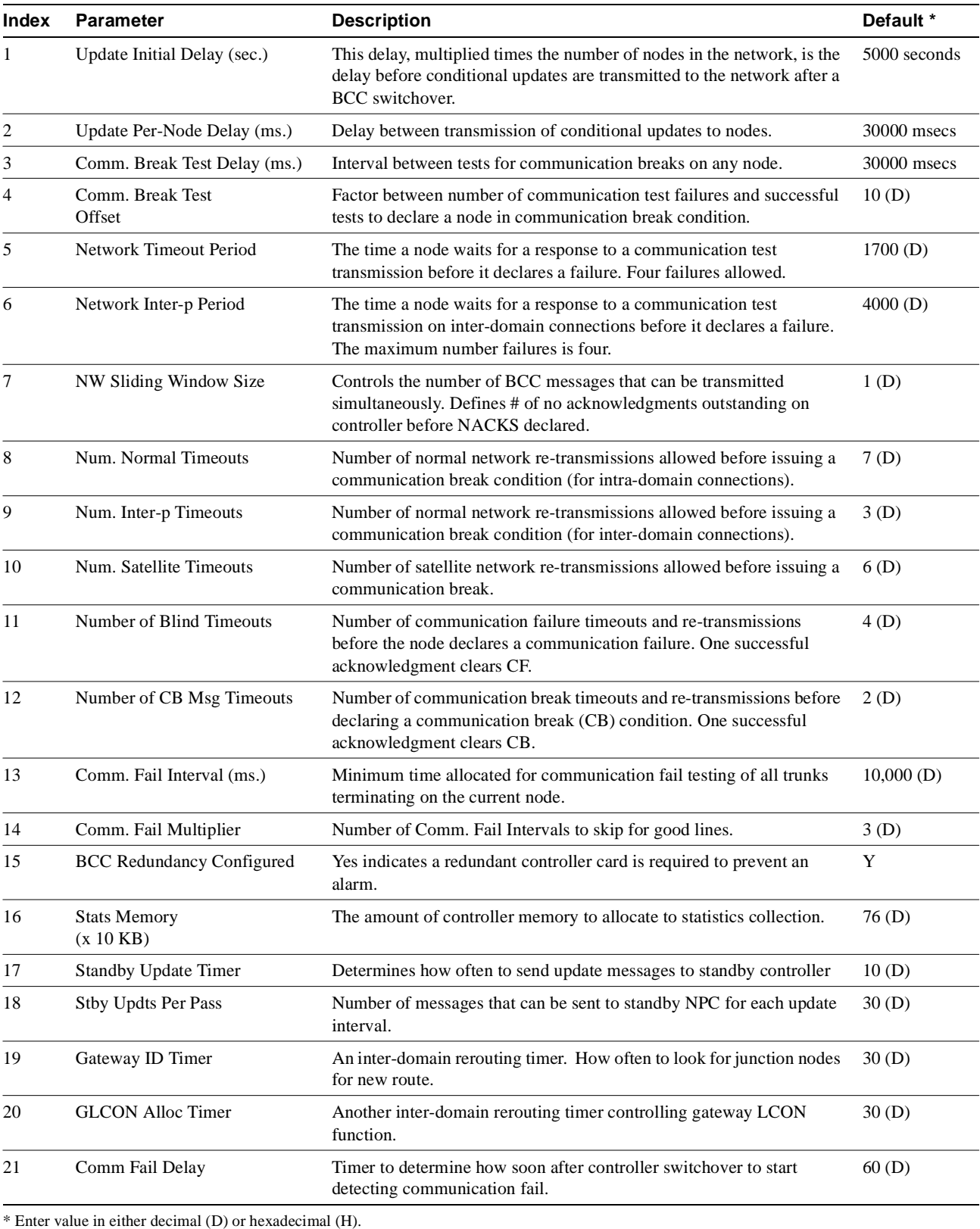

## **Table 1-13 cnfnodeparm–Parameters for a BPX Node**

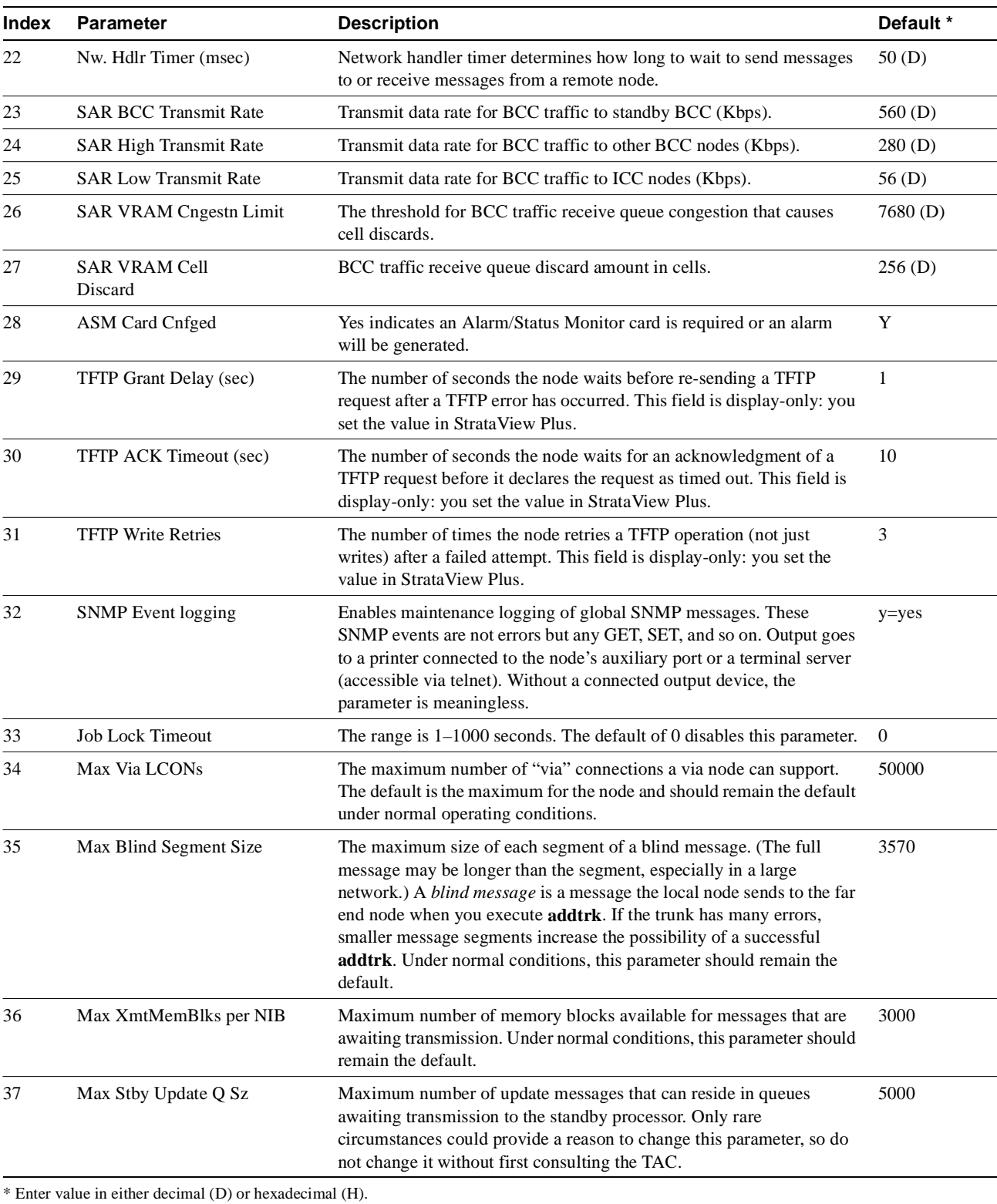

## **Table 1-13 cnfnodeparm–Parameters for a BPX Node (Continued)**

[Figure 1-28](#page-68-0) shows the available parameters on a BPX node.

## <span id="page-68-0"></span>**Figure 1-28 BPX cnfnodeparm Parameters**

This example illustrates the two screens required to show all **cnfnodeparm** parameters on a BPX node.

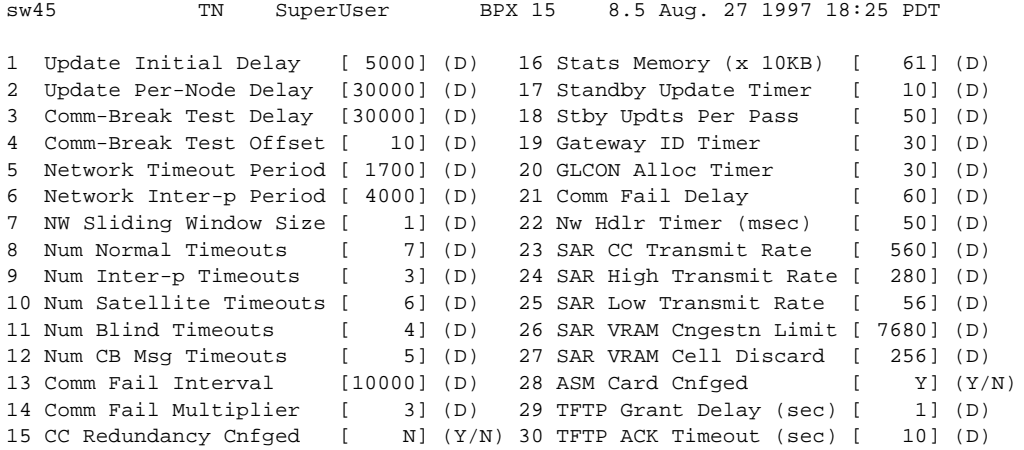

```
This Command: cnfnodeparm
```
Continue? y

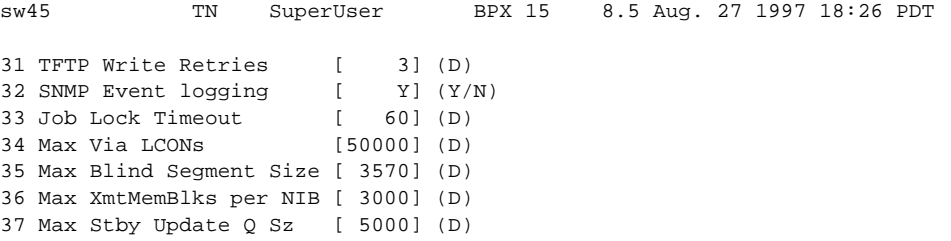

This Command: cnfnodeparm

Enter parameter index:

# **cnfnwip (Configure Network IP Address)**

The **cnfnwip** command configures an IP address and subnet mask for the node.

## **Attributes**

Jobs: No Log: Yes Lock: Yes Node Type: IPX, IGX, BPX

### Associated Commands

none

## **Syntax**

**cnfnwip** <IPAddr> <IPSubnetMask>

**<**IPAddr**>** IP address of the node: the format is *nnn.nnn.nnn.nnn*, where *nnn* can be 1–255

**<**IPSubnetMask**>** subnet mask: the format is *nnn.nnn.nnn.nnn*

An example of this command is:

cnfnwip 199.35.96.217 255.255.255.0

where 199.35.96.217 is the IP address, and 255.255.255.0 is the subnet mask.

## Function

The network IP address and subnet mask support statistics collection for StrataView Plus. The **cnfnwip** command defines the IP address the system uses to pass messages between StrataView Plus and the node. The Statistics Master process in StrataView Plus Network collects statistics. The Statistics Manager requests and receives statistics using TFTP Get and Put messages. These TFTP messages pass between the node and the Statistics Master using IP Relay. (See the **cnfstatmast** description for details on setting the Statistics Master address.) For an example of the **cnfnwip** command, refer to the screen in [Figure 1-29](#page-70-0).

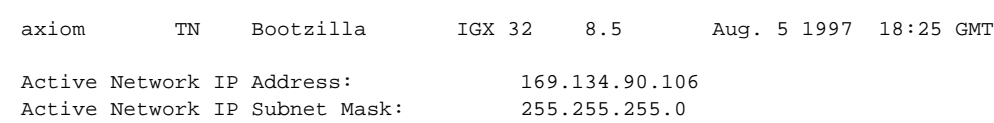

## <span id="page-70-0"></span>**Figure 1-29 cnfnwip—Configure Network IP Address**

Last Command: cnfnwip 169.134.90.106 255.255.255.0

Next Command:

# **cnfportstats (Configure Frame Relay Port Statistics Collection)**

The **cnfportstats** command configures parameters for Frame Relay ports.

### **Attributes**

Jobs: Yes Log: Yes Lock: Yes Node Type: IPX, IGX, BPX

## Associated Commands

none

## Syntax

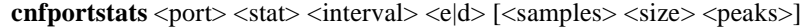

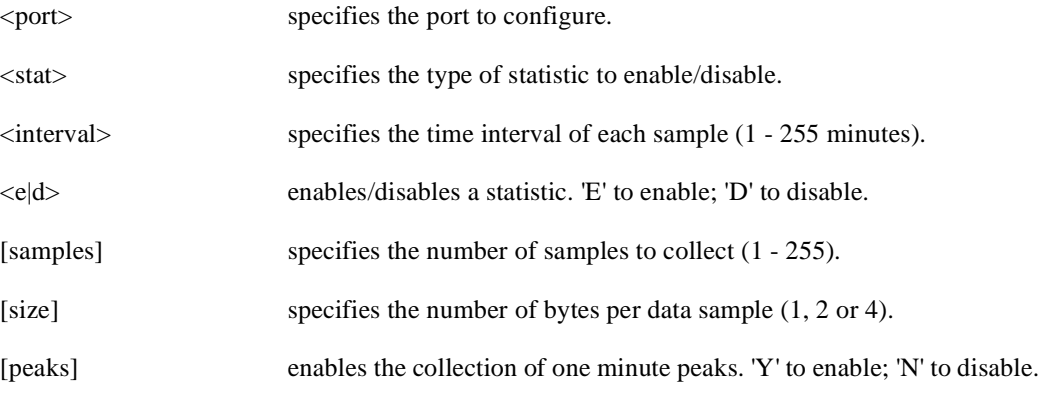

## Function

The **cnfportstats** command configures Frame Relay port parameters. The primarily purpose of this command is debugging. [Table 1-14](#page-72-0) lists the configurable statistics. Not all statistic types are apply to all ports. Refer to [Figure 1-30](#page-72-1) and [Figure 1-31](#page-73-0) for examples.

[Figure 1-31](#page-73-0) shows that the selected statistic is 33—the number of transmitted bytes while the ingress LMI is showing a failed condition. After the port number and statistic number (33) on the command line, the remaining parameters are the interval, enable for this statistic, number of samples, and so on.
| <b>Type</b> | <b>Statistic</b>                                                                                                    |  |
|-------------|----------------------------------------------------------------------------------------------------|--|
| $1 - 4$     | Total frames and bytes transmitted and received.                                                                                           |  |
| $5 - 6$     | Frames transmitted with FECN and BECN set.                                                                                                 |  |
| $7 - 10$    | Frames received with problems: CRC errors, invalid format, frame alignment errors, wrong<br>length frames.                                 |  |
| 11          | Number of direct memory access (DMA) overruns on a Frame Relay port that are probably due<br>to excessive user-data input.                 |  |
| $12 - 17$   | LMI counts on UNI ports. These include status inquiries, status transmit and update requests,<br>invalid inquiries, and LMI link timeouts. |  |
| 18          | Frames received with DLCIs in error.                                                                                                    |  |
| 19          | Frames dropped with DE bit set.                                                                                                    |  |
| $20 - 24$   | LMI counts on NNI ports: status inquiries, status receive and update requests, LMI link<br>timeouts, keepalive sequence errors.            |  |
| $25 - 26$   | Frame and byte count totals for Consolidated Link Layer Message (CLLM) frames that transmit<br>ForeSight messages.                         |  |

**Table 1-14 Frame Relay Port Statistic Types**

#### **Figure 1-30 cnfportstats—Configure Port Statistics (Screen 1)**

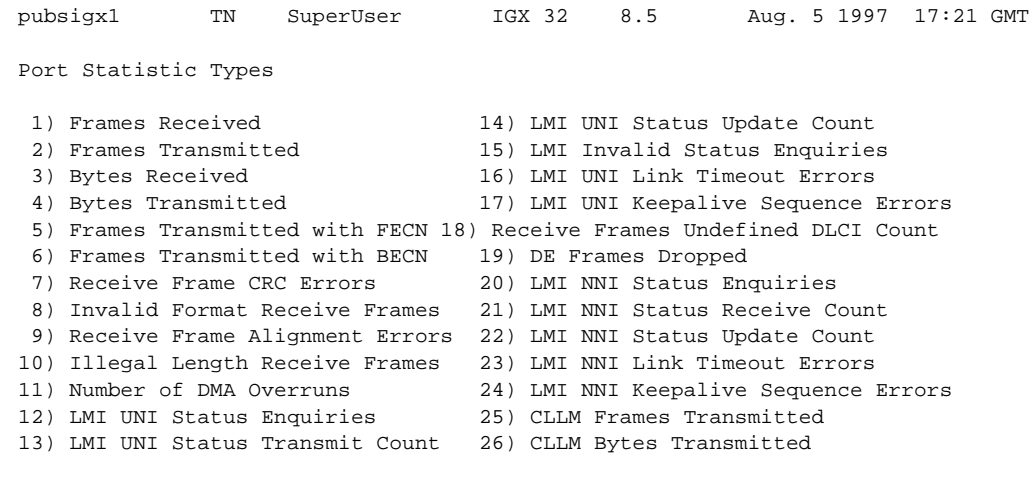

This Command: cnfportstats 3.1

Continue?

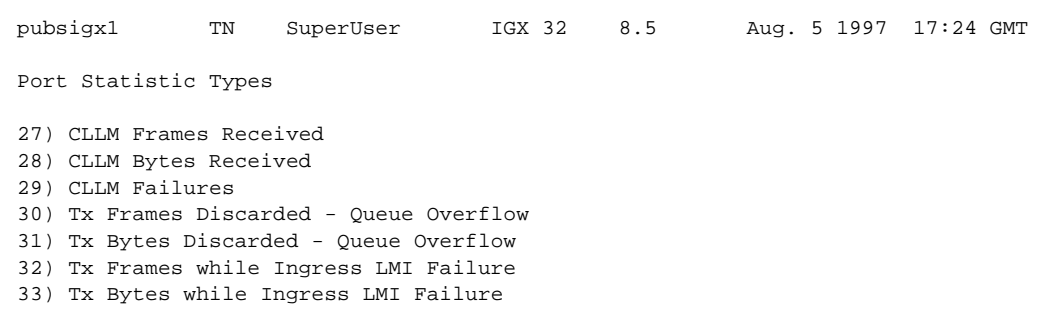

#### **Figure 1-31 cnfportstats—Configure Port Statistics (Screen 2)**

Last Command: cnfportstats 3.1 33 2 e 2 4 y

Next Command:

## **cnfrobparm (Configure Robust Alarms Parameters)**

The **cnfrobparm** command sets parameters associated with the Robust Alarms feature.

#### **Attributes**

Jobs: No Log: No Lock: Yes Node Type: IPX, IGX, BPX

#### Associated Commands

none

#### Syntax

**cnfrobparm** <index> <value>

<index> specifies the parameter to configure. <value> specifies new value to be entered for the parameter.

#### Function

This command sets Robust Alarms parameters. Robust Alarms is a protocol for node-to-Network Management System (NMS) communications. When a node has statistics or alarm information for the NMS, it requires a confirmation from the NMS of database update. [Table 1-14](#page-74-0) lists the parameters. [Figure 1-32](#page-75-0) illustrates the command.

#### **Table 1-15 Robust Communications Parameters**

<span id="page-74-0"></span>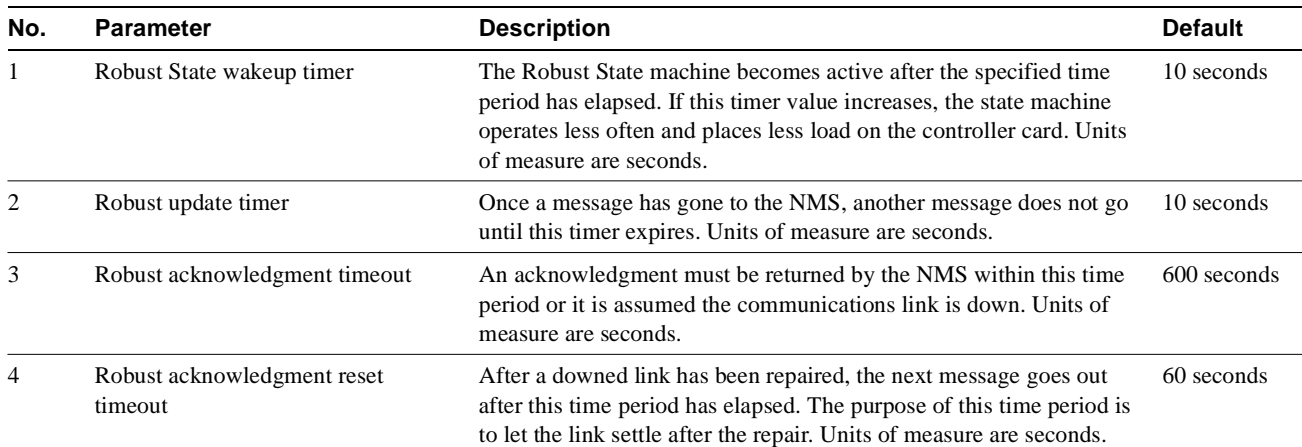

#### <span id="page-75-0"></span>**Figure 1-32 cnfrobparm—Configure Robust Alarm Parameters**

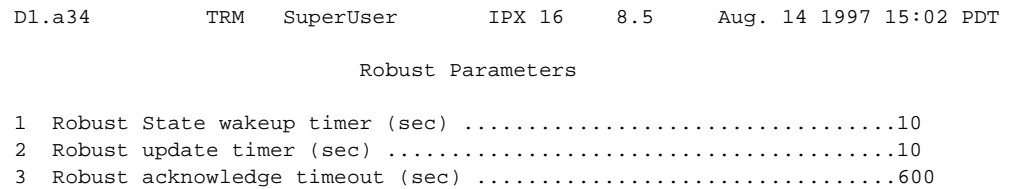

4 Robust acknowledge reset timeout (sec) ...........................60

This Command: cnfrobparm

Which parameter do you wish to change:

## **cnfslotstats (Configure Slot Statistics Collection)**

The **cnfslotstats** command configures the collection of statistics for the selected node slot.

#### **Attributes**

Jobs: Yes Log: Yes Lock: Yes Node Type: BPX

#### Associated Commands

dspsloterrs

#### Syntax

**cnfslotstats** <slot number>

<slot number> specifies the shelf and slot.

#### Function

This command sets the collection interval for each of the BPX node slot statistics. The default is for no statistics to be collected. The collection interval range is 1 minute–255 minutes (4 1/4 hours).

[Table 1-15](#page-76-0) lists the nine statistics associated with each slot in the BPX node. [Figure 1-33](#page-77-0) illustrates the command screen. This command is primarily a troubleshooting tool for use when hardware errors are experienced that may not be detected by the individual care self-test routines. An associated display command (**dspsloterrs**) is available for all users.

| Error                         | <b>Description</b>                                                           |
|-------------------------------|------------------------------------------------------------------------------|
| <b>Standby Bus Errors</b>     | Indicates a background test over the standby bus produced an error.          |
| <b>Rx Invalid Port Errors</b> | Indicates port number was out of the range $1-3$ .                           |
| Polling Bus A Errors          | Parity error occurred on this polling bus.                                   |
| Polling Bus B Errors          | Parity error occurred on this polling bus.                                   |
| <b>Bad Grant Errors</b>       | Error indicates arbiter did not issue a grant to send data before a timeout. |
| Tx BIP-16 Errors              | Data frame transmitted had a checksum error.                                 |
| Rx BIP-16 Errors              | Data frame received with a checksum error.                                   |
| <b>SIU Phase Errors</b>       | Serial Interface Unit on the card did not detect the frame synch properly.   |
| <b>Bframe Errors</b>          | Errors detected in the BPX frame on the StrataBus or in a memory operation.  |

<span id="page-76-0"></span>**Table 1-16 Slot Errors**

You must enter the statistic type (1–9) to set the collection interval. When you enter the command, the system responds with the following prompt:

"Collection Interval (1–255 minutes): \_\_

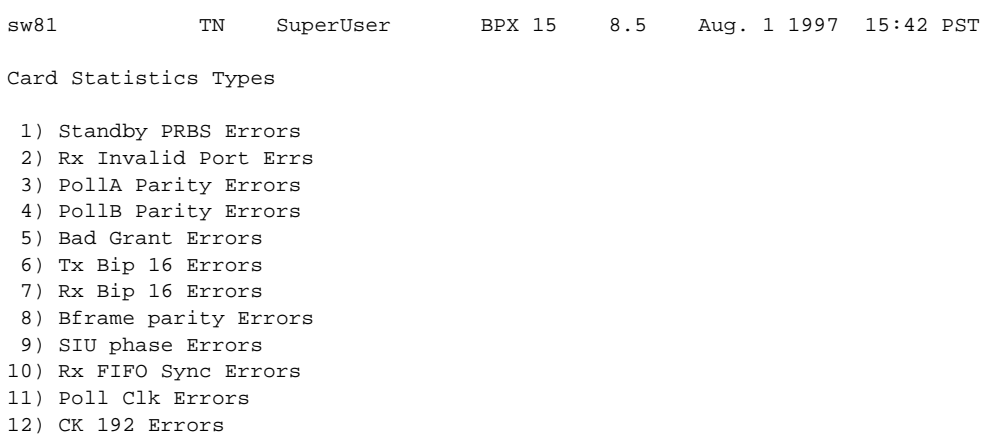

#### <span id="page-77-0"></span>**Figure 1-33 cnfslotstats—Configure Slot Statistics Parameters**

This Command: cnfslotstats 8

## **cnftcpparm (Configure TCP Parameters)**

The **cnftcpparm** command configures the TCP parameter.

#### **Attributes**

Jobs: Yes Log: Yes Lock: Yes Node Type: IPX, IGX, BPX

## Associated Commands

dsptcpparm

#### Syntax

**cnftcpparm** <network ip throttle>

<network ip throttle> specifies the number of times that the BCC card polls the LAN for attention requests.

#### Function

This command specifies the number of times per second that the BCC checks the IP addressees for attention requests. [Figure 1-34](#page-78-0) illustrates the system response when you enter **cnftcpparm**:

#### <span id="page-78-0"></span>**Figure 1-34 Configure TCP Parameters**

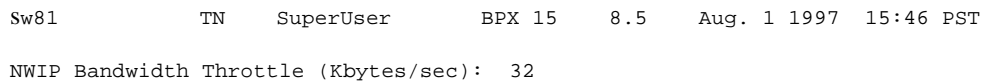

This Command: cnftcpparm

Enter NWIP Bandwidth Throttle (Kbytes/sec):

## **cnftermfunc**

Configures port functions for the IPX, IGX, or BPX control and auxiliary ports. The IPX and IGX nodes support two EIA/TIA-232 asynchronous serial ports on the SCC and SCM, respectively. The BPX node supports two EIA/TIA-232 asynchronous serial ports on the LMBCC. In all cases, the top port is the CONTROL TERMINAL port, and the lower port is the AUX PORT. The CONTROL TERMINAL port can connect to a control terminal, StrataView Plus, a direct dial-in modem, or any external EIA/TIA-232 device. The AUX PORT can connect to a printer, an auto-dial modem to call a control center, or an external EIA/TIA-232 device.

The interface specified for the port must match the equipment physically attached to the port. The baud rate and other data transmission parameters for the port are set with the **cnfterm** command. If either port is configured as an external device window, enter the **window** command to begin a session with the external device.

If the auxiliary port is configured as an autodial modem, designate a "network ID" and a "phone number". Configuring the auxiliary port for an autodial modem enables the following to occur: When a change in alarm status happens anywhere in the network, the autodial modem attached to the auxiliary port dials the specified "phone number." If the call goes to the TAC, the alarm is logged under the specified "network ID." With this log, Cisco engineers are automatically notified of any problems that occur in the network.

Full Name Configure terminal port functions

**Syntax** cnftermfunc  $\langle a/c \rangle \langle c \rangle$  [escape\_string | (Network\_ID Dial\_String)]

#### Related Commands

cnfterm, cnfprt, dsptermfunc

#### **Attributes**

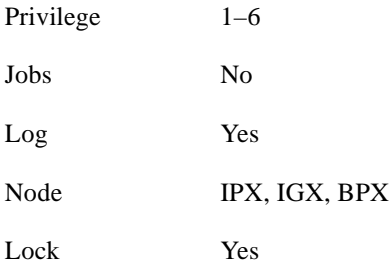

## Example 1

cnftermfunc

**Description** Configure an IPX, IGX, or BPX node control or auxiliary port.

#### System Response

Without an argument on the command line, the switch displays a list of parameters. [Figure 1-35](#page-80-0)  shows the screen on an IPX node.

#### <span id="page-80-0"></span>**Figure 1-35 cnftermfunc Screen on an IPX 32 Switch**

```
beta TRM YourID:1 IPX 32 8.5 Mar. 15 1997 14:46 MST 
Control port Auxiliary port
1.VT100/StrataView
2.VT100 2.Okidata 182 Printer with LOG 
3.External Device Window 3.Alarm Message Collector 
4.External Device Window 
5.Autodial Modem 
6.VT100
```
Last Command: cnftermfunc

Next Command:

### Example 2

cnftermfunc a Intrepid 18007674479

#### Description

Configure an auxiliary port. The port configuration screen appears with "Autodial Modem" highlighted to indicate that this interface has been chosen for the auxiliary port. When an alarm occurs on the network, the modem dials 18007674479 to reach the TAC. The alarm is logged on a Cisco computer under the name "Intrepid."

#### **Table 1-17 cnftermfunc–Parameters**

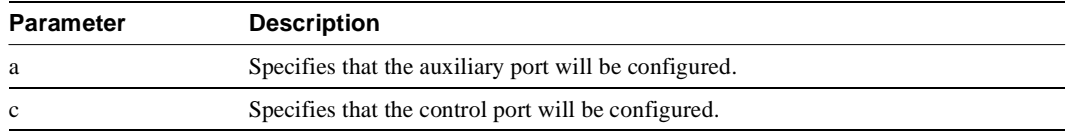

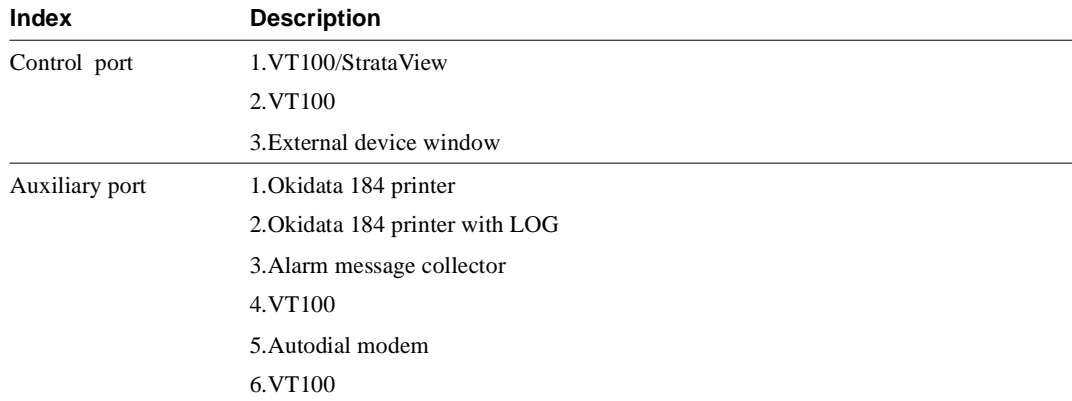

#### **Table 1-18 cnftermfunc–Index Parameters**

#### **Table 1-19 cnftermfunc–Optional Parameters**

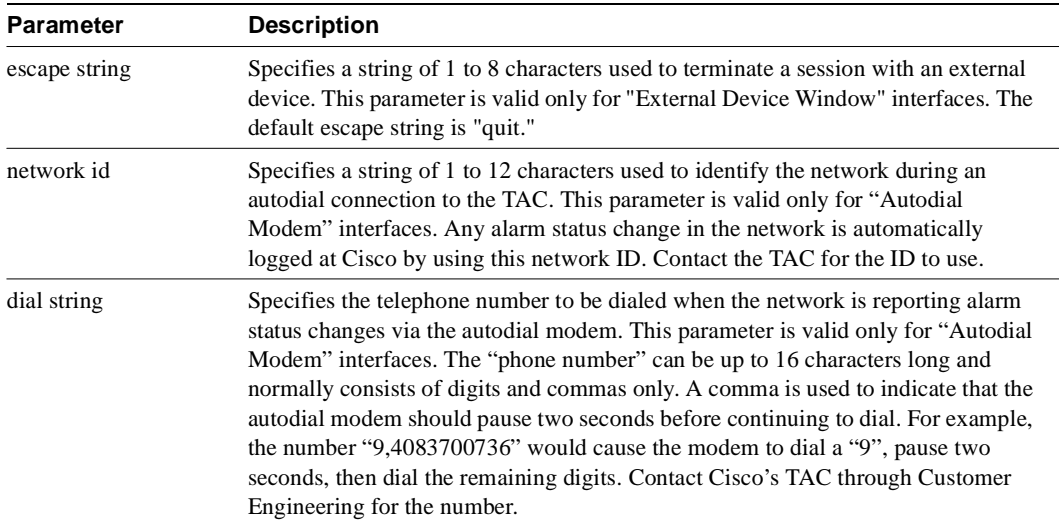

## **cnftlparm (Configure Trunk-Based Loading Parameters)**

The **cnftlparm** command configures the trunk based loading (TBL) parameters.

## **Attributes**

Jobs: No Log: Yes Lock: Yes Node Type: IPX, IGX, BPX

## Associated Commands

cnfcmparm

#### Syntax

**cnftlparm** <index>

#### Parameters

[Table 1-20](#page-82-0) describes the **cnftlparm** parameters.

**Note** Cisco Systems recommends that you leave all parameters at the default values. If you need to change a TBL parameter, first call the TAC through Cisco Customer Engineering.

<span id="page-82-0"></span>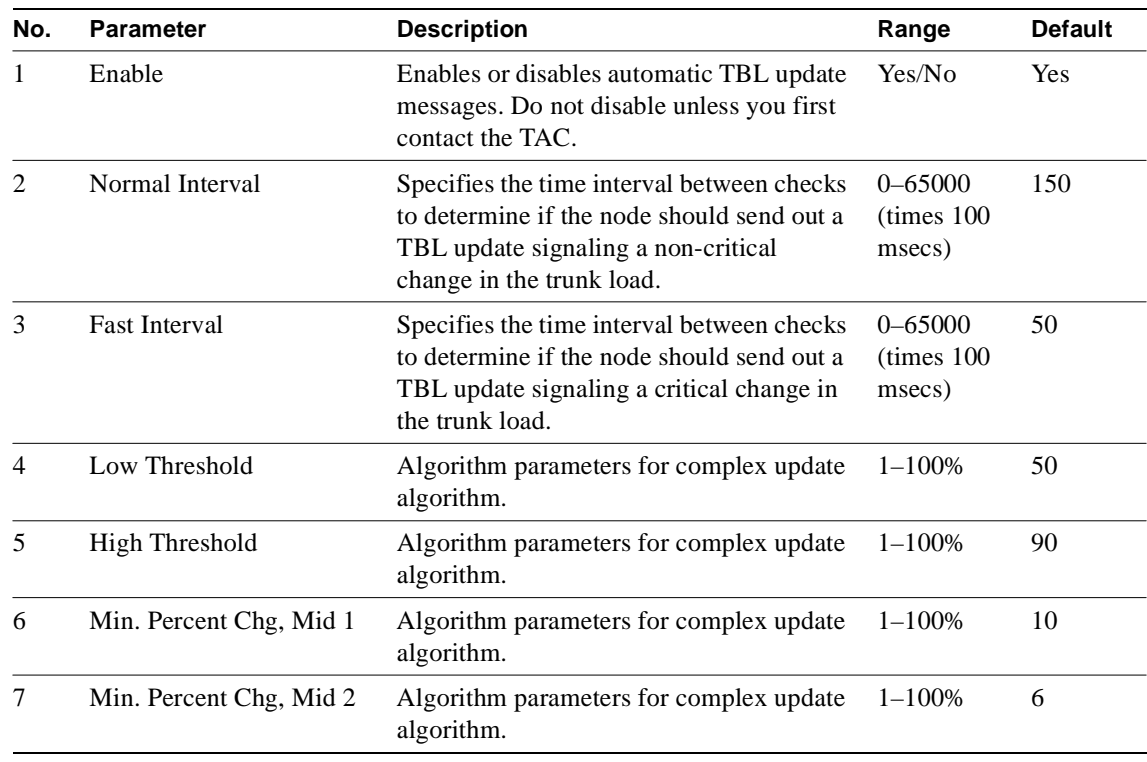

#### **Table 1-20 cnftlparm–Parameters**

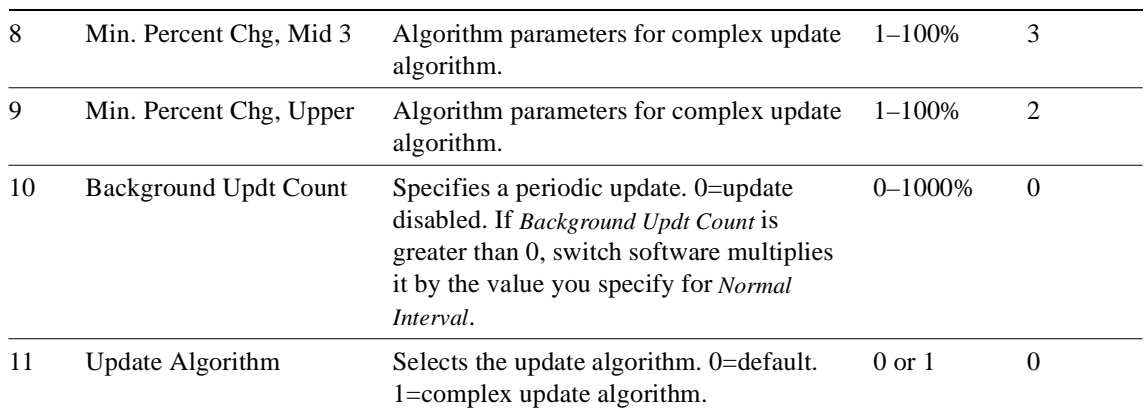

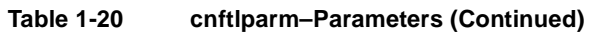

### Function

The **cnftlparm** command lets you control the rate of update messages in conjunction with trunk-based loading. For descriptions of the trunk-based loading parameters, refer to [Table 1-20.](#page-82-0)

[Figure 1-36](#page-83-0) shows the screen for **cnftlparm**.

#### <span id="page-83-0"></span>**Figure 1-36 cnftlparm Parameters**

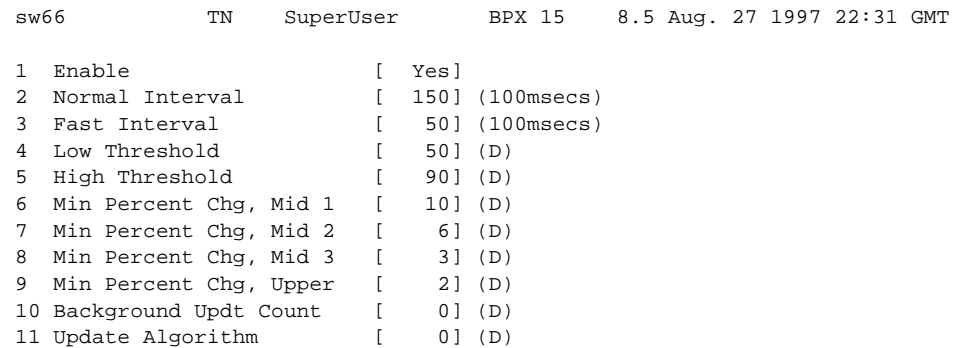

This Command: cnftlparm

Enter parameter index:

# **cnftrkparm (Configure Trunk Card Parameter)**

The **cnftrkparm** command sets specified trunk parameters for the following front cards:

- ALM/B
- AIT
- BTM
- NTC
- NTM
- BNI
- BXM

#### **Attributes**

Jobs: No Log: Yes Lock: Yes Node Type: IPX, IGX, BPX

#### Associated Commands

dsptrkstathist, dsptrkstatcnf

#### **Syntax**

**cnftrkparm** <trk number> <parm index> <parm value>

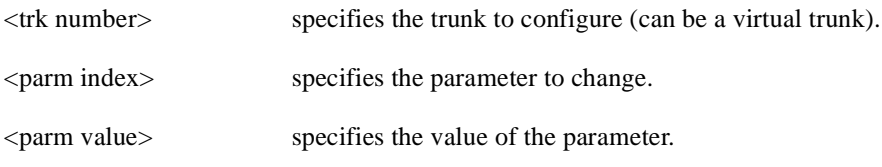

### Function

Use the **cnftrkparm** command to optimize a network for particular traffic mixes. This command configures any of the trunk-specific parameters associated with a trunk card. It applies to either a FastPacket trunk or an ATM trunk. For ATM trunks, **cnftrkparm** applies to both physical and virtual trunks. Spacer queues indicated for the CLP and EFCN thresholds pertain to AIT and BTM cards in an IPX node or IGX node, respectively.

This command can also reconfigure trunk queue depths to meet the CEPT requirement for a maximum end-to-end delay of 10 milliseconds. For this purpose, enter the following:

**cnftrkparm** <*trunk number*> <*parameter index*> <*parameter value*>

where:*trunk number* specifies the trunk. *parameter index* is 2 (which corresponds to the NTS queue). *parameter value* is 7 (which is the maximum allowable queue depth).

When the system receives this command and a trunk number, it displays the configurable parameters with an index number for each. The parameters vary with the trunk type, as the subsequent figures and tables show. [Table 1-21](#page-85-0), [Table 1-22](#page-87-0), and [Table 1-23](#page-90-1) list the parameters for trunks carrying FastPackets and ATM cells on different platforms as well as virtual trunks. [Figure 1-37](#page-85-1), [Figure 1-38,](#page-86-0) [Figure 1-39](#page-87-1), and [Figure 1-40](#page-90-0) show the response when you specify a FastPacket line or trunk on a variety of platforms. A table follows one or two screen examples.

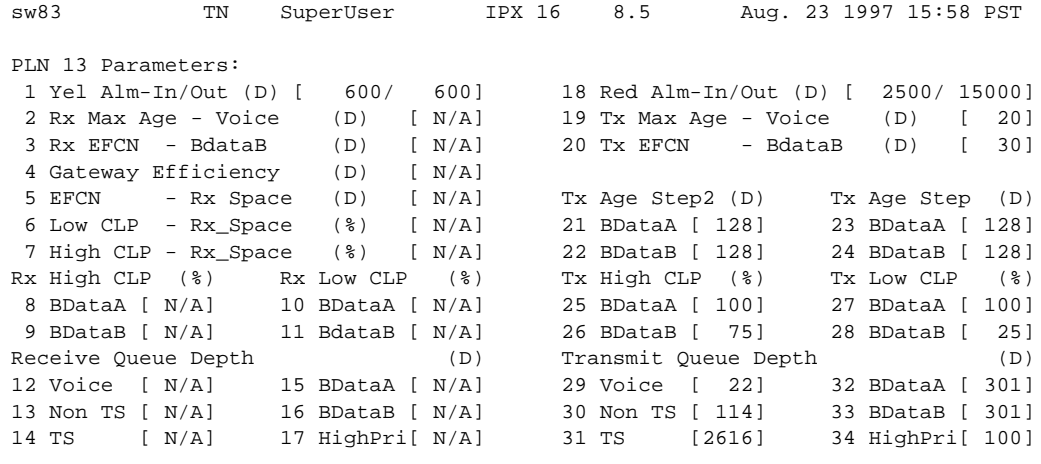

#### <span id="page-85-1"></span>**Figure 1-37 cnftrkparm for an IPX Node**

Last Command: cnftrkparm 13

Next Command:

#### <span id="page-85-0"></span>**Table 1-21 IPX/IGX Trunk Parameters**

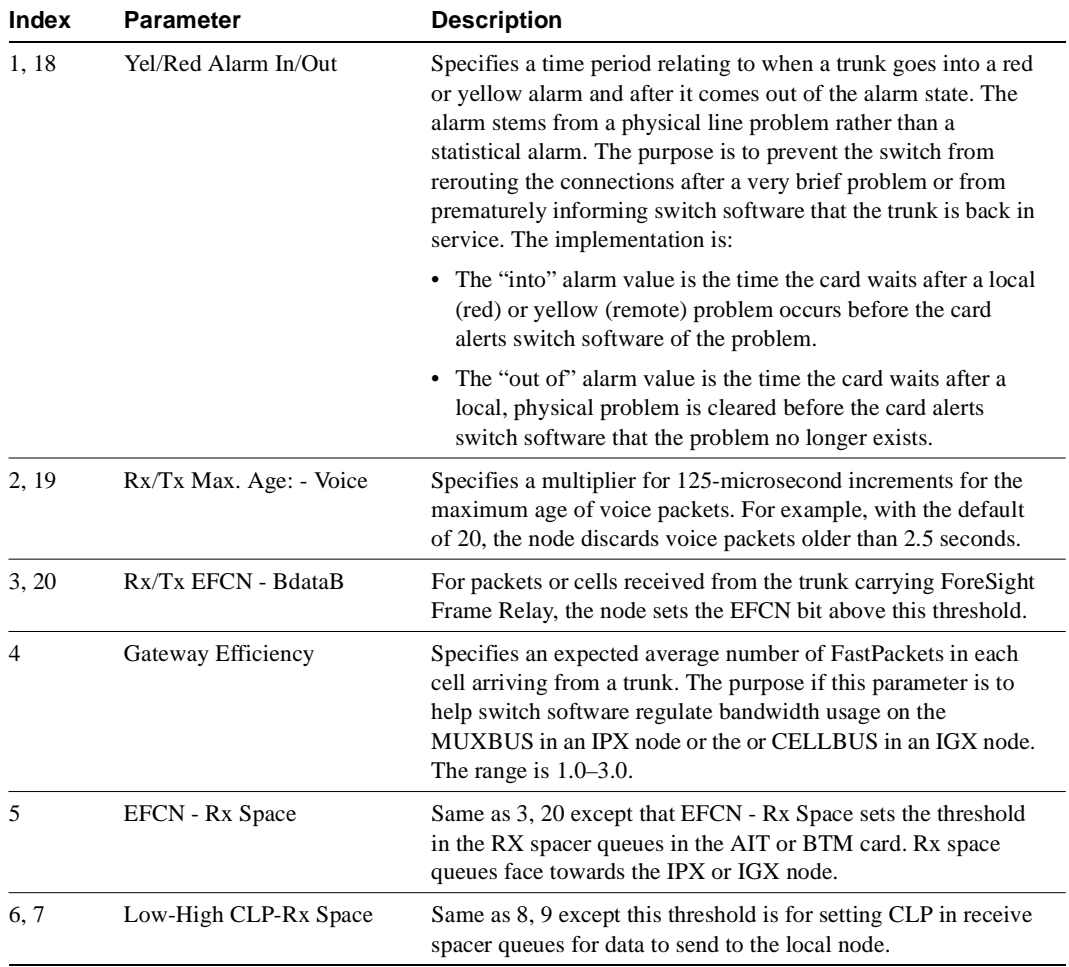

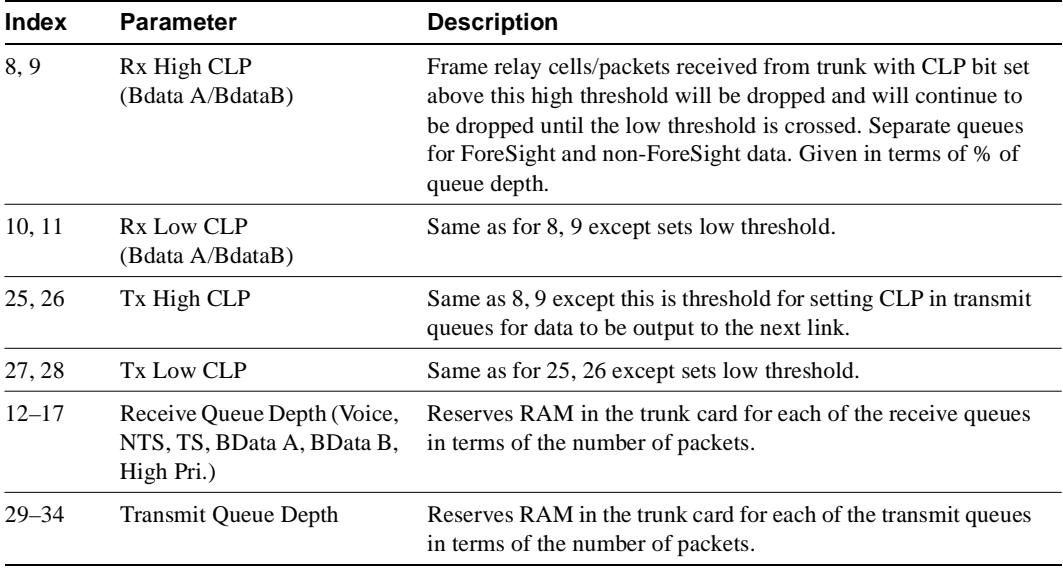

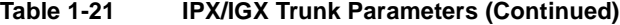

**Note** For parameter 12, the system displays the following: "Warning - don't change Voice Q size, use Max Voice Age."

#### <span id="page-86-0"></span>**Figure 1-38 cnftrkparm for a BPX Trunk**

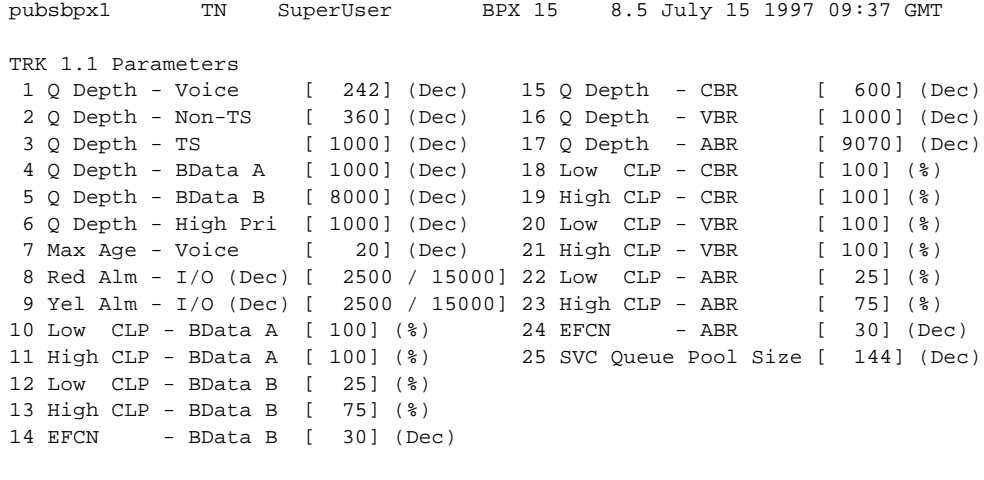

```
This Command: cnftrkparm 1.1
```
Which parameter do you wish to change:

```
sw97 TRM SuperUser BPX 15 8.5 Apr. 30 1997 13:14 GMT 
TRK 13.1 Parameters
Trunk Type: NNI
 1 Q Depth - Voice [3000] (Dec) 15 Q Depth - CBR [ 1200] (Dec)
 2 Q Depth - Non-TS [ 3000] (Dec) 16 Q Depth - VBR [ 10000] (Dec)
 3 Q Depth - TS [ 1000] (Dec) 17 Q Depth - ABR [ 30000] (Dec)
 4 Q Depth - BData A [ 20000] (Dec) 18 Low CLP - CBR [ 100] (%)
 5 Q Depth - BData B [ 20000] (Dec) 19 High CLP - CBR [ 100] (%)
  6 Q Depth - High Pri [ 1000] (Dec) 20 Low CLP - VBR [ 100] (%)
 7 Max Age - Voice [ 20] (Dec) 21 High CLP - VBR [ 100] (%)
8 Red Alm - I/O (Dec) [ 2500 / 15000] 22 Low CLP - ABR [ 25] (%)<br>9 Yel Alm - I/O (Dec) [ 2500 / 15000] 23 High CLP - ABR [ 75] (%)
9 Yel Alm - I/O (Dec) [ 2500 / 15000] 23 High CLP - ABR [ 75] (%)<br>10 Low CLP - BData A [ 100] (%) 24 EFCN - ABR [ 30] (Dec)
10 Low CLP - BData A [ 100] (%) 24 EFCN - ABR
11 High CLP - BData A [ 100] (%) 25 SVC Queue Pool Size [ 144] (Dec)
12 Low CLP - BData B [ 25] (%)
13 High CLP - BData B [ 75] (%)
14 EFCN - BData B [ 30] (Dec)
Last Command: cnftrkparm 13.1
Next Command:
```
#### <span id="page-87-1"></span>**Figure 1-39 cnftrkparm for a BXM OC12 Trunk**

**Note** Although the traffic consists of frame relay in cells, the traffic can pass through a BPX node. Therefore, the Bursty Data queues exist in the BPX node.

#### <span id="page-87-0"></span>**Table 1-22 BXM Trunk Parameters**

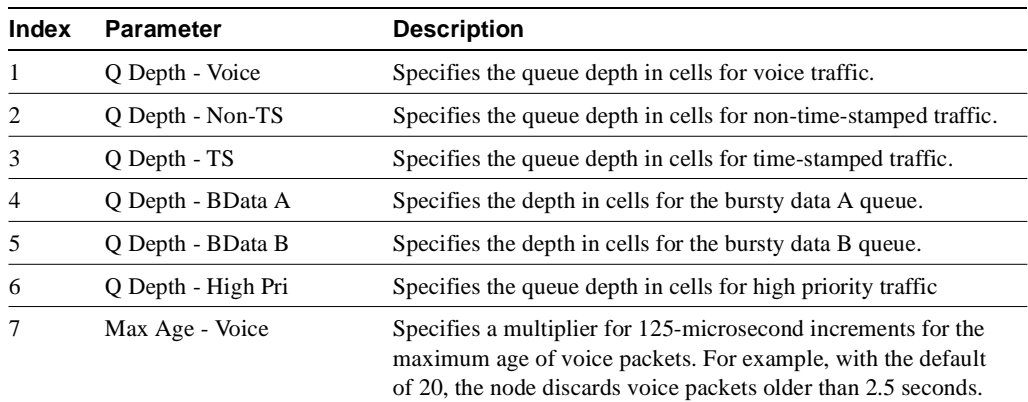

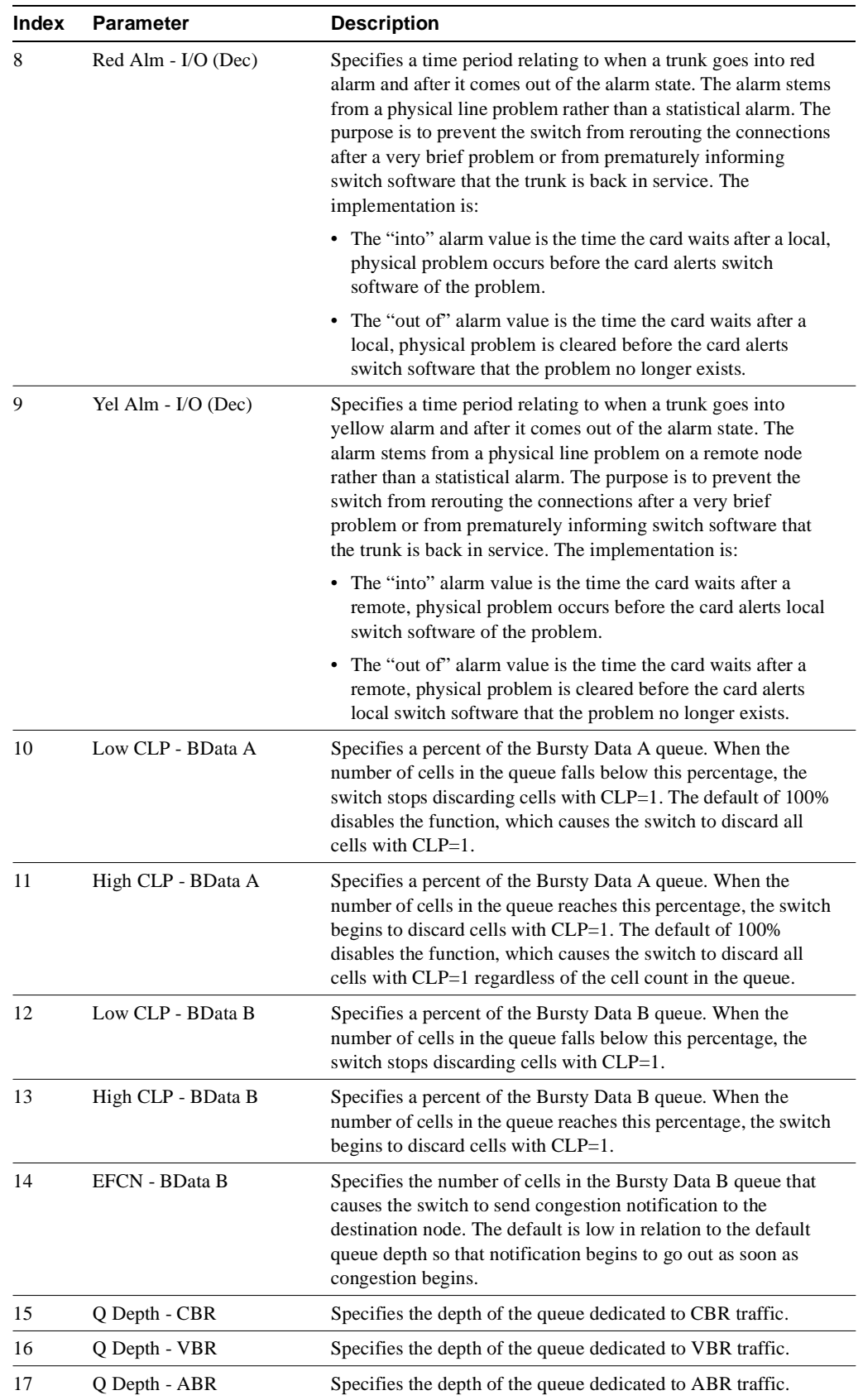

## **Table 1-22 BXM Trunk Parameters (Continued)**

Super User Commands **1-79**

| <b>Index</b> | <b>Parameter</b>            | <b>Description</b>                                                                                                    |
|--------------|-----------------------------|----------------------------------------------------------------------------------------------------|
| 18           | Low CLP - CBR               | Specifies a percent of the CBR queue. When the number of<br>cells in the queue falls below this percentage, the node stops<br>discarding cells with CLP=1. The default of 100% disables the<br>function, which causes the switch to discard all cells with<br>CLP=1 regardless of the cell count in the queue. The reason the<br>default is 100% is that, with CBR, congestion is not an<br>expected condition.   |
| 19           | High CLP - CBR              | Specifies a percent of the CBR queue. When the number of<br>cells in the queue reaches this percentage, the node begins to<br>discard cells with $CLP=1$ . The default of 100% disables the<br>function, which causes the switch to discard all cells with<br>CLP=1 regardless of the cell count in the queue. The reason the<br>default is 100% is that, with CBR, congestion is not an<br>expected condition.   |
| 20           | Low CLP - VBR               | Specifies a percent of the VBR queue. When the number of<br>cells in the queue falls below this percentage, the node stops<br>discarding cells with CLP=1. The default of 100% disables the<br>function, which causes the switch to discard all cells with<br>$CLP=1$ regardless of the cell count in the queue. The reason the<br>default is 100% is that, with VBR, congestion is not an<br>expected condition. |
| 21           | High CLP - VBR              | Specifies a percent of the VBR queue. When the number of<br>cells in the queue reaches this percentage, the node begins to<br>discard cells with $CLP=1$ . The default of 100% disables the<br>function, which causes the switch to discard all cells with<br>CLP=1 regardless of the cell count in the queue. The reason the<br>default is 100% is that, with VBR, congestion is not an<br>expected condition.   |
| 22           | Low CLP - ABR               | Specifies a percent of the ABR queue. When the number of<br>cells in the queue falls below this percentage, the node stops<br>discarding cells with CLP=1.                                                                                                    |
| 23           | High CLP - ABR              | Specifies a percent of the ABR queue. When the number of<br>cells in the queue reaches this percentage, the node begins to<br>discard cells with $CLP=1$ .                                                                                                    |
| 24           | <b>EFCN - ABR</b>           | Specifies the number of cells in the ABR queue that causes the<br>switch to send congestion notification to the destination node.<br>The default is low in relation to the default queue depth so that<br>notification begins to go out as soon as congestion begins.                                                                                                    |
| 25           | <b>SVC Queue Pool Depth</b> | Specifies the collective size of the queue depth for all SVC<br>connections.                                                                                                    |

**Table 1-22 BXM Trunk Parameters (Continued)**

<span id="page-90-0"></span>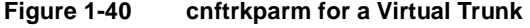

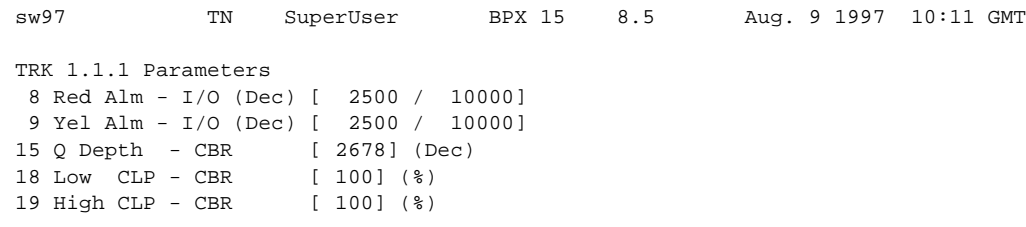

This Command: cnftrkparm 1.1.1

Which parameter do you wish to change:

<span id="page-90-1"></span>**Table 1-23 Virtual Trunk Parameters**

| Index | <b>Parameter</b>    | <b>Description</b>                                                                                                    |
|-------|---------------------|----------------------------------------------------------------------------------------------------|
| 8     | Red Alm - I/O (Dec) | Specifies a time period relating to when a trunk goes into<br>red alarm and after it comes out of the alarm state. The<br>alarm stems from a physical line problem rather than a<br>statistical alarm. The purpose is to prevent the switch from<br>rerouting the connections after a very brief problem or from<br>prematurely informing switch software that the trunk is<br>back in service. The implementation is:                     |
|       |                     | • The "into" alarm value is the time the card waits after a<br>local, physical problem occurs before the card alerts<br>switch software of the problem.                                                                                                    |
|       |                     | • The "out of" alarm value is the time the card waits after a<br>local, physical problem is cleared before the card alerts<br>switch software that the problem no longer exists.                                                                                                    |
| 9     | Yel Alm - I/O (Dec) | Specifies a time period relating to when a trunk goes into<br>yellow alarm and after it comes out of the alarm state. The<br>alarm stems from a physical line problem on a remote node<br>rather than a statistical alarm. The purpose is to prevent the<br>switch from rerouting the connections after a very brief<br>problem or from prematurely informing switch software<br>that the trunk is back in service. The implementation is: |
|       |                     | • The "into" alarm value is the time the card waits after a<br>remote, physical problem occurs before the card alerts<br>local switch software of the problem.                                                                                                    |
|       |                     | • The "out of" alarm value is the time the card waits after a<br>remote, physical problem is cleared before the card alerts<br>local switch software that the problem no longer exists.                                                                                                    |

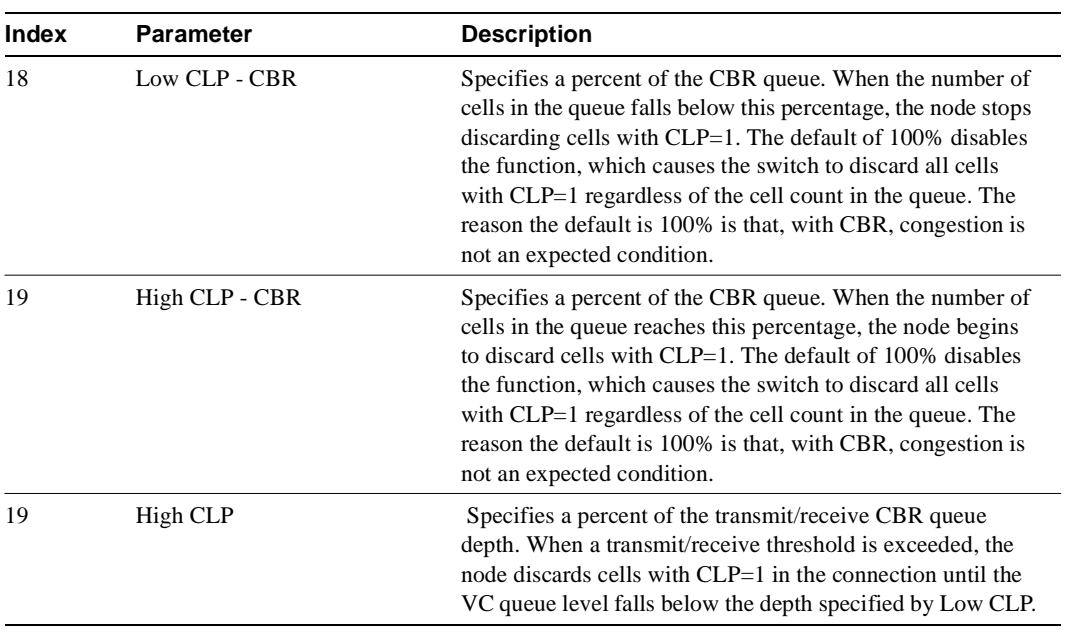

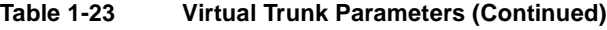

## **cnftrkstats (Configure Trunk Statistics Collection)**

The **cnftrkstats** command configures collection of statistics for a selected trunk.

#### **Attributes**

Jobs: Yes Log: Yes Lock: Yes Node Type: IPX, IGX, BPX

#### Associated Commands

dsptrkstatcnf, dsptrkstathist

#### Syntax

**cnftrkstats** <line> <stat> <interval> <e|d> [<samples> <size> <peaks>]

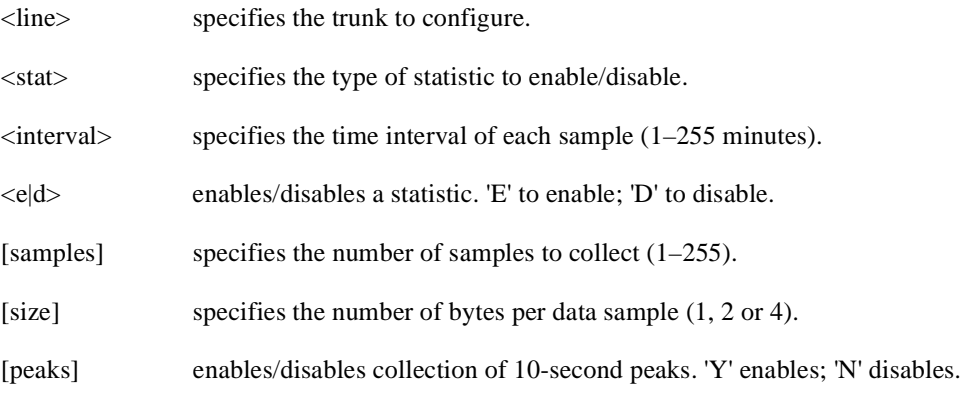

### Function

The **cnftrkstats** command is primarily a debug command. It configures the collection of statistics for a physical or virtual trunk. After displaying all statistic types for the trunk, the system prompts for "statistic type." Enter the index number associated with the statistic.

Not all types of statistics are available for all lines. Unavailable selections appear in half-tone. [Table 1-24](#page-93-0) lists the types of statistics that are configurable for FastPacket T1 trunks and ATM T3 trunks. The subsequent figures show the screens associated with T1 packet trunks and T3 ATM trunks.

<span id="page-93-0"></span>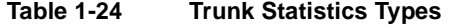

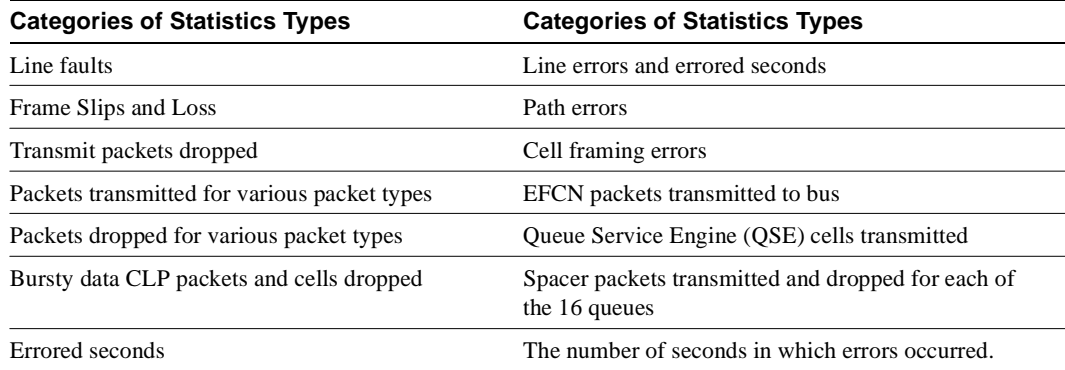

[Figure 1-41](#page-93-1) is the only screen for T1 trunks.

#### <span id="page-93-1"></span>**Figure 1-41 cnftrkstats–Configure T1 Trunk Statistics**

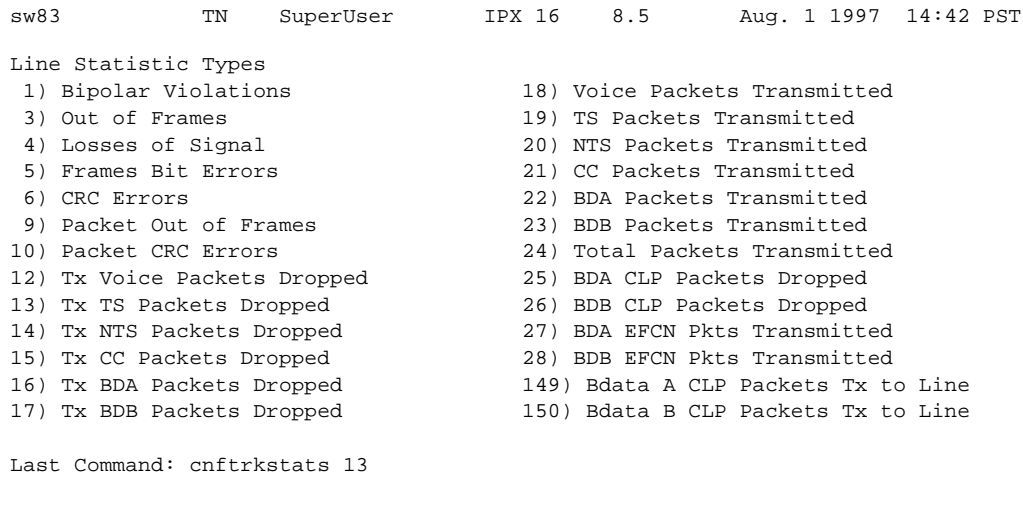

Next Command:

The following screens, shown in [Figure 1-42](#page-94-0) through [Figure 1-48,](#page-97-0) pertain to an ATM trunk (AIT card) on an IPX node. Other trunk types and cards have other parameters. To see the list of these, enter the command and continue from page to page without entering an index number.

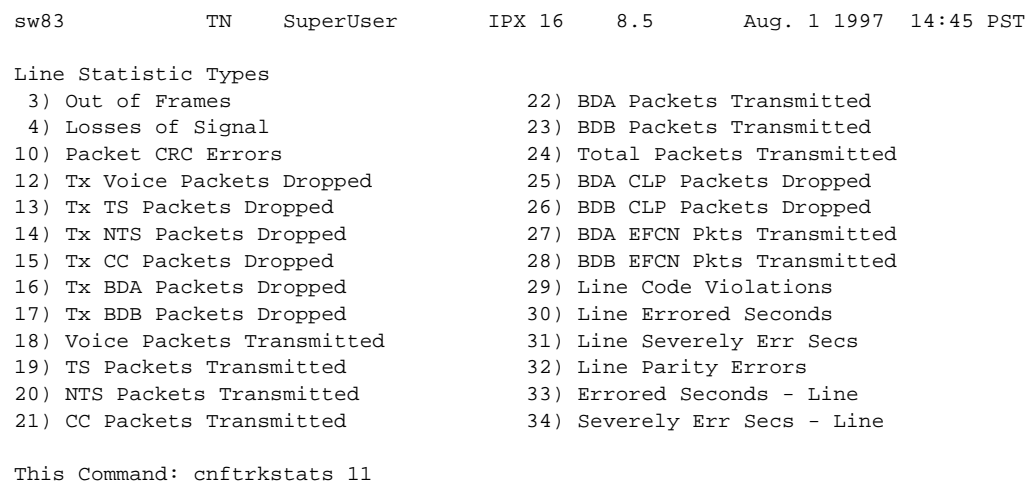

#### <span id="page-94-0"></span>**Figure 1-42 cnftrkstats—Configure ATM Trunk Statistics (Screen 1)**

Continue?

#### **Figure 1-43 cnftrkstats—Configure ATM Trunk Statistics (Screen 2)**

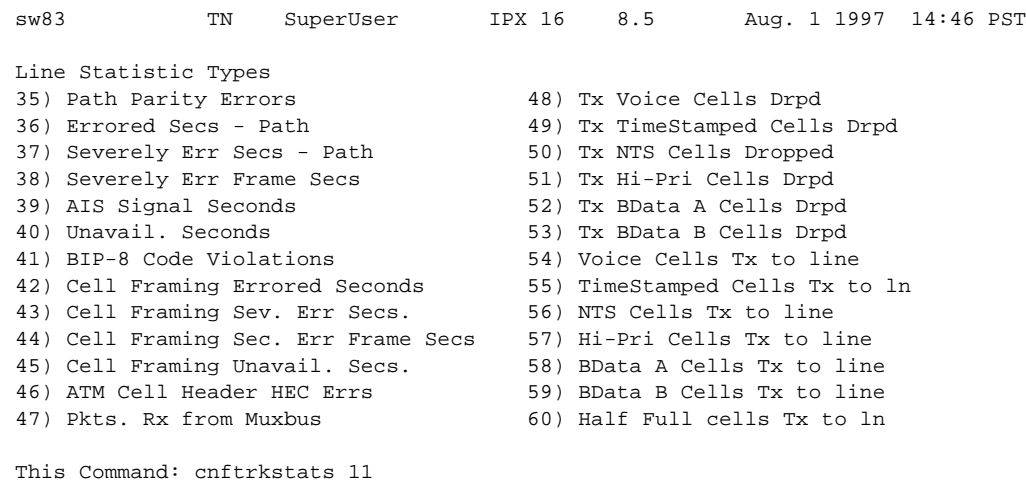

Continue?

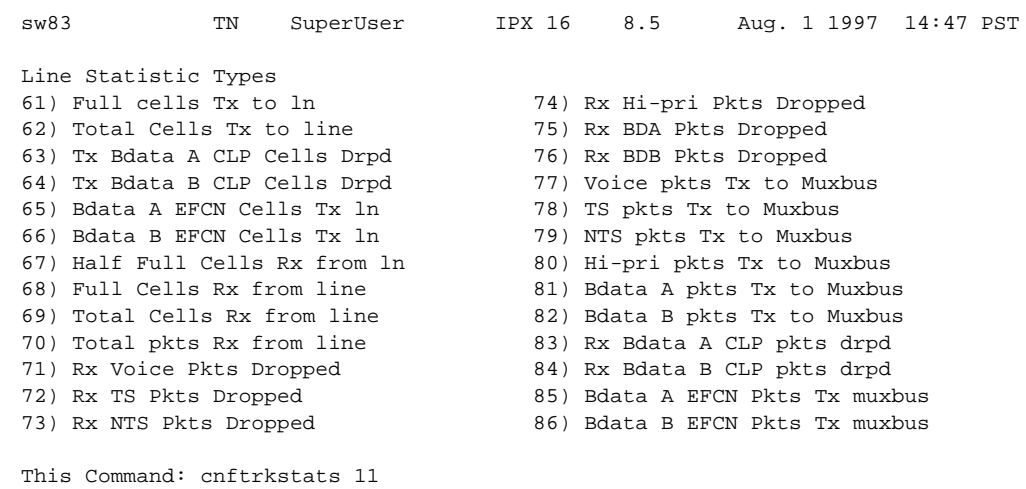

#### **Figure 1-44 cnftrkstats—Configure ATM Trunk Statistics (Screen 3)**

Continue?

#### **Figure 1-45 cnftrkstats—Configure ATM Trunk Statistics (Screen 4)**

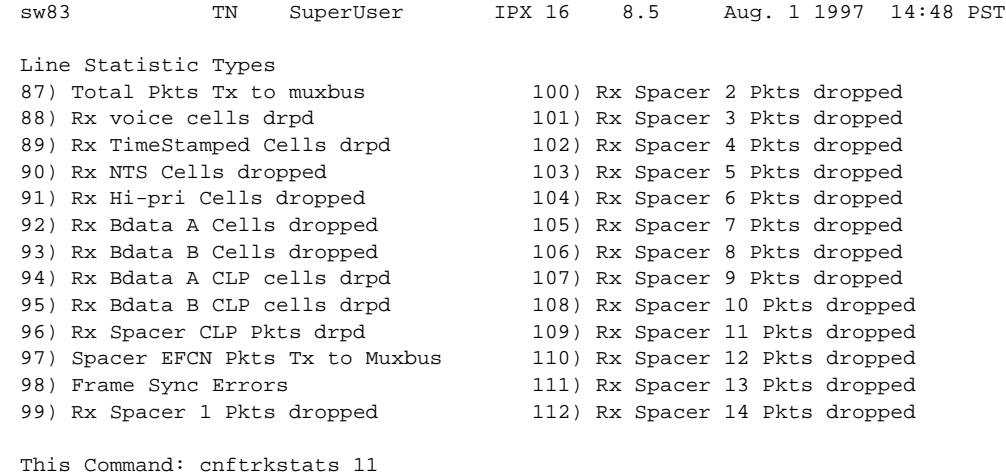

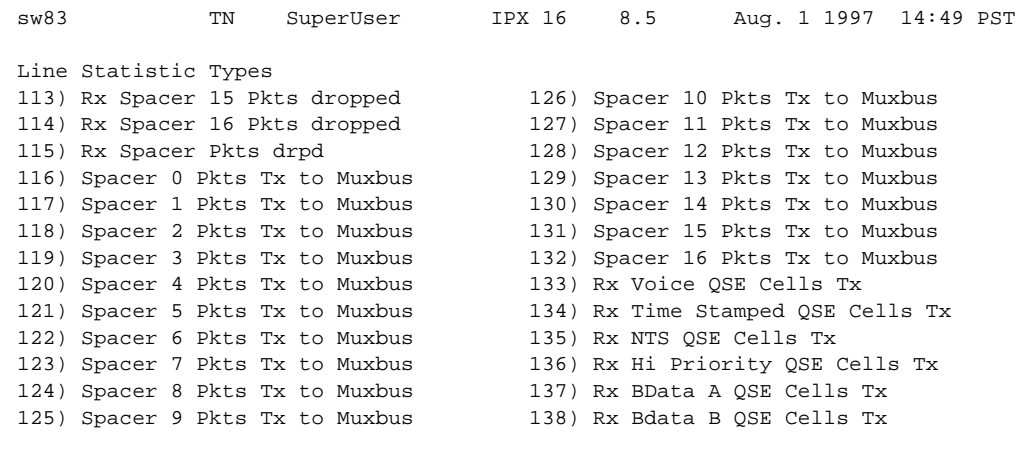

#### **Figure 1-46 cnftrkstats—Configure ATM Trunk Statistics (Screen 5)**

This Command: cnftrkstats 11

#### **Figure 1-47 cnftrkstats—Configure ATM Trunk Statistics (Screen 6)**

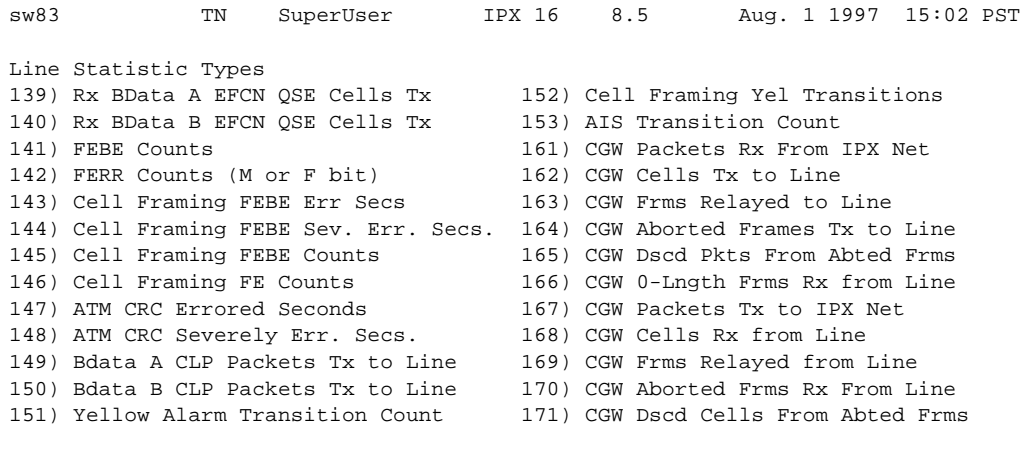

This Command: cnftrkstats 11

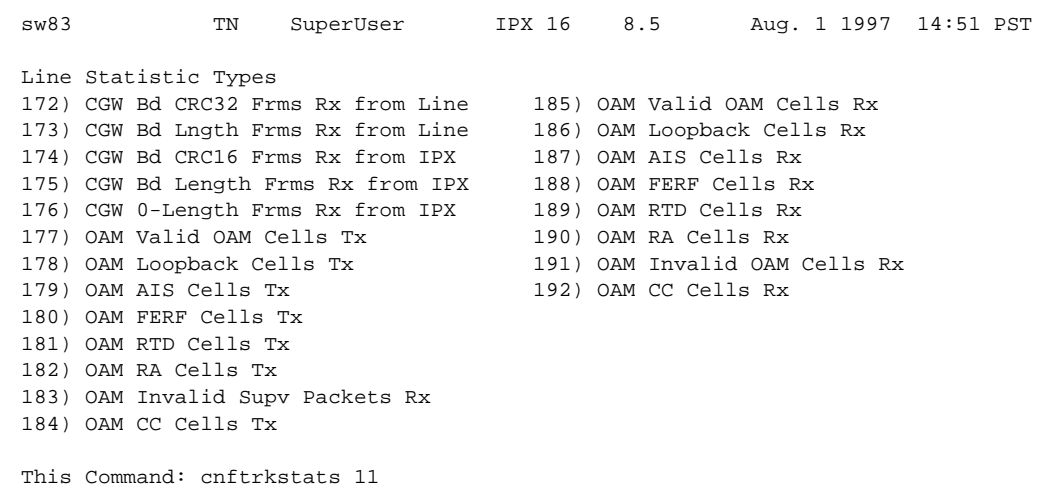

#### <span id="page-97-0"></span>**Figure 1-48 cnftrkstats—Configure ATM Trunk Statistics (Screen 7)**

# **cnftstparm (Configure Card Self Test Parameters)**

The **cnftstparm** command sets parameters for the internal diagnostic self tests that can be performed for each card type in the node.

#### **Attributes**

Jobs: Yes Log: Yes Lock: Yes Node Type: IPX, IGX, BPX

#### Associated Commands

cnfdiagparm, dspcderrs, prtcderrs, tststats

#### Syntax

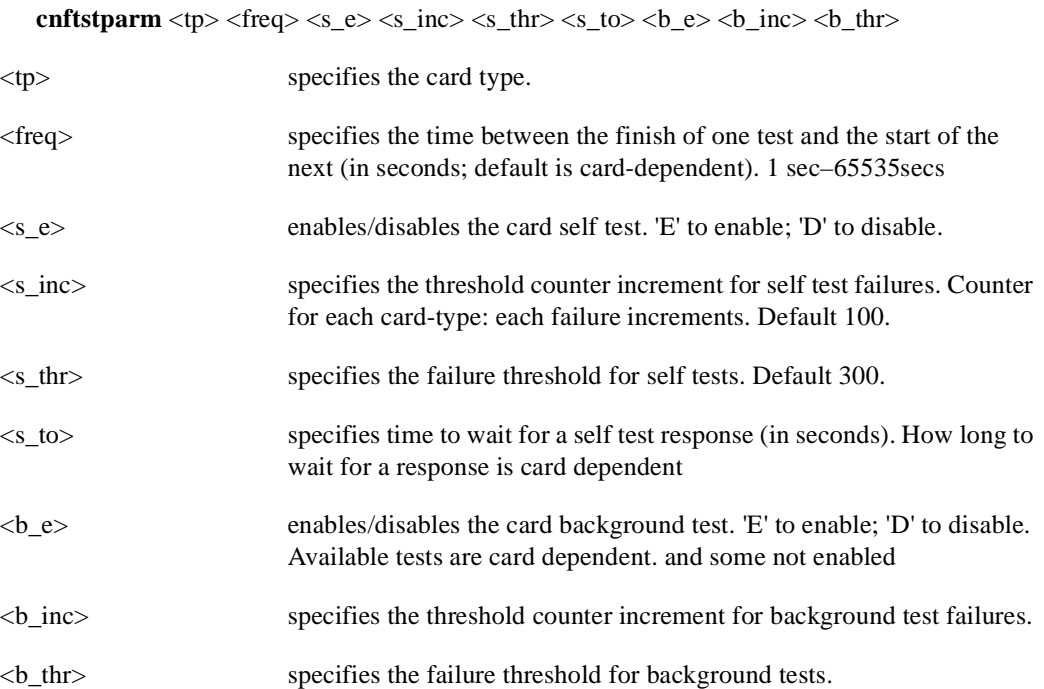

#### Function

This command sets internal diagnostic, self-test parameters. Upon command entry, the system displays a two-page screen illustrating each of the various card types equipped in the node along with their self test parameters. Each card has two tests: a diagnostic self-test and a background test. The self-test affects the normal operation of the card. The background test can execute while the card is carrying traffic.

The following is a list of the configurable test parameters for each card type:

- Frequency For Test Execution (sec)
- Enable/Disable Self Test (e or d)
- Self Test Failure Increment
- Self Test Failure Threshold
- Timeout For Self Test (sec)
- Enable/Disable Background Test (e or d)
- Background Test Failure Increment
- Background Test Failure Threshold

After **cnftstparm** is entered, [Figure 1-49](#page-99-0) shows the first page of the display.

<span id="page-99-0"></span>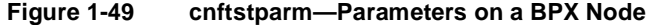

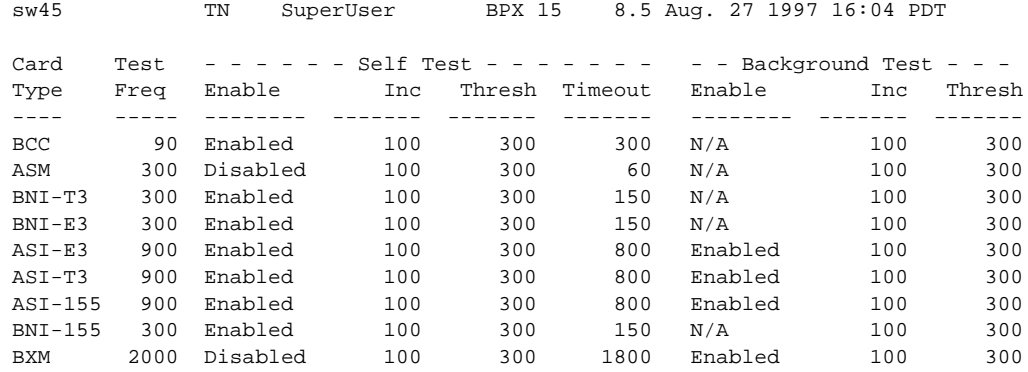

Last Command: cnftstparm

Next Command:

To see the second screen, enter "y" at the Continue prompt.

# **cnfuiparm (Configure User Interface Parameters)**

The **cnfuiparm** command sets various control terminal user interface parameters.

## **Attributes**

Jobs: No Log: Yes Lock: Yes Node Type: IPX, IGX, BPX

### Associated Commands

cnfnodeparm

#### Syntax

**cnfuiparm** <parameter number> <value>

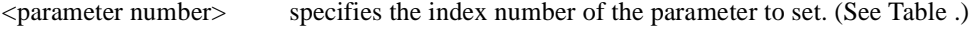

<value> specifies the new parameter value to enter.

#### Function

This command lets you set user interface parameters for the control terminal on the local node. It may be necessary to change these parameters in special circumstances, such as when you need to observe a screen for a long period of time or when modem password protection makes logging in difficult. [Table 1-25](#page-100-1) lists the user interface parameters. [Figure 1-50](#page-101-0) illustrates the associated display.

<span id="page-100-1"></span><span id="page-100-0"></span>

| No. | <b>Parameter</b>           | <b>Description</b>                                                                                      | Default *  |
|-----|----------------------------|----------------------------------------------------------------------------------------------------|------------|
|     | Logout Time                | Idle time before a local user is logged out $(0=$ never).                                               | 20 minutes |
| 2   | VT Logout Time             | Idle time before a virtual terminal user is logged out.                                                 | 4 minutes  |
| 3   | Prompt Time                | Idle time before a parameter prompt times out.                                                          | 2 minutes  |
| 4   | Command Time               | Idle time before a continuous command times out.                                                        | 3 minutes  |
| 5   | <b>UID Privilege Level</b> | Privilege level of User ID allowed to use control terminal. The default is 6,<br>the lowest user-level. | 6          |
| 6   | Input Char Echo            | If enabled, characters are echoed as you type them.                                                     | enabled    |
| 7   | Screen Update Time         | The time between screen updates.                                                                        | 2 seconds  |

**Table 1-25 User Interface Parameters**

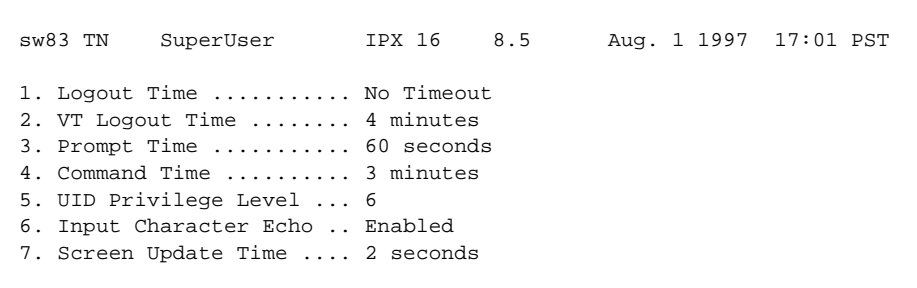

#### <span id="page-101-0"></span>**Figure 1-50 cnfuiparm—Configure User Interface Parameters**

This Command: cnfuiparm

Enter parameter index:

# **cnfuvmchparm**

Configures default parameters for a channel or range of channels on a UVM. The parameters are:

- Voice codec unit (VCU) level
- PCM interface unit (PIU) level
- VAD threshold
- Modem threshold

See [Table 1-26](#page-103-0) for an explanation of the preceding UVM channel parameters.

## Full Name Configure UVM channel parameters

Syntax cnfuvmchparm <channel(s)> <value>

## Related Commands

none

### **Attributes**

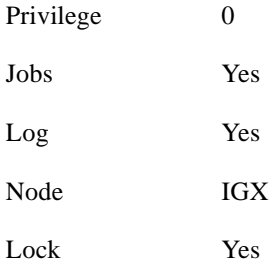

#### Example 1

cnfuvmchparm 7.1.1

#### Description

Configure the parameters for channels 1–23 on port 1 of the UVM in slot 7.

## System Response

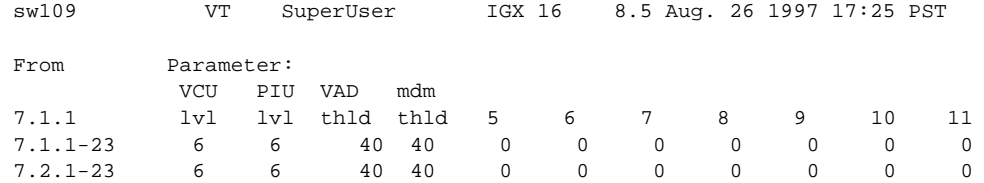

This Command: cnfuvmchparm 7.1.

Enter VCU Noise Level/-10dB [0-15]:

#### **Table 1-26 cnfuvmchparm–Parameters**

<span id="page-103-0"></span>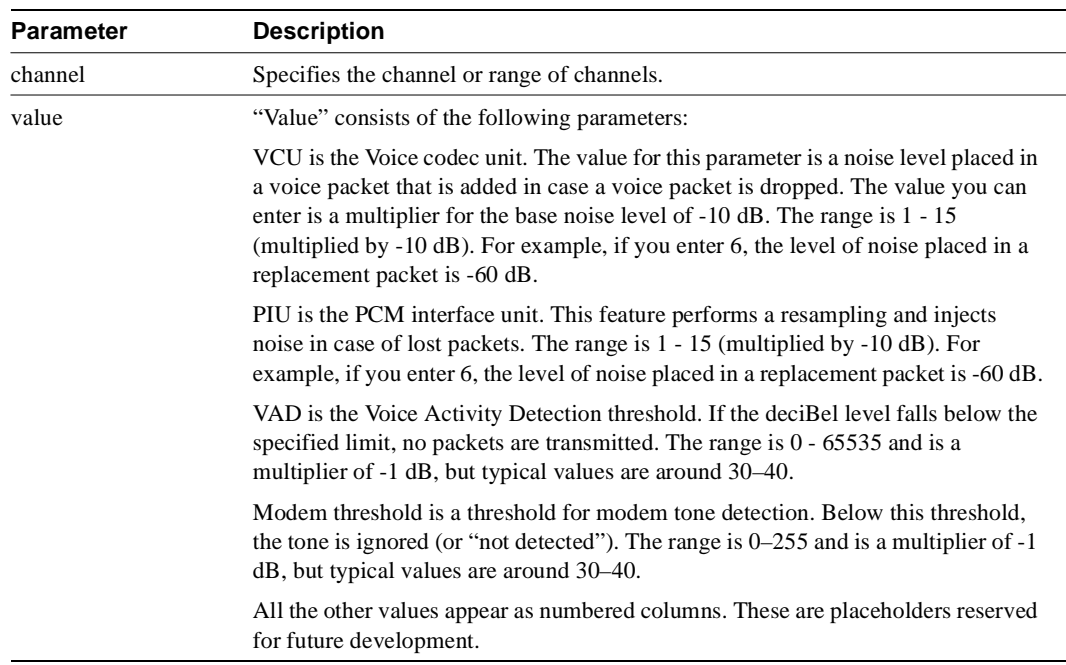

## **cnfvchparm (Configure Voice Channel Parameter)**

The **cnfvchparm** command modifies CDP or CVM voice channel parameters.

#### **Attributes**

Jobs: Yes Log: Yes Lock: Yes Node Type: IPX, IGX

#### Associated Commands

cnfcdpparm, dspchan

#### **Syntax**

**cnfvchparm** <*channel(s)*> <*parameters*>

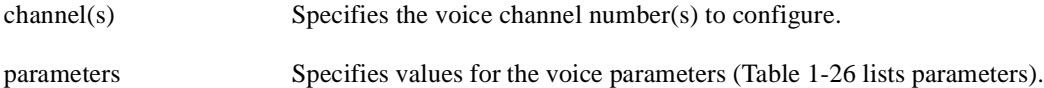

#### Function

The **cnfvchparm** command specifies voice card parameters for:

- Voice Activity Detection (VAD)
- Background noise injection
- VF channel loss
- Echo suppression
- Modem detection

[Table 1-27](#page-105-1) lists the voice parameters you can specify with **cnfvchparm***.* [Table 1-28](#page-105-2) lists some calculated examples for a *sample delay* for VAD and non-VAD connections.

Different versions of firmware for the CDP and CVM present different ways of specifying the level of background noise you can select to cover awkward periods of silence at the ends of voice connections. For cards with Model A firmware, you specify the actual level in dBm (deciBels) or dBrnC0. For Model A cards, you can specify the noise levels with a granularity of 0.1 dBm or dBrnC0. For cards with Model B firmware, you enter a number that maps to a noise level. [Table 1-29](#page-105-3) lists the numbers that correspond to the levels of injected background noise for Model B firmware.

The screen displays in Example 1 and Example 2 illustrate **cnfvchparm** applied to a Model A CDP and a Model B CDP, respectively. The display for Model A cards shows the deciBel level of the injected noise. The display for the Model B shows the number that corresponds to a deciBel (or dBrnC0) level of background noise.

After you enter **cnfvchparm**, the system displays "Enter channel(s)." After you enter the parameters, the system requests confirmation by displaying "Reconfigure active CDP channels?  $(y/n)$ ."

Without the **cnfvchparm** command, the other ways to re-configure channels are:

- By switching cards
- By deleting then re-adding connections

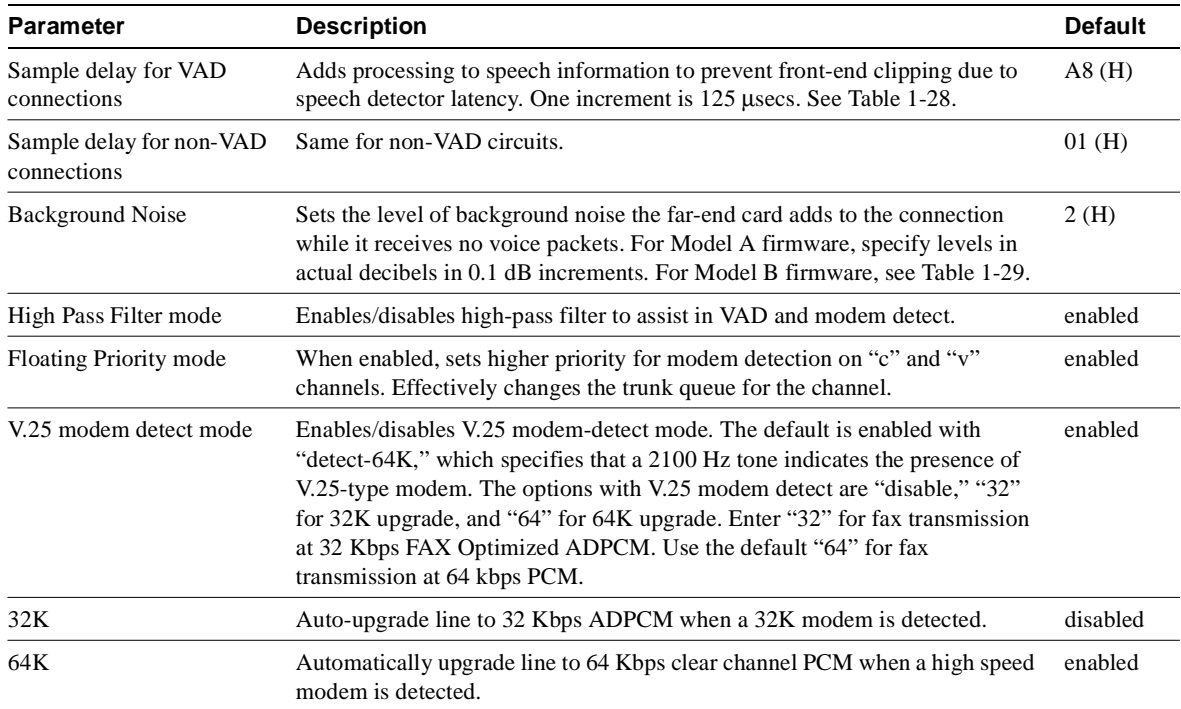

<span id="page-105-1"></span><span id="page-105-0"></span>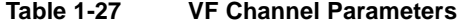

<span id="page-105-2"></span>**Table 1-28 Sample Delay Parameter**

| Delay for VAD and Non-VAD | <b>Delay</b>  |  |
|---------------------------|---------------|--|
| 01                        | $0.125$ msec. |  |
| 50                        | 10 msec.      |  |
| A8                        | 21 msec.      |  |

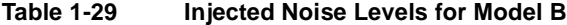

<span id="page-105-3"></span>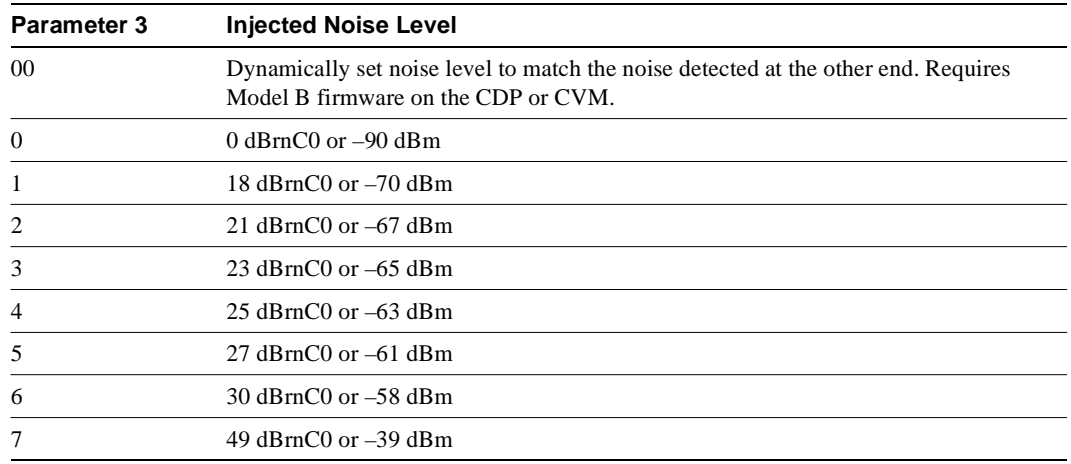

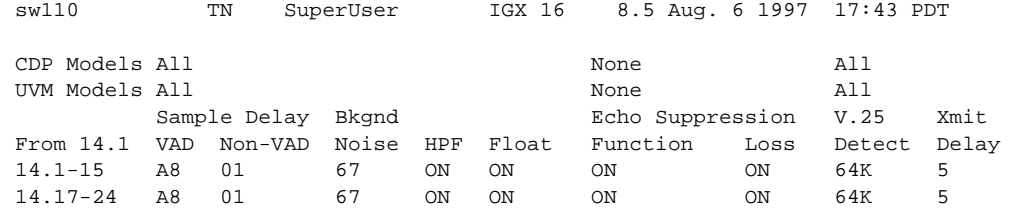

## Example 1 cnfvchparm for Model A

This Command: cnfvchparm 14.1-6 A8 1 67 e e e e

V.25 Modem detect, 'd' - disable, '32' - 32K upgrade, '64' - 64K upgrade:

## Example 2 cnfvchparm for Model B

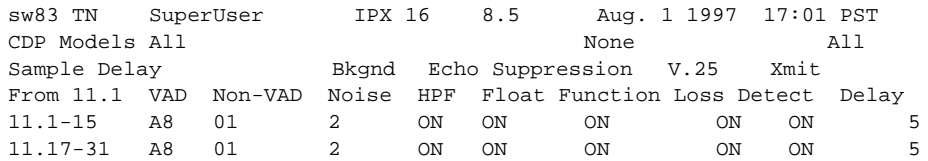

This Command: cnfvchparm

Next Command:

# **cpyfpmap (Copy FastPAD Map Table)**

The **cpyfpmap** command copies the FastPAD map table from one FastPAD port to another.

### **Attributes**

Jobs: No Log: No Lock: Yes Node Type: IPX, IGX

## Associated Commands

cnffpmap

## Syntax

**cpyfpmap** <source slot.port> <nodename> <destination slot.port>

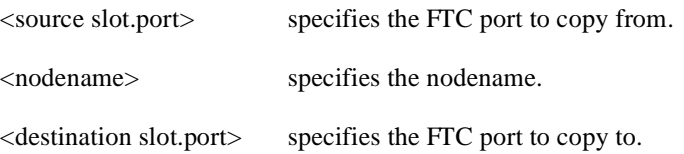

#### Function

This command copies a FastPAD map table from one FastPAD port to another FastPAD port. When you enter this command, the system responds as shown in [Figure 1-51.](#page-107-0)

#### <span id="page-107-0"></span>**Figure 1-51 cpyfpmap—Configure FastPAD Map Table**

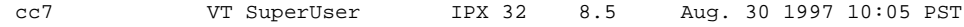

Last Command: 31.2 cc5 31.1 Next Command:
## **dchst (Display Channel Status)**

The **dchst** command displays CDP or CVM card parameters.

## **Attributes**

Jobs: No Log: No Lock: Yes Node Type: IPX, IGX

## Associated Commands

cnfcdpparm

## Syntax

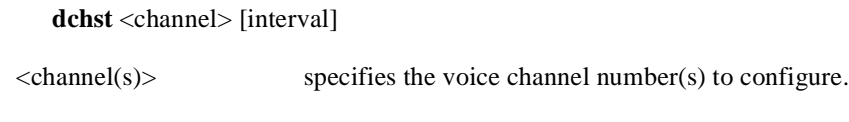

## <interval> specifies the refresh time for the data (1–60 sec.)

## Function

This command displays state information for a CDP or CVM channel used for a specific connection. The interval parameter specifies the refresh time for the data. It defaults to 5 seconds. The Transmit and Receive dBm0 for both CDP or CVM indicate the input (towards the circuit line) and output power (from the circuit line) levels for the channel. Modem state indicates whether modem-detect is on or off.

[Table 1-30](#page-108-0) lists the parameters for the CDP or CVM card. [Figure 1-52](#page-109-0) illustrates the system display for a CDP or CVM.

| Register       | <b>Byte</b> | <b>Parameter</b> | <b>Description</b>                   |
|----------------|-------------|------------------|--------------------------------------|
| $\Omega$       | high        | zcr total        | <b>Zero Crossing Total</b>           |
|                | low         | signal state mem | Signal State Memory                  |
| 1              | high        | hpf z1 hi-hi     | High-Pass Filter                     |
|                | low         | hpf z1 hi-lo     | High-Pass Filter                     |
| $\overline{c}$ | high        | sam - hi         | <b>Encoded Voice Sample</b>          |
|                | low         | sam - lo         | <b>Encoded Voice Sample</b>          |
| 3              | high        | vad state-hi     | Voice Activity Detector state        |
|                | low         | vad state-lo     | Voice Activity Detector state        |
| 4              | high        | sil cnt          | Silent Count                         |
|                | low         | mad signal state | Modem Activity Detector Signal State |
| 5              | high        | mad wnd cnt      | Modem Activity Detector Wnd. Count   |
|                | low         | mad fail cnt     | Modem Activity Detector Fail Count   |
| 6              | high        | mad state-hi     | Modem Activity Detector state        |
|                | low         | mad state-lo     | Modem Activity Detector state        |

<span id="page-108-0"></span>**Table 1-30 Display Channel Status Parameters for CDP or CVM**

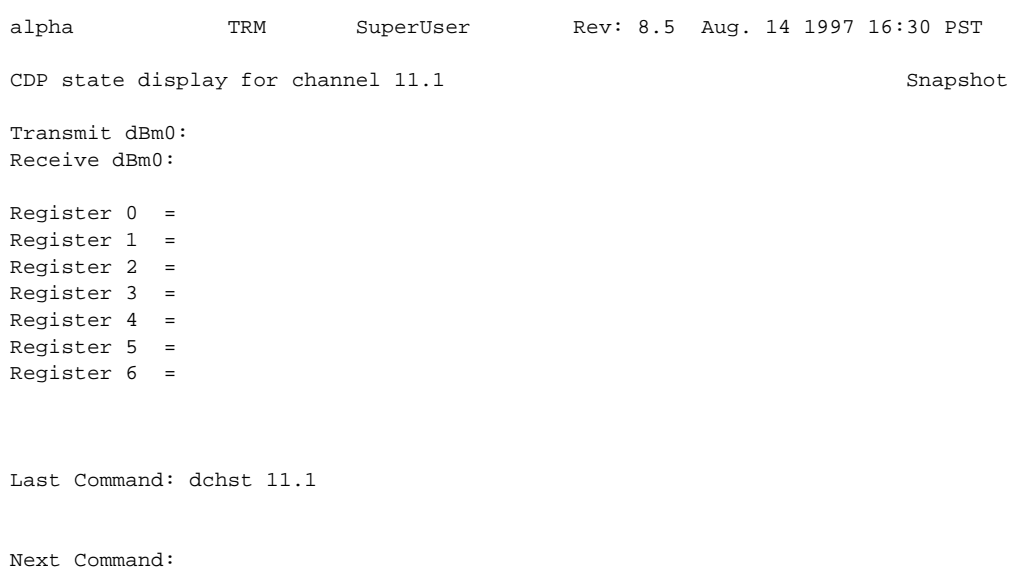

## <span id="page-109-0"></span>**Figure 1-52 dchst—Display Channel Status**

# **diagbus (Diagnose Failed Bus)**

The **diagbus** command is used to diagnose a failed IPX MUXBUS.

## **Attributes**

Jobs: No Log: Yes Lock: Yes Node Type: IPX, IGX

## Associated Commands

none

Syntax **diagbus**

## Function

This command runs detailed diagnostics to isolate MUXBUS problems to a failed card or bus. It is used when a minor alarm is indicated and displaying the alarm (**dspalms**) screen indicates the message "bus needs diagnosis."

This command can only be run locally with a terminal connected directly to the CONTROL port or remotely from a modem connection. It can not be executed through a VT (virtual terminal) command or when the node's CONTROL port is configured for StrataView mode.

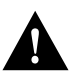

**Caution** This command may cause a major disruption in service on all lines and connections and should only be run at a time when this can be tolerated.

Performing this test can result in a major disruption in the operation of the node. It should not be performed except as a last resort. To fully isolate the failure may require manual removal of cards, including controller cards etc. For this reason, the command may not be executed over a Virtual Terminal connection.

If the test is successful, and no problems found, the system displays:

Both buses are OK

Otherwise, the system displays various messages to the operator for additional steps to perform in isolating the problem. These messages depend on the results of the diagnostics testing.

## **drtop (Display Route Op Table)**

The **drtop** command displays the routing table from the local node to each connected remote node.

### **Attributes**

Jobs: No Log: No Lock: No Node Type: IPX, IGX, BPX

## Associated Commands

dsptrkcons

Syntax

**drtop**

## Function

The **drtop** command displays the routing table from the local node to each remote node to which it connects. It shows how NPC/B.C. traffic is routed to other nodes in the network. Use **drtop** to find which trunks are used to send control cells/packets to other nodes.

The display includes remote node name, number of hops to the remote node, the trunk(s) used, and number of satellite hops if any, and the number of unused DS0s (open space) if any on the route. [Figure 1-53](#page-111-0) illustrates the display.

#### <span id="page-111-0"></span>**Figure 1-53 drtop—Display Route Op Table**

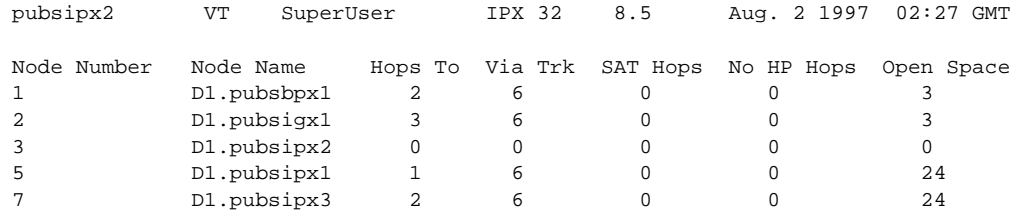

Last Command: drtop

# **dspasich (Display ASI Channel Routing Entry)**

The **dspasich** command displays the ATM channel routing entries for an ASI card.

## **Attributes**

Jobs: No Log: No Lock: Yes Node Type: BPX

## Associated Commands

None

## Syntax

**dspasich** <line> <channel>

<line> specifies the line in the format *slot.port*.

<channel> specifies the channel in the format *vpi.vci*.

## Function

This command displays the routing entries for an ASI card shown in [Figure 1-54.](#page-112-0)

#### <span id="page-112-0"></span>**Figure 1-54 dspasich—Display ASI Channel Routing Entry**

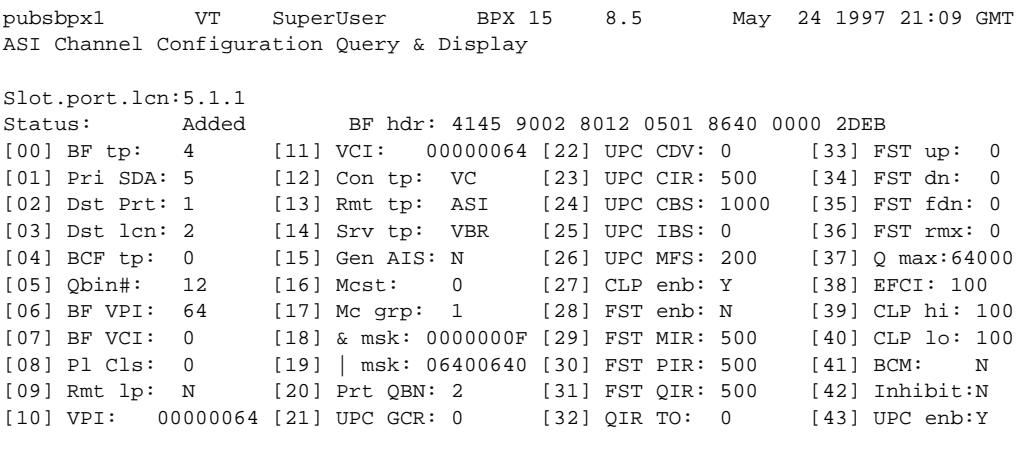

Last Command: dspasich 5.1 1 N

## **dspbuses (Display Bus Status)**

Displays the available MUXBUS or CELLBUS bandwidth. The display does not dynamically receive updates and is therefore a snapshot. The **dspbuses** command lists the dedicated and pooled bandwidth units as well as the status of the available MUXBUS.

### **Attributes**

Jobs: No Log: No Lock: No Node Type: IPX, IGX, BPX

## Associated Commands

cnfbus

**Syntax** 

**dspbuses**

### Function

This command displays the available MUXBUS bandwidth. The display is not updated and is referred to as a snapshot. The command lists the dedicated and pooled bandwidth units as well as the status of the available MUXBUS or CELLBUS. [Figure 1-55](#page-113-0) illustrates the **dspbuses** display on a BPX node. [Figure 1-56](#page-114-0) illustrates the **dspbuses** display on an IGX node

```
Figure 1-55 dspbuses on a BPX Switch
  bpx1 TN SuperUser BPX 15 8.5 July 2 1997 13:22 GMT 
                                Bus Status
  Bus A (slot 7): Active - OK
  Bus B (slot 8): Standby - OK
  Last Command: dspbuses
  Next Command:
```
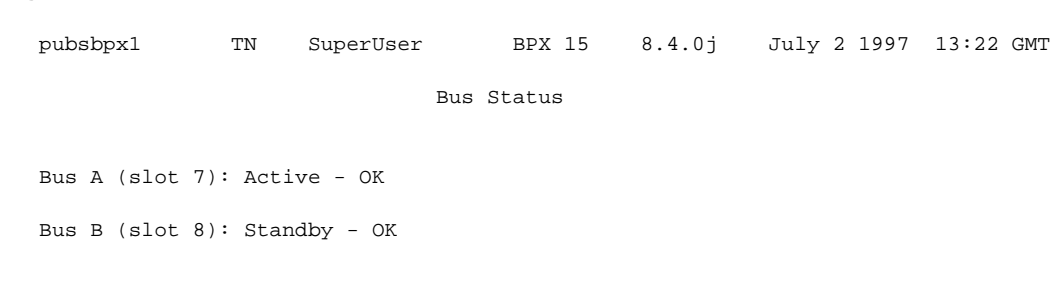

<span id="page-114-0"></span>**Figure 1-56 dspbuses on an IGX Switch**

Last Command: dspbuses

## **dspcardstats (Display BXM Card Statistics)**

The **dspcardstats** command displays the collected BXM card statistics for the selected node slot.

## **Attributes**

Jobs: Yes Log: Yes Lock: Yes Node Type: BPX

## Associated Commands

cnfslotstats

## Syntax

**dspcardstats** <slot number>

<slot number> specifies the shelf and slot.

## Function

This command displays all card statistics for an active BXM card in the current node. Refer to [Figure 1-57](#page-115-0) illustrates screen displayed after entering the **dspcardstats** command.

### <span id="page-115-0"></span>**Figure 1-57 dspcardstats–Display BXM Card Statistics**

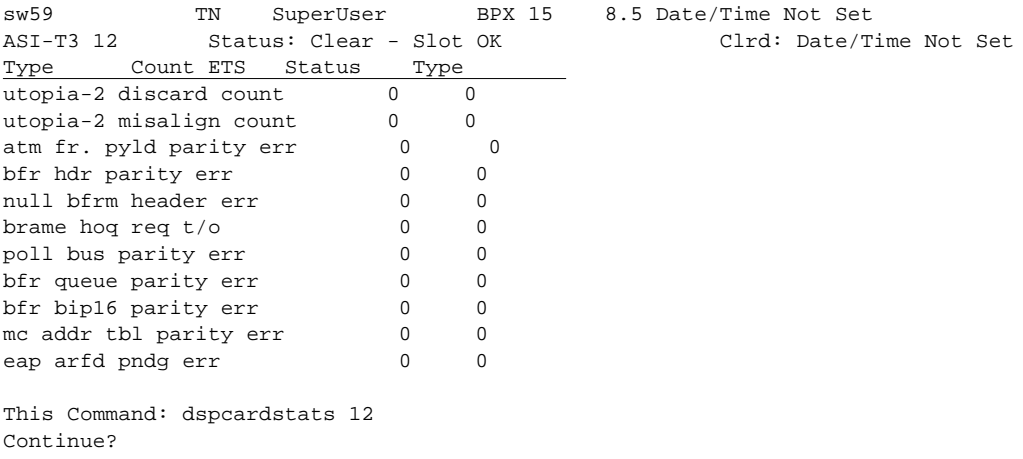

## **dspcderrs (Display Card Errors)**

The **dspcderrs** command displays detailed card failure information resulting from card diagnostics testing at the local node.

#### **Attributes**

Jobs: No Log: No Lock: No Node Type: IPX, IGX, BPX

## Associated Commands

clrcderrs, prtcderrs

### **Syntax**

**dspcderrs** [<slot>]

[<slot>] specifies the shelf slot in the local node.

### Function

This command displays a history of card failures associated with a specified slot. If no argument is specified, a summary is displayed, indicating which slots have failures recorded against them. The command displays the results of the self tests and background tests as well as the total hardware errors.

To clear the card error counters, use the **clrcderrs** command. To obtain a hard copy of the report, use the **prtcderrs** command. [Figure 1-58](#page-116-0) illustrates the command display.

#### <span id="page-116-0"></span>**Figure 1-58 dspcderrs—Display Card Errors**

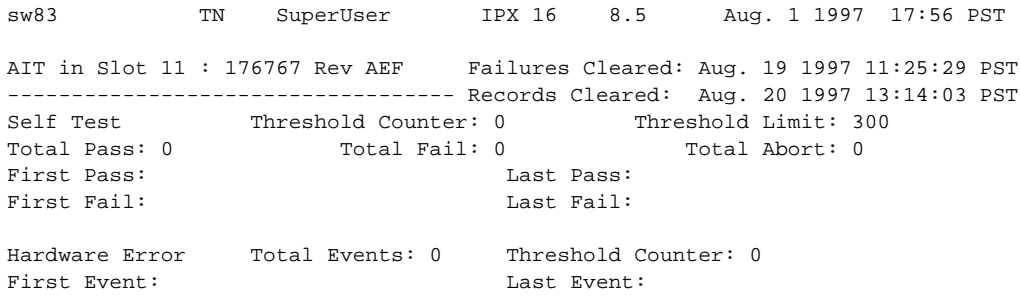

Last Command: dspcderrs 11

## **dspcftst (Display Comm. Fail Test Pattern)**

The **dspcftst** command displays the test pattern used for the communications fail test.

## **Attributes**

Jobs: No Log: No Lock: No Node Type: IPX, IGX, BPX

### Associated Commands cnfcftst

Syntax

**dspcftst**

## Function

This command displays the test pattern used to test the controller communication path to a node that does not respond to normal controller traffic. The test pattern defaults to an alternating 8-byte sequence of 00 and FF. Refer to **cnfcftst** command for other patterns and how to reconfigure this pattern. [Figure 1-59](#page-117-0) illustrates the command display.

#### <span id="page-117-0"></span>**Figure 1-59 dspcftst—Display Comm. Fail Test Pattern**

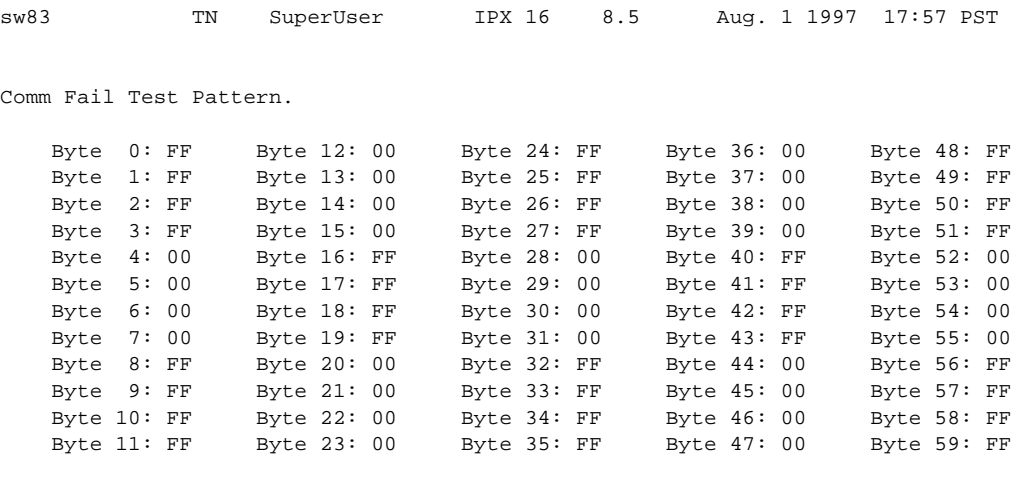

Last Command: dspcftst

# **dspchan (Display Channel Configuration)**

The **dspchan** command displays the configuration of various IPX or IGX voice channels.

## **Attributes**

Jobs: No Log: No Lock: No Node Type: IPX, IGX

## Associated Commands

cnfcdpparm

### Syntax

**dspchan** <channel>

<channel> specifies the voice channel connection to display.

### Function

This command displays the configuration of IPX or IGX voice channels. It is primarily a debug command and allows inspection of the data structure defining a channel. Parameters for voice and signalling processing on a CDP or CVM voice channel are displayed by this command. [Table 1-31](#page-118-0) lists the parameters. Many of these parameters are also displayed elsewhere. [Figure 1-60](#page-119-0) illustrates the command display.

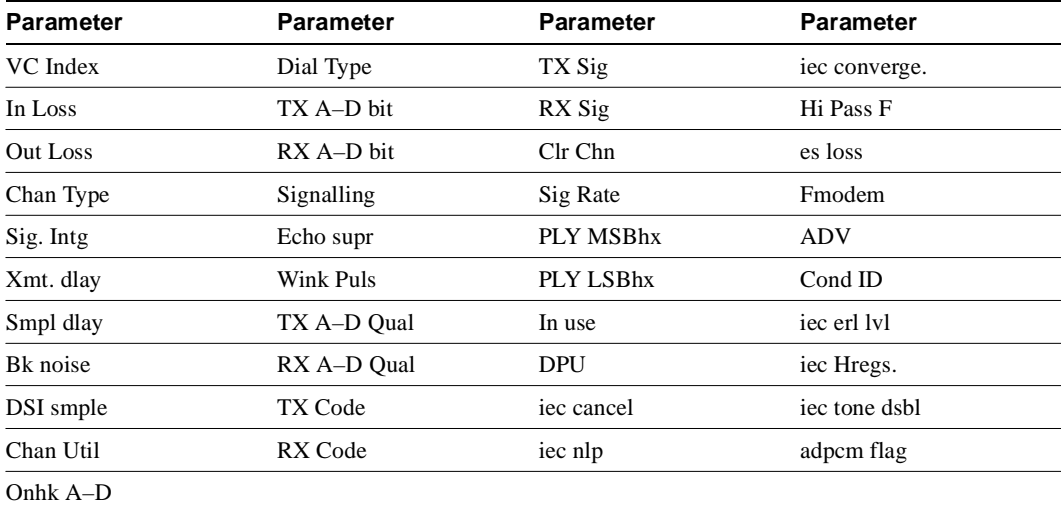

## <span id="page-118-0"></span>**Table 1-31 Voice Channel Configuration Parameters**

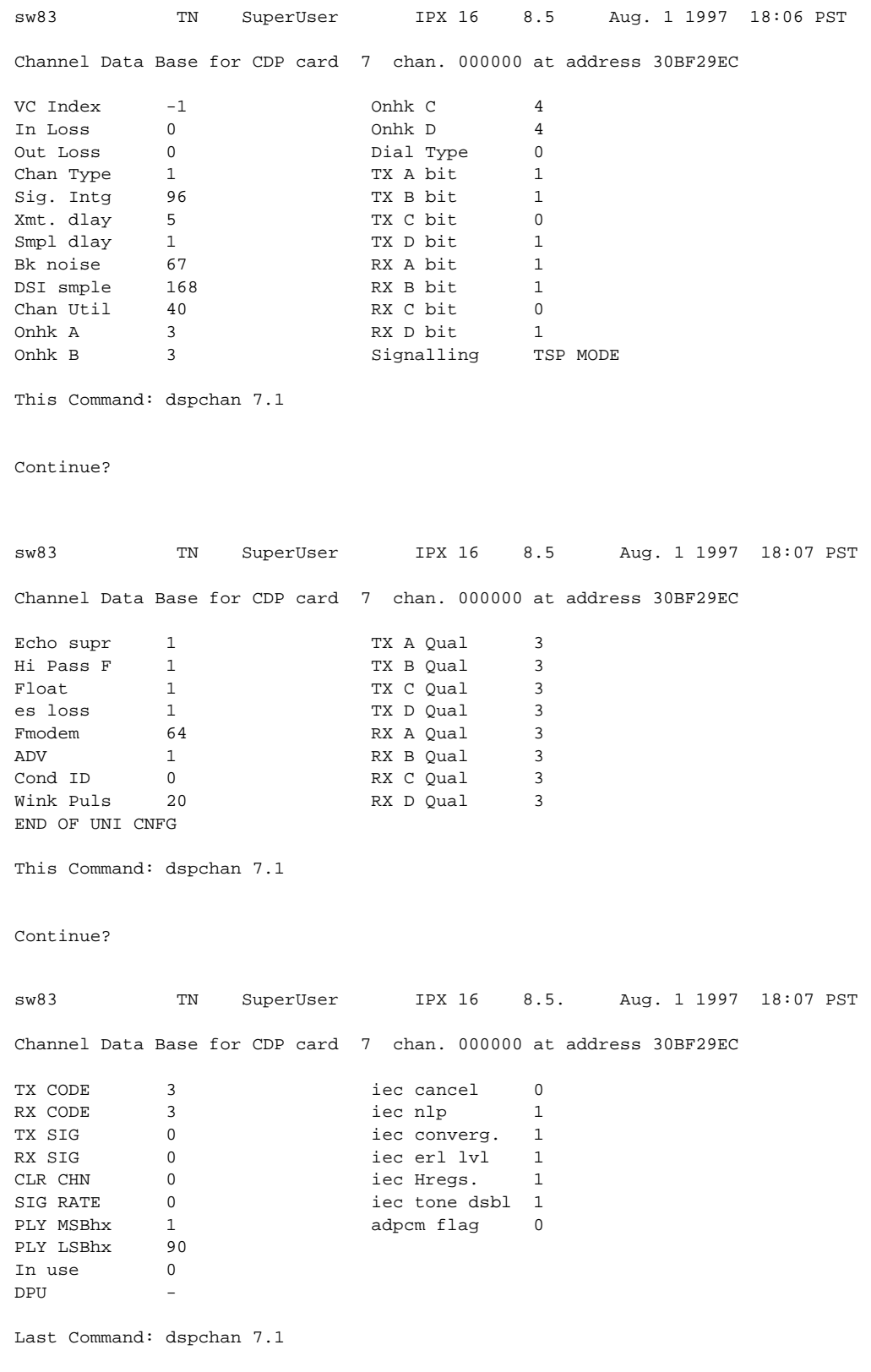

### <span id="page-119-0"></span>**Figure 1-60 dspchan—Display Channel (CDP card)**

## **dspchstatcnf (Display Statistics Enabled for a Channel)**

The **dspchstatcnf** command displays the configuration of enabled statistics for a channel.

## **Attributes**

Jobs: No Log: Yes Lock: Yes Node Type: IPX, IGX

#### Associated Commands

cnfchstats, dspchstathist

#### **Syntax**

**dspchstatcnf** <channel> <stat> <interval> <e|d>  $|$  {<samples> <size> <peaks>]

<channel> specifies the channel for whose statistics are to be listed.

#### Function

The **dspchstatcnf** command displays the enabled interval statistics for a channel. It is intended to help debug problems with statistics gathering. The command output is a list of the connection statistics as set by the **cnfchstats** command, by StrataView Plus, or by IPX or IGX features. [Figure 1-61](#page-120-0) illustrates a typical example.

The Owner column identifies who or what set the statistic. If the Owner column shows "Automatic," the node's features set the statistic. If the node name appears under Owner, StrataView Plus set the statistic. If the user name appears under Owner, the **cnfchstats** command executed from the command line interface set the statistic.

#### <span id="page-120-0"></span>**Figure 1-61 dspchstatcnf—Display Channel Statistics Enabled (FR channel)**

pubsbpx1 VT SuperUser BPX 15 8.5 May 24 1997 23:13 GMT Statistics Enabled on Channel 5.1.100.100

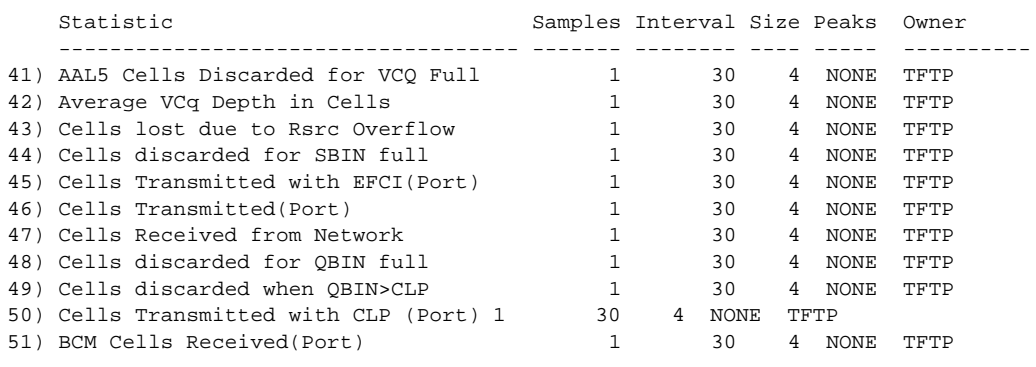

This Command: dspchstatcnf 5.1.100.100

Continue?

## **dspchstathist (Display Statistics History for a Channel)**

The **dspchstathist** command displays a history of statistics configured as enabled for a channel.

## **Attributes**

Jobs: No Log: Yes Lock: Yes Node Type: IPX, IGX, BPX

#### Associated Commands

cnfchstats, dspchstatcnf

### Syntax

**dspchstathist** <channel>

<channel> specifies the channel.

#### Function

This command displays a history of the enabled statistics for a selected channel. It is intended for debugging problems with statistics gathering. It displays the data for the last five occurrences of the channel statistic. The channel statistic is selected from the list displayed when this command is first entered.

Use the **dspchstatcnf** to display the statistics enabled on the selected channel. Record the statistics types enabled, the collection interval, and owner; you will need this information to obtain the statistics history. Use **cnfchstats** to enable a statistic if it is not already enabled. [Figure 1-62](#page-122-0) illustrates a display for channel 6.1 packets transmitted (1 second interval) history.

**Note** You may have to enter owner "auto" in all capital letters.

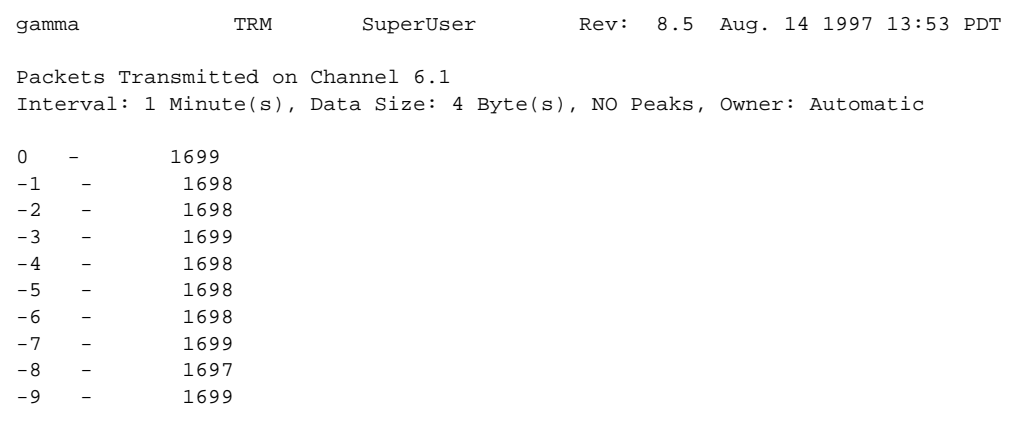

### <span id="page-122-0"></span>**Figure 1-62 dspchstathist—Display Channel Statistics History**

Last Command: dspchstathist 6.1 7 1 AUTO

## **dspchstats (Display All Enabled Statistics For A Channel)**

The **dspchstats** command displays all statistics configured as enabled for a selected channel.

## **Attributes**

Jobs: No Log: Yes Lock: Yes Node Type: IPX, IGX, BPX

#### Associated Commands

cnfchstats, dspchstatcnf

#### **Syntax**

#### **dspchstats <slot.port.vpi.vci>**

<slot.port.vci.vpi> specifies the channel as defined by the slot, port, virtual channel indicator (VCI) and virtual path indicator (VPI).

#### Function

This command displays the enabled statistics for the selected channel. It is intended for debugging problems with statistics gathering. It displays the data for the last five occurrences of the channel statistic. The channel statistic is selected from the list displayed when this command is first entered.

Use the **dspchstats command** to display the statistics enabled on the selected channel. Record the statistics types enabled, the collection interval, and owner; you will need this information to obtain the statistics history. Use **cnfchstats** to enable a statistic if it is not already enabled. [Figure 1-63](#page-123-0) illustrates a display for channel on port 3, slot 1, with VPI and VCI both set to 1.

#### <span id="page-123-0"></span>**Figure 1-63 dspchstats—Display Channel Statistics**

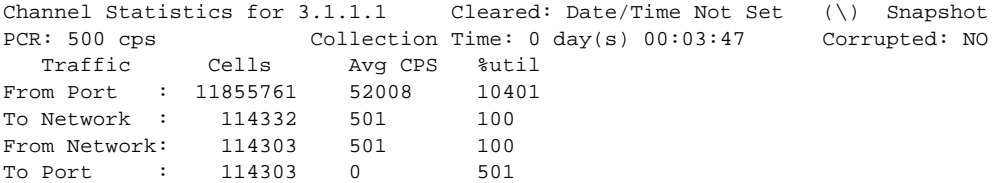

Last Command: dspchstats 3.1.1.1.1

## **dspclnstatcnf (Display Circuit Line Statistics Configuration)**

The **dspclnstatcnf** command displays statistics configured as enabled for a selected circuit line.

## **Attributes**

Jobs: No Log: Yes Lock: Yes Node Type: IPX, IGX

## Associated Commands

cnfclnstats

## Syntax

**dspclnstatcnf** <line>

**<line>** Specifies the circuit line in the format *slot* or *slot.line*. If the card has only one line, you can enter just the slot.

#### Function

This command displays the circuit line statistics as enabled by the **cnfclnstats** command, by StrataView Plus, or by IPX or IGX features. See [Figure 1-64](#page-124-0) for an example display.

The Owner column shows what set the statistic. If the owner is "Automatic," the statistic was derived from the features. If the node name appears under Owner, the statistic came from StrataView Plus. If "User" is under Owner, the source of the statistic was the **cnfchstats** command.

#### <span id="page-124-0"></span>**Figure 1-64 dspclnstatcnf—Display Circuit Line Statistics Enabled (T1 line)**

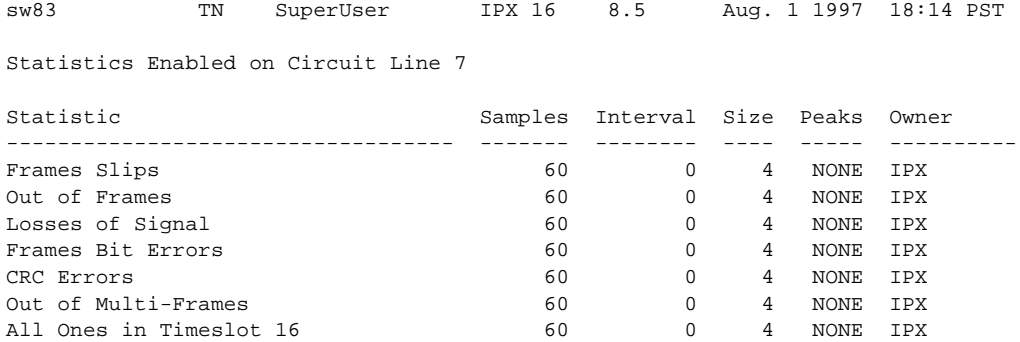

Last Command: dspclnstatcnf 7

## **dspclnstathist (Display Statistics History for a Circuit Line)**

The **dspclnstathist** command displays a history of statistics enabled for a circuit line.

## **Attributes**

Jobs: No Log: Yes Lock: Yes Node Type: IPX, IGX

#### Associated Commands

cnfclnstats, dspclnstatcnf

### Syntax

**dspclnstathist** <circuit line>

<circuit line> specifies the circuit line in the format *slot.line*. If the card set supports only one line, you can enter just the slot number.

#### Function

This command displays the last five occurrences of the circuit line statistic. The circuit line statistic is selected from the list displayed when you first enter this command. Use the **dspclnstatcnf** to display the statistics enabled for the selected channel. Use **cnfclnstats** to enable a statistic.

[Figure 1-65](#page-125-0) illustrates a display for T1 circuit line 14 bipolar violations (60 second interval) history.

**Note** You may have to enter owner "auto" in all capital letters.

#### <span id="page-125-0"></span>**Figure 1-65 dspclnstathist—Display Circuit Line Statistics History**

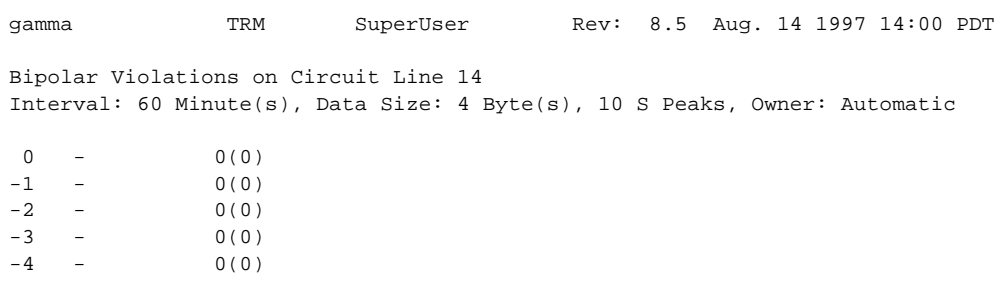

Last Command: dspclnstathist 14 1 60 AUTO

# **dspcnf (Display Configuration Save/Restore Status)**

The **dspcnf** command displays the status for the configuration save/restore processes on all nodes in the network.

### **Attributes**

Jobs: No Log: No Lock: No Node Type: IPX, IGX, BPX

## Associated Commands

savecnf, loadcnf, runcnf

#### **Syntax**

**dspcnf**

#### Function

This command displays the status for the configuration save/restore process. The display lists the various nodes, the backup ID name of the saved configuration, the time and date saved, and the StrataView Plus terminal it is saved on. See [Figure 1-66](#page-126-0) for an example.

If the status displays "Reserved for Firmware," a firmware image is being maintained in memory after being loaded. Use the **getfwrev 0.0** command to clear the firmware image. Likewise, if a configuration image is displayed, clear the old configuration image using **savecnf clear** or **loadcnf clear**.

## <span id="page-126-0"></span>**Figure 1-66 dspcnf—Display Configuration Save/Restore Status**

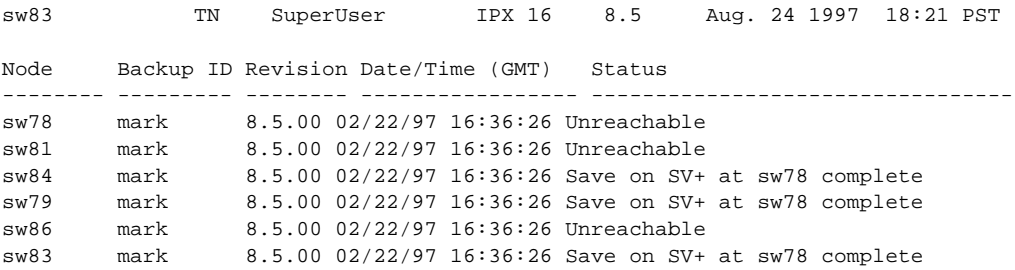

Last Command: dspcnf

## **dspdnld (Display Download)**

The **dspdnld** command displays the status of a download to a nodes.

## **Attributes**

Jobs: No Log: Yes Lock: No Node Type: IPX, IGX, BPX

### Associated Commands

loadrev, getfwrev

#### Syntax

**dspdnld**

## Function

This command displays the status of any software or firmware download operation from StrataView Plus to the node controller card. You should be connected to the node being downloaded either directly or via virtual terminal connection. The display download command shows:

- download destination—node currently being downloaded.
- download type—destination of the downloaded image, standby RAM or active or standby ROM, or firmware.
- download source—where the image to be downloaded is currently stored, StrataView or StrataView Plus, standby controller, active or standby controller, or remote node.
- download image—where the image is located, ROM or RAM.

This command can be used to check how far along the download has progressed. [Figure 1-67](#page-128-0) illustrates the command screen. Blocks of data already downloaded appear highlighted; the remaining blocks are appear dim. If there was no download initiated when this command is entered, the blocks of data will appear as all zeros.

## <span id="page-128-0"></span>**Figure 1-67 dspdnld—Display Download**

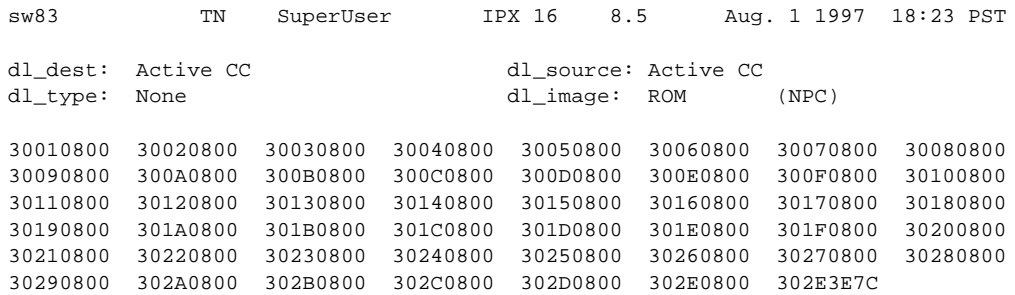

Last Command: dspdnld

# **dspdutl (Display Data Channel Utilization)**

The **dsputl** command displays the percentage utilization for data connections.

## **Attributes**

Jobs: No Log: No Lock: No Node Type: IPX, IGX

## Associated Commands

dsputl

## Syntax

**dspdutl** <start bslot> [clear]

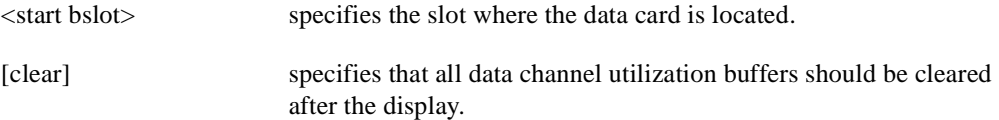

## Function

This command displays the percentage utilization for the data connections starting at the back slot (bslot) number specified. All data connections for the node are displayed (maximum of 32).

The percentage is calculated by dividing the number of packets transmitted over the total number of packets allocated to the specified channel. Only transmit packet rates are used. If percentage utilization exceeds configured utilization the channel appears in reverse video.

[Figure 1-68](#page-130-0) illustrates a display where there is very low utilization (2%) on three of the four ports and no utilization of the forth port. The clear option clears all slots. Use **dsputl** to display utilization for voice channels.

sw150 TN SuperUser IGX 16 8.5 Aug. 1 1997 20:07 GMT Percentage utilization Last Cleared: Date/Time Not Set Snapshot From Slot 1 2 3 4 5 6 7 8 Slot 1 2 3 4 5 6 7 8 13 6 99 99

<span id="page-130-0"></span>**Figure 1-68 dspdutl—Display Data Channel Utilization**

Last Command: dspdutl 13

## **dspecparm (Display Echo Canceller Parameters)**

The **dspecparm** command displays statistics configured as enabled for a selected CDP echo canceller.

#### **Attributes**

Jobs: No Log: Yes Lock: No Node Type: IPX, IGX

Associated Commands cnfecparm

#### Syntax

**dspecparm** <line>

<line> specifies the circuit line to display.

### Function

This command displays the Integrated Echo Canceller card parameters associated with the specified circuit line. These parameters are set using the **cnfecparm** command. [Table 1-32](#page-131-0) lists the parameter options. [Figure 1-69](#page-132-0) illustrates a typical display.

#### <span id="page-131-0"></span>**Table 1-32 Echo Canceller Parameters**

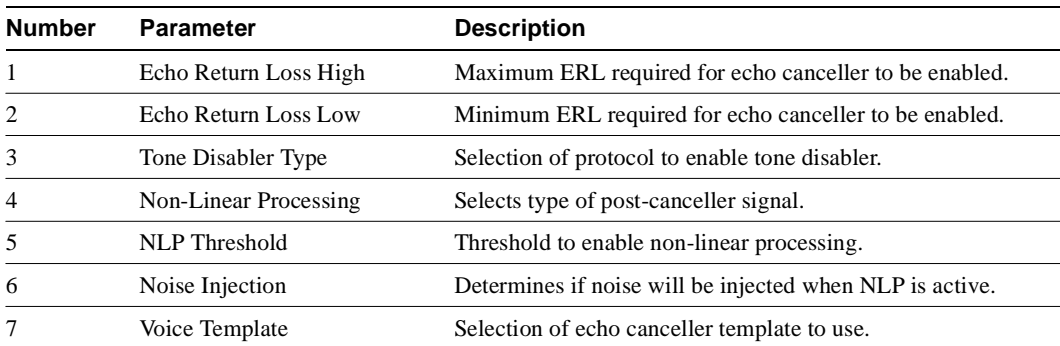

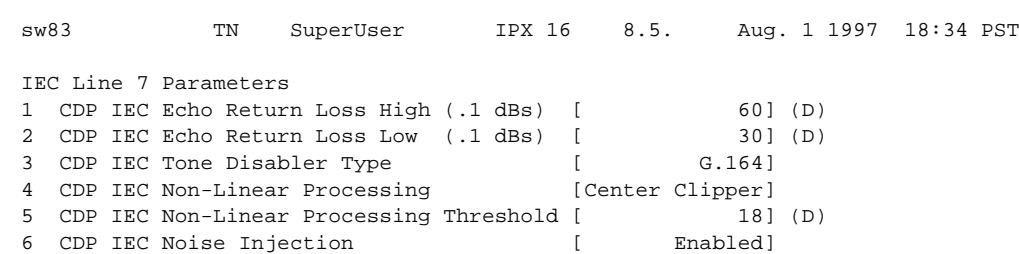

### <span id="page-132-0"></span>**Figure 1-69 dspecparm—Display Echo Canceller Parameters**

7 CDP IEC Voice Template [ USA]

Last Command: dspecparm 7

Next Command:

IPX SU/0036\_

## **dspfpdsc (Display FastPAD Card Descriptor)**

The **dspfpdsc** command displays FastPAD card descriptor information.

## **Attributes**

Jobs: No Log: No Lock: No Node Type: IPX, IGX, BPX

## Associated Commands

dspfp, dspfps

## Syntax

**dspfpdsc** <slot.port.subslot>

## Function

This command displays FastPAD card descriptor information including:

- Card in use
- Card state
- FastPAD configuration index
- FastPAD port index

[Figure 1-70](#page-133-0) illustrates the system response.

### <span id="page-133-0"></span>**Figure 1-70 dspfpdsc—Display FastPAD Card Descriptor**

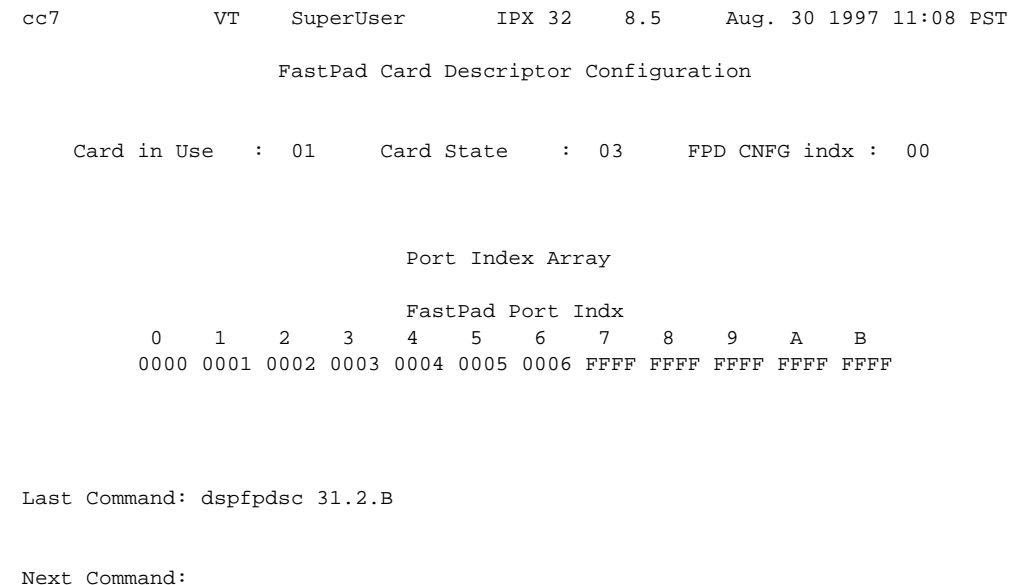

# **dspfwrev (Display Firmware Revision)**

The **dspfwrev** command displays the status of card firmware revision image loaded in the controller card's RAM.

## **Attributes**

Jobs: No Log: No Lock: No Node Type: IPX, IGX, BPX

## Associated Commands

getfwrev, burnfwrev

## Syntax

**dspfwrev**

## Function

This command displays the revision level and an indication of the length of the firmware in the controller card. It may require two screens to display all the parameters. [Figure 1-71](#page-135-0) illustrates the screen display. This command can be used during firmware download to get an idea of how far along the downloading process has progressed. The blocks already downloaded appear normal. Blocks that are yet to be downloaded appear shaded.

If no **getfwrev** command was issued, nothing displays. If "Configuration image present" displays, use the **loadcnf clear** command to clear this status.

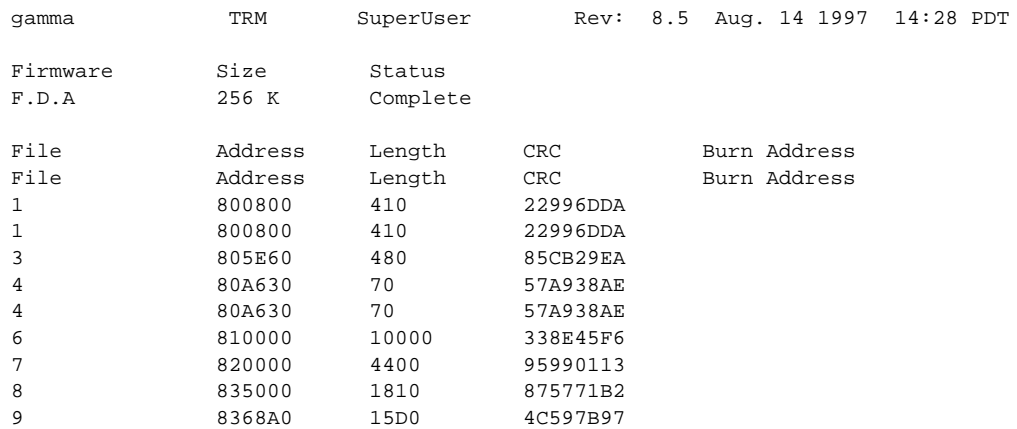

## <span id="page-135-0"></span>**Figure 1-71 dspfwrev—Display Firmware Revision**

This Command: dspfwrev

Continue?

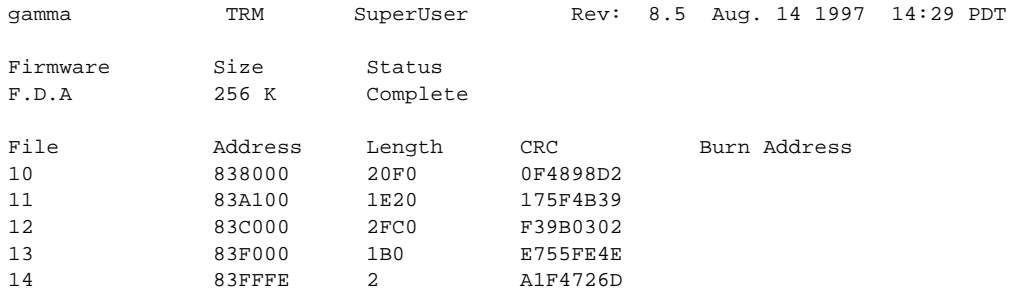

Last Command: dspfwrev

## **dsplnstatcnf (Display Statistics Enabled for a Line)**

The **dsplnstatcnf** command displays statistics configured as enabled for a selected line.

## **Attributes**

Jobs: No Log: Yes Lock: Yes Node Type: IPX, IGX

## Associated Commands

cnflnstats

## Syntax

**dsplnstatcnf** <line>

<line> specifies the line.

#### Function

This command displays the line statistics as enabled by the **cnflnstats** command, by StrataView Plus, or by node features. [Figure 1-72](#page-136-0) illustrates an example display.

The Owner column identifies who or what set the statistic. If the Owner column shows "Automatic," the node's features set the statistic. If the node name appears under Owner, StrataView Plus set the statistic. If the user name appears under Owner, the **cnfchstats** command executed from the command line interface set the statistic.

#### <span id="page-136-0"></span>**Figure 1-72 dsplnstatcnf—Display Statistics Enabled for a Line**

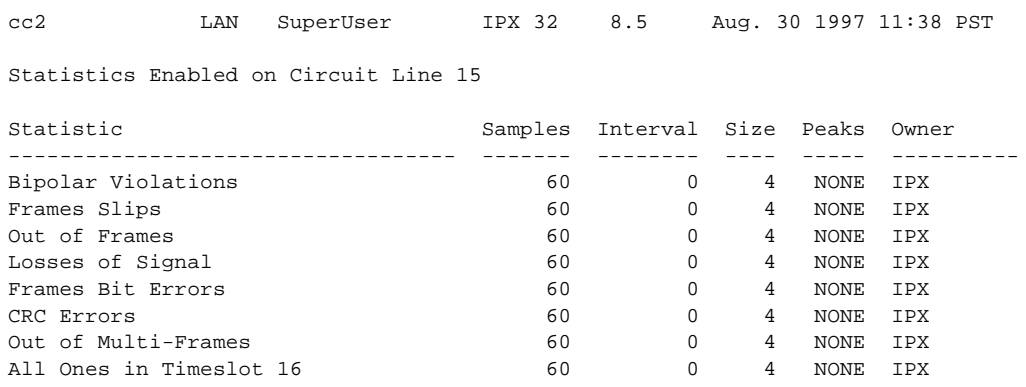

Last Command: dsplnstatcnf 15

## **dsplnstathist (Display Statistics Data for a Line)**

The **dsplnstathist** command displays a history of statistics configured as enabled for a selected line.

## **Attributes**

Jobs: No Log: Yes Lock: Yes Node Type: IPX, IGX

#### Associated Commands

cnflnstats, dsplnstatcnf

#### Syntax

**dsplnstathist** <line>

<line> specifies the line.

#### Function

This command displays the last five occurrences of the line statistic. The line statistic is selected from the list displayed when this command is first entered. Use the **dsplnstatcnf** to display the statistics enabled on the selected channel. Use **cnflnstats** to enable a statistic.

[Figure 1-73](#page-137-0) illustrates an example display.

**Note** You may have to enter owner "auto" in all capital letters

#### <span id="page-137-0"></span>**Figure 1-73 dsplnstathist—Display Statistics Data for a Line**

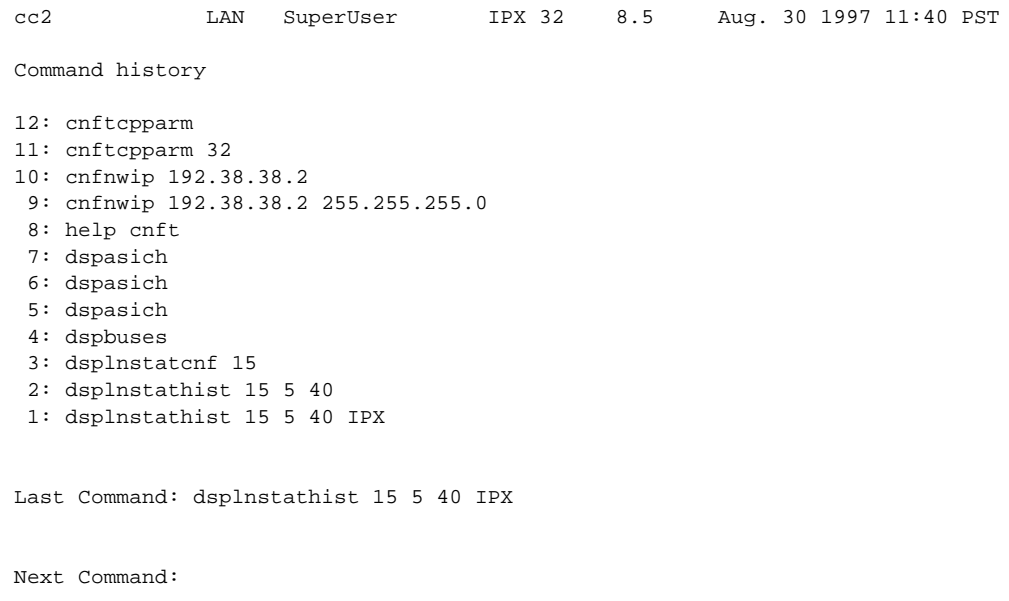

# **dspplnmcons (Display Packet Line Connection Counts)**

The **dspplnmcons** command displays the number of packet line connections by master node.

### **Attributes**

Jobs: No Log: No Lock: No Node Type: IPX, IGX

#### Associated Commands

none

## Syntax

**dspplnmcons** <line number> [l | j]

<line number> specifies the line number for gathering the connection count.

j refers to junction.

l refers to local connections.

### **Function**

Displays the number of connections attached to each master node on a specified line. See [Figure 1-74,](#page-138-0) below.

#### <span id="page-138-0"></span>**Figure 1-74 dspplnmcons—Display Packet Line Connection Counts**

TN SuperUser IPX 16 8.5 Aug. 25 1997 18:31 PST Connection Counts For PLN 11 Mst Node Conns Mst Node Conns Mst Node Conns Mst Node Conns sw81 48 sw83 400 sw86 100

Last Command: dspplnmcons 11

## **dspportstatcnf (Display Statistics Enabled For A FR Port)**

The **dspportstatcnf** command displays statistics configured as enabled for a selected Frame Relay port.

#### **Attributes**

Jobs: No Log: Yes Lock: Yes Node Type: IPX, IGX

Associated Commands cnfportstats

#### Syntax

dspclnstatcnf <port>

<port> specifies the port. Do NOT enter the DLCI for Frame Relay ports.

#### Function

This command displays the enabling of Frame Relay port statistics. These are the statistics set by the **cnfportstats** command, by StrataView Plus, or by node features. See [Figure 1-75](#page-139-0) for an example.

The owner column shows what set the statistic. If "Automatic", it is set by features, if node name it was is set by StrataView Plus, if user it was set with the **cnfportstats** command.

#### <span id="page-139-0"></span>**Figure 1-75 dspportstatcnf—Display Port Statistics Enabled**

gamma SV+ YourID Rev: 8.5 Aug. 14 1997 13:47 PDT Statistics Enabled on Port 8.1 Statistic Samples Interval Size Peaks Owner ------------------------------------ ------- -------- ---- ----- ---------- Frames Received 5 60 4 1 M beta Frames Received 5 60 4 1 M beta Bytes Received 5 60 4 1 M beta

Last Command: dspportstatcnf 8.1

## **dspportstathist (Display Statistics History For A FR Port)**

The **dspportstathist** command displays a history of statistics configured as enabled for a selected Frame Relay port.

#### **Attributes**

Jobs: No Log: Yes Lock: Yes Type: IPX, IGX

## Associated Commands

cnfportstats, dspportstatcnf

#### Syntax

dspportstathist <port>

<port> specifies the port.

#### Function

This command displays the data for the last five occurrences of the port statistic. The port statistic is selected from the list displayed when this command is first entered. Use the **dspportstatcnf** to display the statistics enabled on the selected port. Use **cnfportstats** to enable a statistic.

[Figure 1-76](#page-140-0) illustrates a display for FR port 8.2 DE Frames Dropped (1 second interval) history.

**Note** You may have to enter owner "auto" or "user" in all capital letters.

#### <span id="page-140-0"></span>**Figure 1-76 dspportstathist—Display Port Statistics History**

```
D.1 gamma TRM SuperUser Rev: 8.5 Aug. 14 1997 14:15 PDT 
DE Frames Dropped on Port 8.2
Interval: 1 Minute(s), Data Size: 4 Byte(s), NO Peaks, Owner: IPX User
\begin{array}{ccccccc}\n0 & - & & & 0\n\end{array}-1 - 0
-2 - 0
-3 - 0
```
Last Command: dspportstathist 8.2 19 1 USER

# **dsprevs (Display Revisions)**

The **dsprevs** command displays the system software revision loaded and running on all nodes in the network.

### **Attributes**

Jobs: No Log: No Lock: No Node Type: IPX, IGX, BPX

### Associated Commands

runrev, loadrev, forcerev

#### **Syntax**

**dsprevs**

## Function

This command displays the configuration and status of the primary and secondary software revisions for all nodes in the network. The primary revision is the software that is running the node. The secondary revision is the software that is available in memory but not being run. [Table 1-33](#page-141-0) lists the various status messages. [Figure 1-77](#page-142-0) and [Figure 1-78](#page-142-1) illustrate a typical display.

<span id="page-141-0"></span>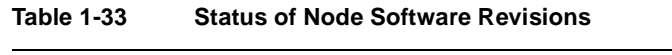

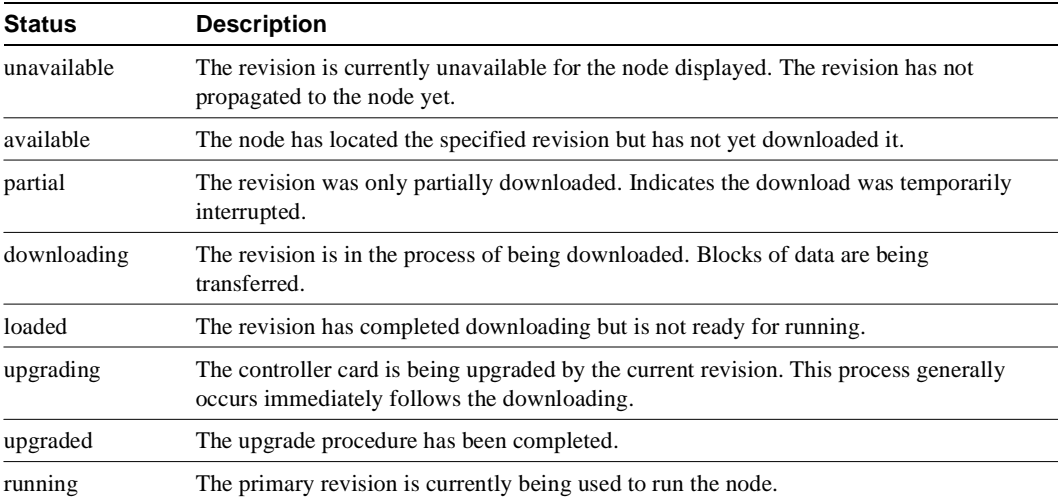

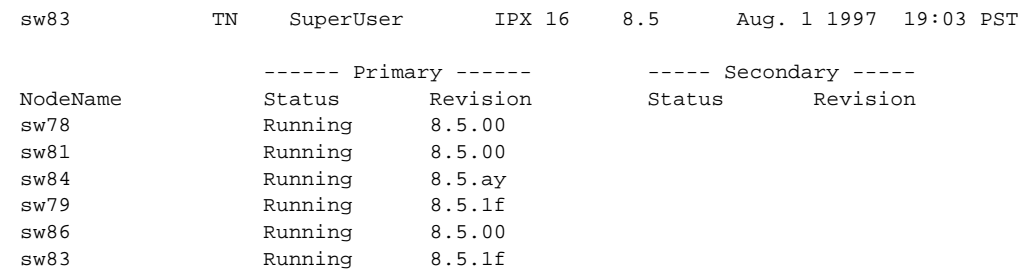

## <span id="page-142-0"></span>**Figure 1-77 dsprevs—Display Revisions**

Last Command: dsprevs

Next Command:

## <span id="page-142-1"></span>**Figure 1-78 dsprobparm—Display Robust Communications Statistics**

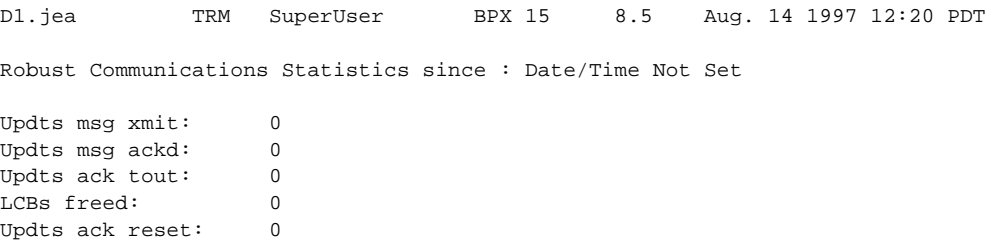

Last Command: dsprobparm

## **dsprobst (Display Robust Statistics)**

The **dsprobst** command displays the statistics associated with the Robust Alarms feature.

## **Attributes**

Jobs: No Log: No Lock: No Node Type: IPX, IGX, BPX

Associated Commands cnfrobparm

Syntax

**dsprobst** [clear**]**

[clear] specifies that the statistics buffers should be cleared after the display.

#### Function

This command displays the statistics associated with the Robust Alarms messages between the node and StrataView Plus NMS. The optional "clear" argument clears the statistics buffers. [Figure 1-79](#page-143-0)  illustrates a sample display screen.

### <span id="page-143-0"></span>**Figure 1-79 dsprobst—Display Robust Statistics**

cc2 LAN SuperUser IPX 32 8.5 Aug. 30 1997 11:40 PST Command history 12: cnftcparm 11: cnftcpparm 32 10: cnfnwip 192.38.38.2 9: cnfnwip 192.38.38.2 255.255.255.0 8: help cnft 7: dspasich 6: dspasich 5: dspasich 4: dspbuses 3: dsplnstatcnf 15 2: dsplnstathist 15 5 40 1: dsplnstathist 15 5 40 IPX Last Command: dsplnstathist 15 5 40 IPX Statistic not enabled for specified object Next Command:
# **dsprrst (Display Reroute Statistics)**

The **dsprrst** command displays the connection rerouting statistics for the network.

# **Attributes**

Jobs: No Log: No Lock: No Node Type: IPX, IGX, BPX

## Associated Commands

rrtcon, drtop

### **Syntax**

**dsprrst** [-j] [clear]

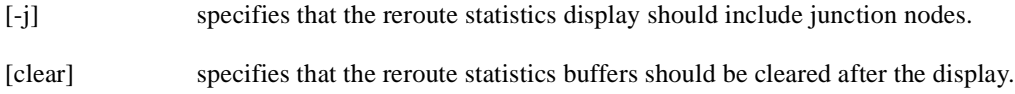

## Function

This command displays the statistics related to connection rerouting resulting from failed trunks. These statistics may be useful in determining the performance of the reroute algorithm. Use the "clear" option to clear the counters before accumulating the statistics. [Table 1-34](#page-144-0) lists the applicable reroute statistics. [Figure 1-80](#page-145-0) illustrates a typical display.

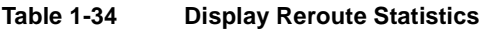

<span id="page-144-0"></span>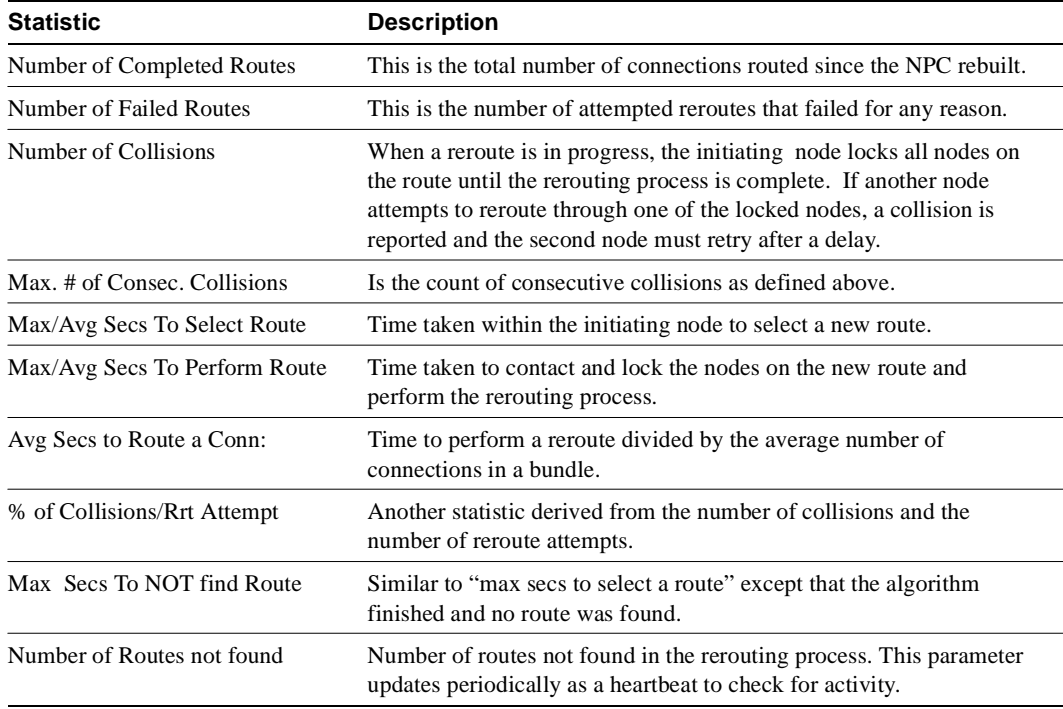

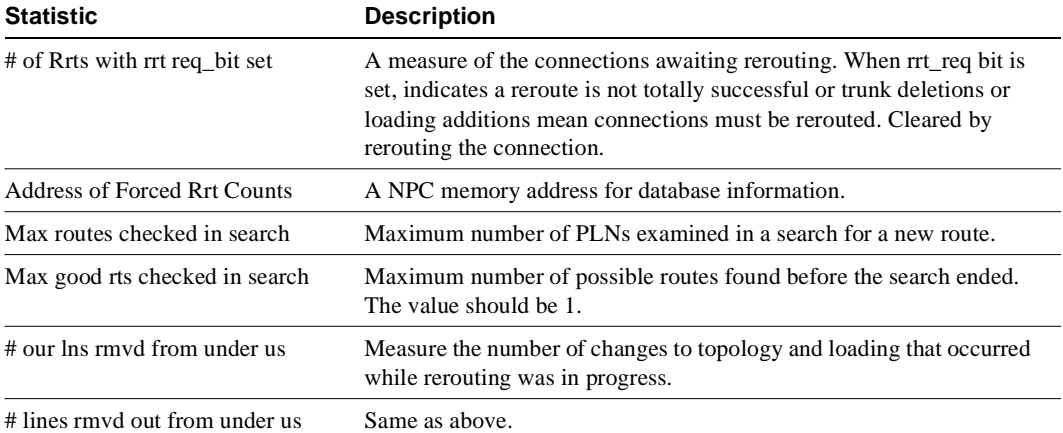

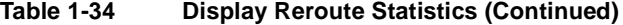

<span id="page-145-0"></span>**Figure 1-80 dsprrst—Display Reroute Statistics**

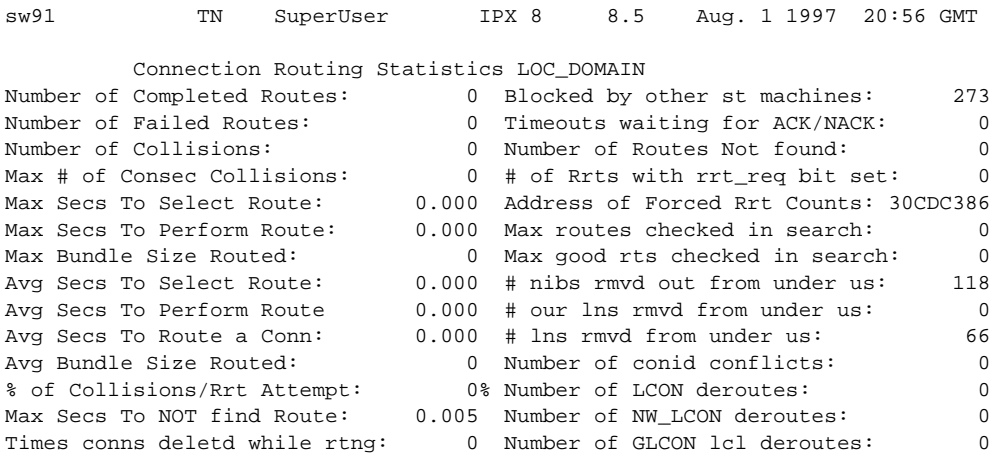

Last Command: dsprrst

# **dspsig (Display Signalling)**

The **dspsig** command displays the current signalling state received at the node from the specified voice channel.

### **Attributes**

Jobs: No Log: No Lock: No Node Type: IPX, IGX

# Associated Commands

cnfclnsigparm, cnfrcvsig, dspclnsigparm

#### Syntax

**dspsig** <start\_channel>

<start\_channel> the first voice channel to be monitored.

## Function

This command displays the current signalling state received at the node from the specified voice channel. The status of the transmit and receive A and B signalling bits (for DS1 trunks) or A, B, C and D signalling bits (for E1 trunks) are displayed as a 0 or 1. The status of the bits (0 or 1) depends on the signalling type utilized on the connection displayed. The transmit direction of transmission is towards the remote node; the receive direction is towards the local circuit line.

The **dspsig** command can be used to verify the connection signalling type. [Figure 1-81](#page-146-0) illustrates a typical screen. If you compare the A/B bit states on-hook and off-hook with those shown in the dspchcnf command, you will note that the node passes signalling straight through. The signalling definition is only important for monitoring the on-hook/off-hook state and setting conditioning patterns.

#### <span id="page-146-0"></span>**Figure 1-81 dspsig—Display Signalling**

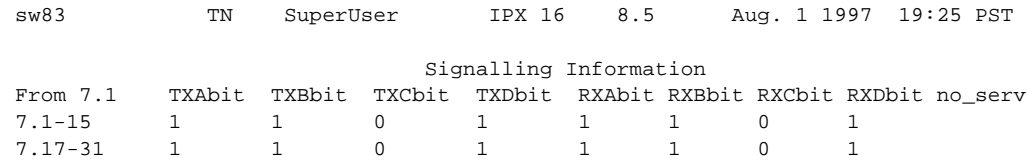

Last Command: dspsig 7.1

# **dspslot (Display Slot)**

The **dspslot** command displays system information associated with a specific card in the node.

### **Attributes**

Jobs: No Log: No Lock: No Node Type: IPX, IGX, BPX

#### Associated Commands

none

#### **Syntax**

**dspslot** <slot number>

<slot number> specifies the shelf slot number.

#### Function

This command displays system information associated with a specific card in the node. The information can help you debug card failures. When a card failure is reported to the Cisco TAC, the TAC engineer records the parameters for the associated card displayed by using **dspslot**.

The information displayed by the **dspslot** command is unique to the card and is used primarily by the controller card to supervise background system tasks. [Table 1-35](#page-148-0) lists the card parameters. [Figure 1-82](#page-147-0) illustrates a typical display—an FRP in this case.

Use this command to add information on a failed card when you return it. Print the screen or otherwise record the information and return it with the faulty card to Cisco.

#### <span id="page-147-0"></span>**Figure 1-82 dspslot—Display Slot**

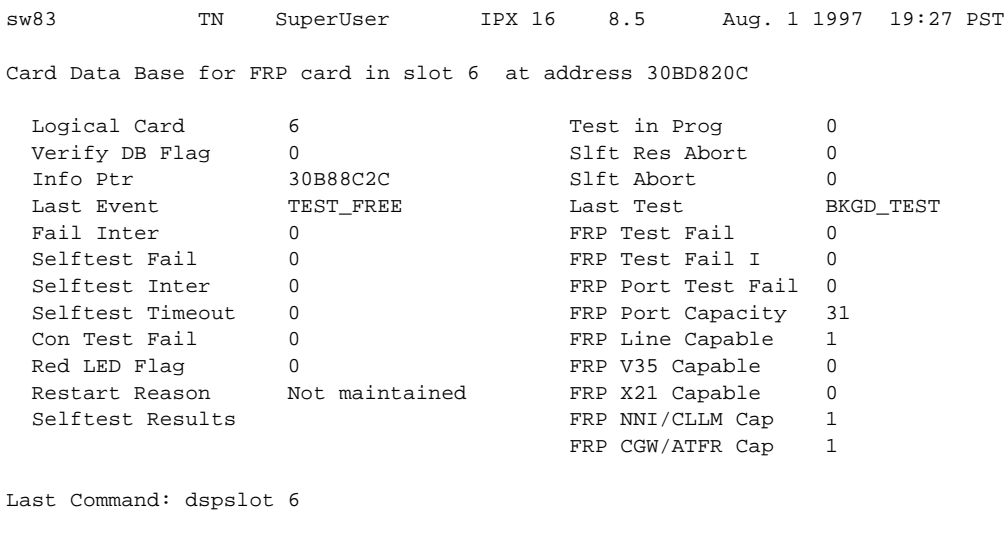

| <b>Item</b> | <b>Parameter</b>        | <b>Description</b>                                                                           |
|-------------|-------------------------|----------------------------------------------------------------------------------------------|
| 1           | Logical Card            | This number represents the type of card.                                                     |
| 2           | Verify DB Flag          | Verify database flag. Concerned with database and memory.                                    |
| 3           | Info Ptr                | Information pointer. Concerned with database and memory.                                     |
| 4           | <b>Last Event</b>       | This is the previous state of the card known to the NPC.                                     |
| 5           | Fail Inter              | Indicates intermittent card failure.                                                         |
| 6           | <b>Selftest Fail</b>    | Indicates self-test fail condition.                                                          |
| 7           | Selftest Inter          | Indicates intermittent self-test failure.                                                    |
| 8           | <b>Selftest Timeout</b> | Self-test routine timed out before completion.                                               |
| 9           | Con Test Fail           | Indicates failure of the test con command.                                                   |
| 10          | Red LED Flag            | Indicates front panel FAIL LED on.                                                           |
| 11          | <b>Restart Reason</b>   | Reason for last card reset.                                                                  |
| 12          | <b>Selftest Results</b> | Results of last self-test for card.                                                          |
| 13          | Test in Prog            | Indicates card test is in progress.                                                          |
| 14          | <b>Slft Res Abort</b>   | Not used.                                                                                    |
| 15          | Slft Abort              | Not used.                                                                                    |
| 16          | Card Stats Up           | A "1" indicates statistics are being collected on this card.                                 |
| 17          | Sib Pointer             | Pointer to database concerning statistics.                                                   |
| 18          | Summary stats           | Pointer to database concerning statistics.                                                   |
| 19          | Detailed stats          | Pointer to database concerning statistics.                                                   |
| 20          | <b>Bus Mastership</b>   | For BCC, this indicates whether this is the slave BCC. For other cards, this is<br>not used. |
| 21          | <b>Last Test</b>        | Last test performed on card in this slot.                                                    |

<span id="page-148-0"></span>**Table 1-35 Display Slot Parameters**

# **dspslotstatcnf (Display Statistics Enabled for a BXM Card Slot)**

The **dspslotstatcnf** command displays statistics configured as enabled for a selected slot where a BXM card resides.

#### **Attributes**

Jobs: No Log: Yes Lock: Yes Node Type: BPX

Associated Commands cnfslotstats

Syntax

**dspslotstatcnf** <slot>

<slot> specifies the slot where the BXM resides.

#### Function

This command displays the enabled BXM card slot statistics. These statistics set by the **cnfslotstats** command, by StrataView Plus, or by node features.

The "Owner" column shows what set the statistic, as follows:

- If the column shows "Automatic," it was set by features.
- If the column shows the node name, it was is set by StrataView Plus.
- If the column shows the name of the user, it was set with the **cnfslotstats** command.

# **dspslotstathist (Display Statistics History for a BXM Card)**

The **dspslotstathist** command displays a history of statistics enabled for a BXM card slot.

# Attributes

Jobs: No Log: Yes Lock: Yes Type: BPX

### Associated Commands

cnfslotstats, dspslotstatcnf

## Syntax

**dspslotstathist** <port>

<slot> specifies the slot.

### Function

This command displays the data for the last five occurrences of the slot statistic. The statistic is selected from the list displayed when this command is first entered. Use the **dspslotstatcnf** to display the statistics enabled on the selected slot. Use **cnfslotstats** to enable a statistic.

**Note** You may have to enter owner "auto" or "user" in all capital letters.

# **dspstatmem (Display Statistics Memory Use)**

The **dspstatmem** command displays memory usage for statistics collection.

### **Attributes**

Jobs: No Log: Yes Lock: No Node Type: IPX, IGX, BPX

#### Associated Commands

none

Syntax

**dspstatmem**

### Function

This command displays memory usage for statistics collection. It is intended for debugging statistics collection problems, not everyday use. The command shows the amount of controller card memory allocated by the user to statistics display (defaults to 650 Kbytes).

The memory occupied by USER is used for user-enabled statistics. [Figure 1-83](#page-151-0) illustrates a typical screen. The memory occupied by USER figure is that used by the StrataView Plus user. Memory occupied by AUTO is that used by node features.

#### <span id="page-151-0"></span>**Figure 1-83 dspstatmem—Display Statistics Memory Usage**

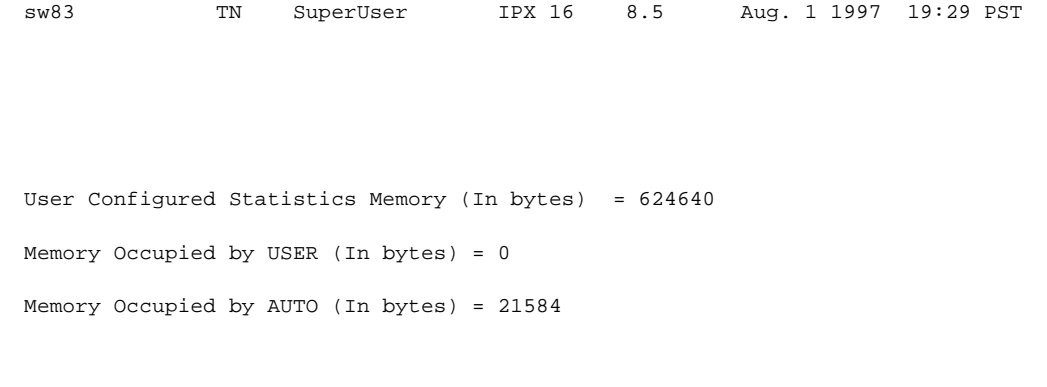

Last Command: dspstatmem

# **dsptcpparm (Display TCP Parameters)**

The **dspftcpparm** command displays the TCP bandwidth throttle parameter.

# **Attributes**

Jobs: No Log: No Lock: No Node Type: IPX, IGX, BPX

# Associated Commands cnftcpparm

**Syntax** 

**dsptcpparm** 

# Function

This command displays the TCP bandwidth throttle parameter. [Figure 1-84](#page-152-0) shows a typical display.

#### <span id="page-152-0"></span>**Figure 1-84 dsptcpparm—Display TCP Parameters**

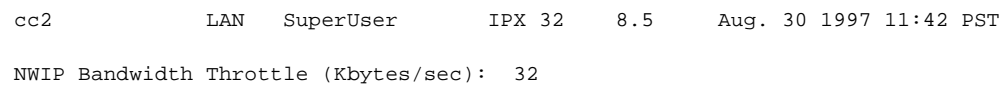

Last Command: dsptcpparm

# **dsptrkcons (Display Trunk Connection Counts)**

The **dsptrkcons** command displays the number of connections routed over the specified trunk. This command applies to physical and virtual trunks.

#### **Attributes**

Jobs: No Log: No Lock: No Node Type: IPX, IGX, BPX

# Associated Commands

dsptrkmcons, dspplnmcons

#### Syntax

**dsptrkcons** <line number>

<line number> trunk number.

#### Function

This command displays the total number of connections being carried by the specified trunk. The connections are summed for each terminating node in the network and lists the connection count for the transmit direction (out of the node).

This command is useful in determining the source of dropped packets in cases where the specified trunk is oversubscribed. Use the **dsptrks** command to list the trunks that originate at each node. Next, use the **dsptrkcons** to determine the number of connections (the more connections per trunk the greater the possibility of over-subscription). Then use the **dsprts** command to identify any through nodes (where the trunk is not terminated). Finally, look at the utilization factor for each of these lines using the **dsputl** and **dspdutl** commands. [Figure 1-85](#page-153-0) illustrates the **dsptrkcons** command display.

#### <span id="page-153-0"></span>**Figure 1-85 dsptrkcons—Display Trunk Connection Counts**

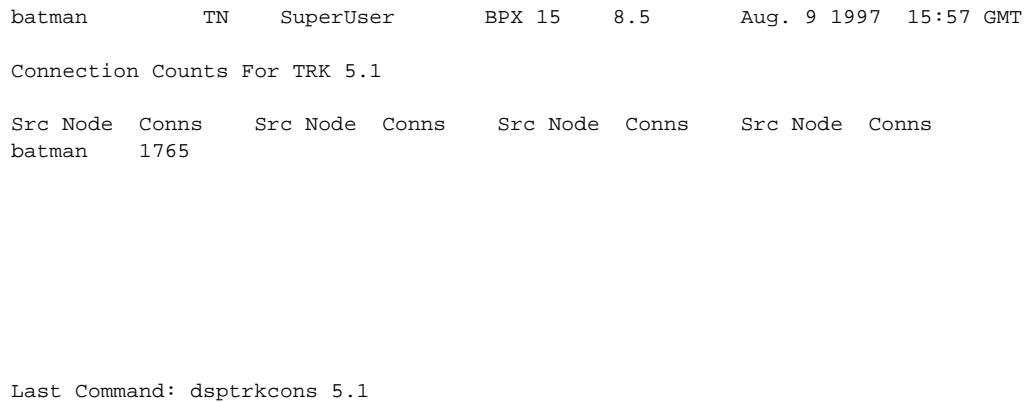

# **dsptrkmcons (Display Trunk Connection Counts by Master Node)**

The **dsptrkmcons** command displays the number of connections routed over the specified trunk (BNI) by the master node.

#### **Attributes**

Jobs: No Log: Lock: Node Type: IPX, IGX, BPX

Associated Commands dsptrkcons

#### Syntax

**dsptrkmcons** <line number>

<line number> specified trunk number. Note that in a BPX, the line number must include a port number.

#### Function

This command displays the total number of connections being carried by the specified trunk. Rather than showing the remote end of the connection, the display lists the connection and the node that owns that connections.

This command is useful in determining the source of dropped packets in cases where the specified trunk is oversubscribed. First, use the **dsptrkmcons** command to list the trunks that originate at each node (the more connections per trunk, the greater the possibility of over-subscription). Next, use the **dsprts** command to identify any through-nodes (on which the trunk is not terminated). Finally, look at the utilization for each of these lines by using the **dsputl** and **dspdutl** commands. [Figure 1-86](#page-154-0) illustrates the **dsptrkmcons** command display.

#### <span id="page-154-0"></span>**Figure 1-86 dsptrkmcons—Display Trunk Connection Counts by Master Node**

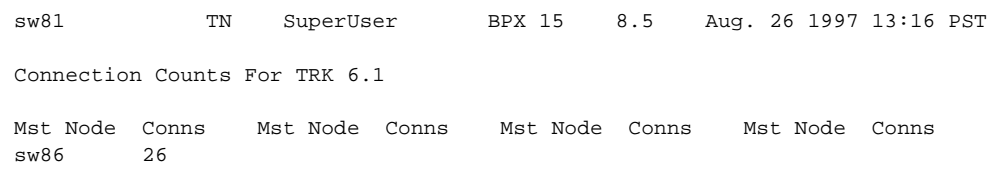

Last Command: dsptrkmcons 6.1

# **dsptrkstatcnf (Display Statistics Enabled For A Trunk)**

The **dsptrkstatcnf** command displays the enabled statistics a physical or virtual trunk.

#### Attributes

Jobs: No Log: Yes Lock: Yes Node Type: IPX, IGX, BPX

# Associated Commands

cnftrkstats

#### **Syntax**

**dsptrkstatcnf** <line>

<line> specifies the trunk: *line* can have the form *slot*, *slot.port* or *slot.port.vtrk.* The format depends on whether the trunk card has one or more physical ports and whether the trunk is a virtual trunk.

#### Function

This command displays the statistics enabled for a trunk. It is intended for debugging statistics collection problems. It displays the trunk statistics set by the **cnftrkstats** command, by StrataView Plus, or by node features. [Figure 1-87](#page-155-0) shows example statistics for a T3 ATM trunk. The Owner column shows the source of the specification. If the Owner column shows "AUTO," the node's features determined the statistics. If the Owner column shows the name of the node, StrataView Plus determined the statistics. If the Owner column shows "USER," the **cnftrkstats** command was used to configure the statistics. The display may take up to four screens to display completely depending on statistics displayed.

#### <span id="page-155-0"></span>**Figure 1-87 dsptrkstatcnf—Display T3 Trunk Statistics Enabled (Screen 1)**

sw81 TN SuperUser BPX 15 8.5 Oct. 22 1997 23:47 PST Statistics Enabled on Trunk 1.1 Statistic Samples Interval Size Peaks Owner ------------------------------------ ------- -------- ---- ----- ---------- 3) Out of Frames 60 0 4 NONE AUTO 4) Loss of Signal 60 0 4 NONE AUTO 29) Line Code Violation 60 0 4 NONE AUTO 32) Line Parity Errors 60 0 4 NONE AUTO 35) Path Parity Errors 60 0 4 NONE AUTO 41) BIP-8 Errors 60 0 4 NONE AUTO 46) HCS Errors 60 0 4 NONE AUTO 48) Tx Voice Overflow Drpd Cells 60 0 4 NONE AUTO 49) Tx TS Overflow Drpd Cells 60 0 4 NONE AUTO 50) Tx NTS Overflow Drpd Cells 60 0 4 NONE AUTO 51) Tx Hi-Pri Overflow Drpd Cells 60 0 4 NONE AUTO This Command: dsptrkstatcnf 1.1

Continue? y

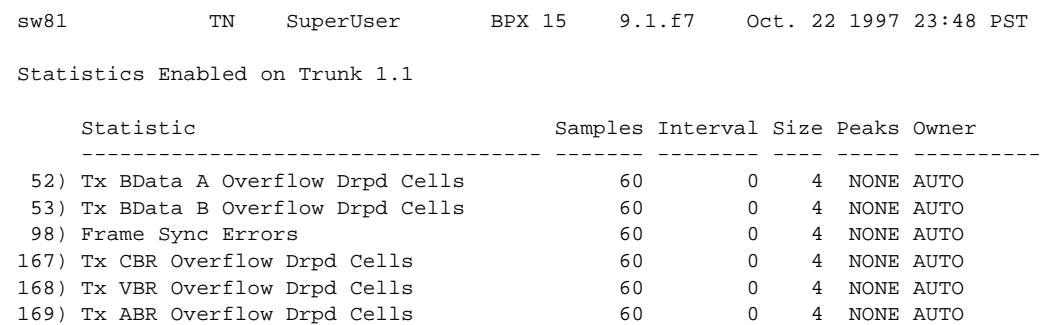

Last Command: dsptrkstatcnf 1.1

# **dsptrkstathist (Display Statistics History for a Trunk)**

The **dsptrkstathist** command displays a history of configured statistics for a physical or virtual trunk.

#### **Attributes**

Jobs: No Log: Yes Lock: Yes Node Type: IPX, IGX, BPX

# Associated Commands

cnftrkstats, dsptrkstatcnf

#### Syntax

**dsptrkstathist** <trunk>

<trunk> specifies the trunk.

### Function

The **dsptrkstathist** command is a statistics debugging command. It displays the data for the last five occurrences of the selected statistic. The available trunk statistics appear on screen upon entry of the **dsptrkstathist** command. (The **cnftrkstats** command enables individual statistics. The **dsptrkstatcnf** command displays the enabled statistics for a trunk.) [Figure 1-88](#page-158-0) displays a statistic history for virtual trunk 1.1.1. The statistic is TX ABR Overflow Dropped Cells. This is statistic number 169, which execution of **dsptrkstatcnf** shows as enabled for this trunk. (If a *disabled* statistic is selected, a message stating this appears above the command line prompt.) The entered bucket interval is 0 minutes, which means that only the preceding 60 seconds worth of gathered data for number 169 appears.

**Note** Enter the owner in all capital letters. You may have to enter owner "auto" in all capital letters.

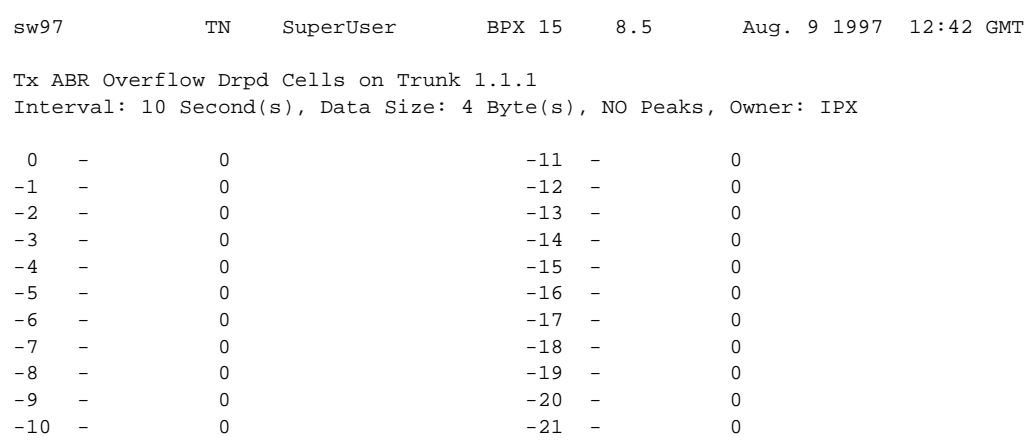

## <span id="page-158-0"></span>**Figure 1-88 dsptrkstathist—Display Trunk Statistics History**

This Command: dsptrkstathist 1.1.1 169 0 BPX

Continue?

# **dsputl (Display Utilization)**

The **dsputl** command displays the utilization factor for all voice connections on a circuit line.

### **Attributes**

Jobs: No Log: No Lock: Yes Node Type: IPX, IGX

# Associated Commands

dspdutl

#### **Syntax**

**dsputl** <br/>bslot> [clear]

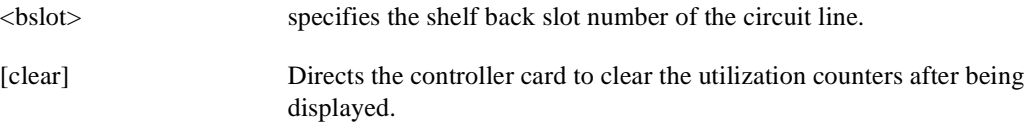

### Function

This command displays the actual percentage utilization for all voice connections on a single circuit line specified by the back slot (bslot) number. The percentage is calculated by dividing the number of packets transmitted over the total number of packets allocated to the specified channel. Only transmit packet rates are used. If percentage of actual utilization exceeds the configured utilization the channel appears in reverse video.

[Figure 1-89](#page-160-0) illustrates a typical display. In this example, the connections from 11.1 to 11.11 use VAD and the connections from 11.12 to 11.17 do not. The connections using VAD do not use any network bandwidth (0 utilization) until the connection is used. The other connections utilize the full bandwidth (100% utilization) even though they may be idle.

Use the **dspdutl** command to display utilization for data channels.

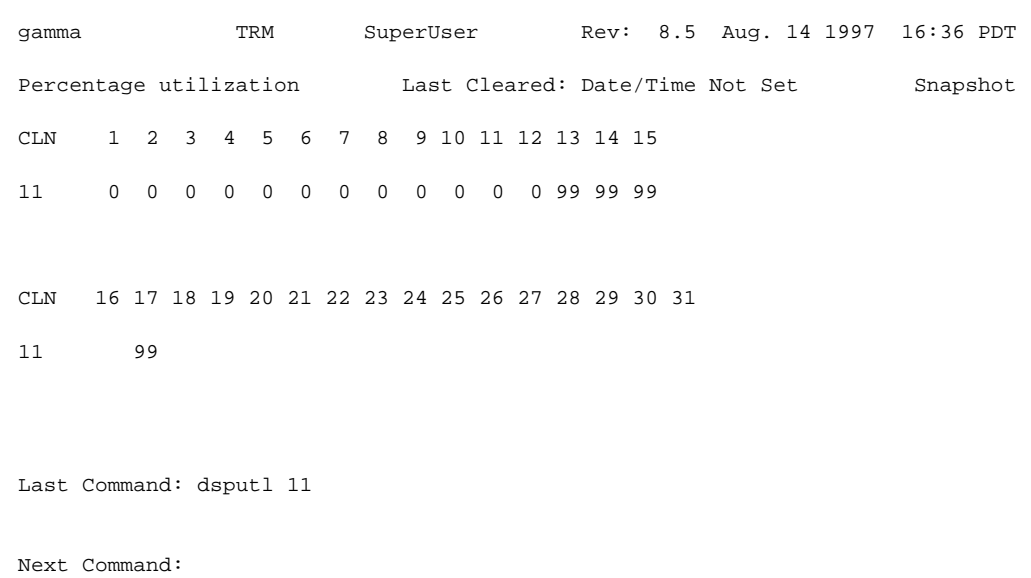

# <span id="page-160-0"></span>**Figure 1-89 dsputl—Display Voice Channel Utilization**

# **forcerev (Force Revision)**

The **forcerev** command forces a software revision to be sent down a trunk to a remote node.

## **Attributes**

Jobs: No Log: Yes Lock: Yes Node Type: IPX, IGX, BPX

### Associated Commands

dsprevs, loadrev

#### **Syntax**

**forcerev** <line number> <primary/secondary> <revision>

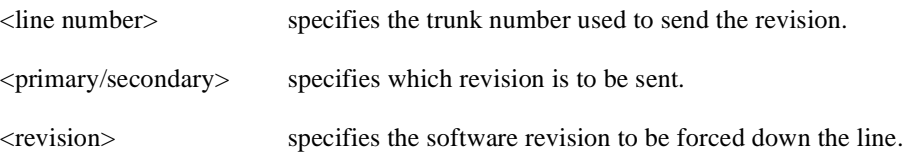

### Function

This command sends a change revision message blindly down the specified trunk from the local node to the remote node. This allows primary revisions to be changed regardless of communication breaks and unreachable nodes. Usage of this command should only be necessary if a problem results in inconsistent revisions throughout a network.

[Figure 1-90](#page-162-0) illustrates an example screen. If the local node does not have the SW revision specified, the system will display "Unavailable X.X" as indicated. Use the **getfwrev** command to load the desired software revision into the node. Use the **dsprevs** command to display the revisions available on each node in the network.

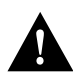

**Caution** Use this command only when requested by the Cisco TAC and under TAC supervision.

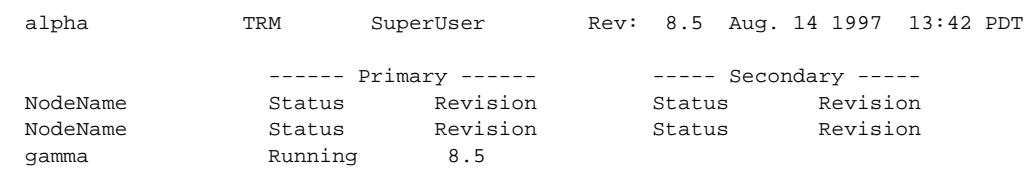

# <span id="page-162-0"></span>**Figure 1-90 forcerev—Force Revision Down a Line**

Last Command: forcerev 10 s 7.2

# **getfwrev (Get Firmware Revision)**

The **getfwrev** command gets and loads a firmware image from StrataView, StrataView Plus, or a remote node into the specified node(s).

### **Attributes**

Jobs: Yes Log: Yes Lock: Yes Node Type: IPX, IGX, BPX

### Associated Commands

burnfwrev, dspfwrev, dspdnld

### **Syntax**

**getfwrev** <image name> <nodename>

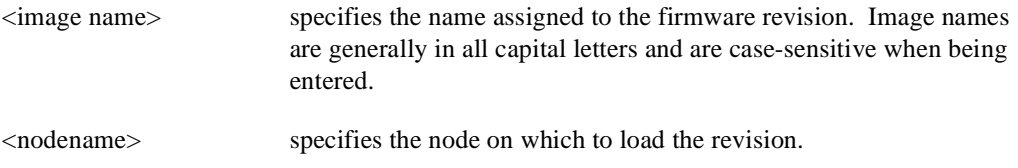

## Function

This command gets and loads a firmware revision image into the specified node's NPC memory. This firmware image can then be downloaded to specific interface cards within the node with the **burnfwrev** command. The firmware image must be already loaded into the StrataView or StrataView + terminal before using this command.

When the command is first entered, the status is temporarily "Unavailable" while the node attempts to locate the source of the firmware image. Once the download begins, a list of all of the files that make up the image is displayed and as the downloading progresses, the address of the file is updated.

- **getfwrev a.b.cd \***—loads firmware revision a.b.cd at all reachable nodes
- **getfwrev a.b.cd nodename**—loads firmware revision a.b.cd at one node only (nodename specifies the node).
- **getfwrev 0.0**.—clears a firmware revision image from NPC memory. Should be issued after every firmware download to clear the NPC memory.

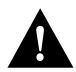

**Caution** This command is not to be confused with **loadrev**. It loads system software, not firmware.

# **loadcnf (Load Configuration)**

The **loadcnf** command loads a configuration image from StrataView Plus to a node.

## **Attributes**

Jobs: Yes Log: Yes Lock: Yes Node Type: IPX, IGX, BPX, IPX/AF

## Associated Commands

dspcnf, runcnf, savecnf

### **Syntax**

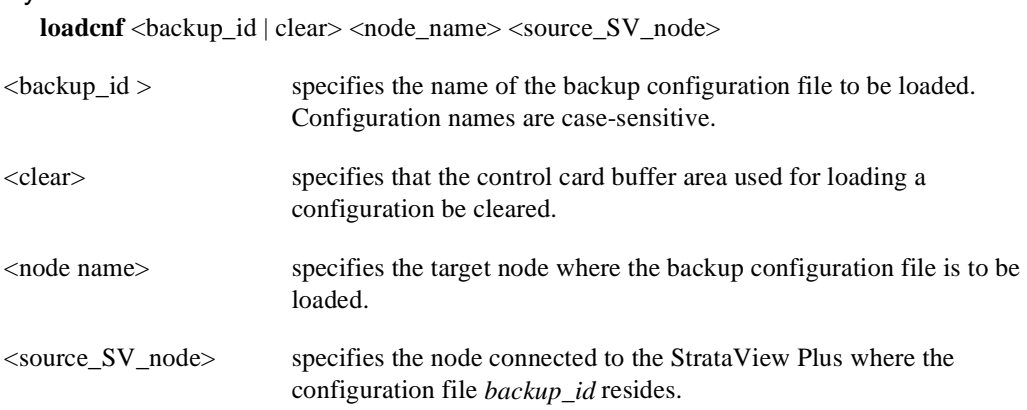

# Function

This command causes a saved network configuration file to be downloaded from StrataView Plus to one node or all nodes. (See **savecnf**.) The configuration image downloaded is temporarily stored in a buffer area in a node's controller card memory. The process runs in the background and may take several minutes if the configuration file is large. Although loaded, the configuration is not yet restored. The configuration is restored to the controller card's BRAM memory using the **runcnf** command.

After loading and restoring a network configuration, the control card buffer area used for this purpose should be cleared so it is available for other downloading processes, such as that of firmware. To clear the buffer area, execute **loadcnf** with the *clear* parameter specified instead of *backup\_id*. Specify the buffer of an individual node with *node\_name* or all nodes with \*. For the purpose of clearing the buffer area, do not specify the *source\_SV\_node* parameter.

To execute this command on an IPX/AF or IGX/AF interface shelf, telnet to the shelf or use a control terminal attached to the shelf.

# **loadrev (Load Revision)**

The **loadrev** command loads a secondary system software revision image from StrataView or StrataView Plus into a node.

### **Attributes**

Jobs: No Log: Yes Lock: Yes Node Type: IPX, IGX, BPX

# Associated Commands

runrev, dsprevs, cnfdlparm

#### Syntax

**loadrev** <revision> <nodename/\*>

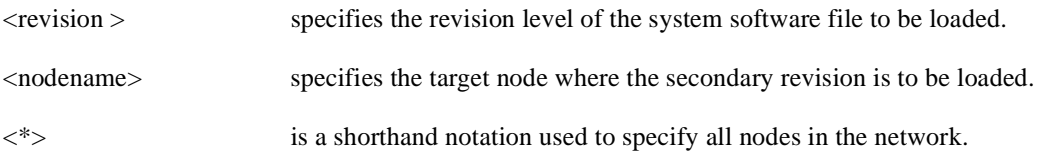

# Function

This command loads the secondary revision system software for the specified nodes. The secondary revision system software is the code that is loaded onto a controller card but is not being run. Use the **runrev** command after loading of a revision is complete to make the secondary revision the primary revision. The previous primary revision then becomes the secondary.

Examples of this command:

- **loadrev a.b.cd \***—loads revision a.b.cd at all reachable nodes.
- **loadrev a.b.cd nodename**—loads revision a.b.cd at nodename only
- **loadrev 0.0.**—clears a software revision image from controller memory. This command should be issued after every software download to clear the controller memory.

After entering the command, system responds with: "Enter Rev Number:" The **dsprevs** command is used to observe the software revisions that are currently loaded into the controller memory. The **dspdnld** command is used to display a running picture of the status of the download procedure once it has commenced.

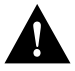

**Caution** Do not confuse **loadrev** with **getfwrev**. The **getfwrev** command loads firmware, not system software.

# **prtcderrs (Print Card Errors)**

The **prtcderrs** command prints out detailed card failure information.

## Attributes

Jobs: Yes Log: No Lock: Yes Node Type: IPX, IGX, BPX

# Associated Commands

clrcderrs, dspcderrs

### **Syntax**

**prtcderrs** [<slot>]

<slot > specifies the shelf slot where the selected card is installed.

## Function

Prints a history of card failures associated with a specified slot on the network printer. If no argument is specified, a summary is printed, indicating the slots that have failures recorded against them. Refer to **dspcderrs** command for an example of a typical card error record that might be printed.

# **rrtcon (Reroute Connection)**

The **rrtcon** command is used to manually reroute one or more connections.

### **Attributes**

Jobs: Yes Log: Yes Lock: Yes Node Type: IPX, IGX, BPX

### Associated Commands

drtop

#### **Syntax**

**rrtcon**  $\langle$ group  $|$  channel(s)  $|$ \*>

 $\langle$ group | channel(s) | \*>: specifies a group, a channel, or a range of channels to be rerouted. A "\*" specifies all locally owned groups and connections.

#### Function

This command forces a group, channel or range of channels to be rerouted. If a free-routing connection is rerouted by the system for whatever reason, it will not automatically return to its original route when the trouble clears. This may leave the connection on a path that is not the most direct or cost effective.

This command can be used to force a reroute that will likely put the connection back to its original route if available. Over time, many routes may need to be rerouted back to their original paths. In this case, use the "\*" to reroute all connections.

To use this command you must first vt to the node that owns the connection (local node). If not at the local node, the system displays "This node is not owner of the connection(s)."

There is no provision for specifying a route. The node determines the connection route according to the same rules that are used when adding a new connection. If no network bandwidth is available for rerouting the connection, the node marks the connection as failed.

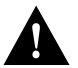

**Caution** Using this command on a connection that is in service should be done with some discretion because the reroute interrupts service for as long as it takes to reroute the connection.

# **rststats (Reset Statistics Collection TIme)**

The **rststats** command resets the statistics collection time for the **tststats** command.

## Attributes

Jobs: Yes Log: No Lock: Yes Node Type: IPX, IGX

## Associated Commands

tststats

Syntax

**rststats**

## Function

Continue?

This command resets the collection time for the **tststats** command. The **tststats** command displays a test statistics summary. Before there will be any meaningful statistics, the **tstcon** command must be performed on one or more network connections. Refer to the *Cisco WAN Switching Command Reference* for information on the **tstcon** command. [Figure 1-91](#page-168-0) illustrates the system response.

#### <span id="page-168-0"></span>**Figure 1-91 rststats—Reset Statistics Collection TIme**

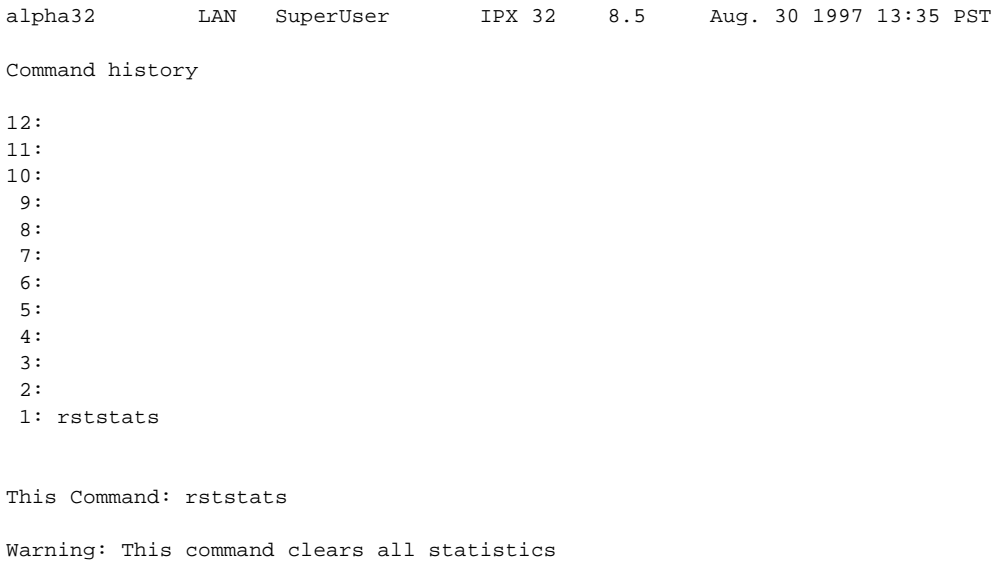

# **runcnf (Run Configuration)**

The **runcnf** command restores a network configuration image at one or all nodes.

### **Attributes**

Jobs: No Log: Yes Lock: Yes Node Type: IPX, IGX, BPX, IPX/AF, IGX/AF

#### Associated Commands

savecnf, loadcnf, clrcnf

#### **Syntax**

**runcnf** <br/>backup\_id> <node\_name>

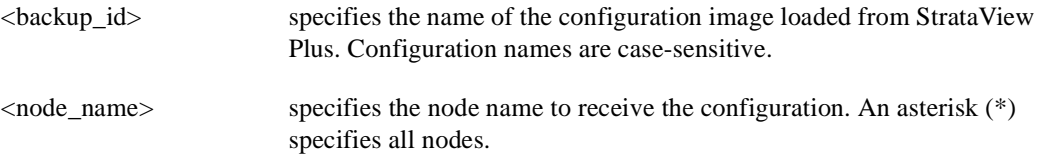

#### Function

This command restores the specified configuration to the controller card's BRAM memory and overwrites the current configuration. Once restored, the specified node (or all nodes) rebuilds with the restored configuration image. To execute this command on an IPX/AF or IGX/AF interface shelf, telnet to the shelf or use a control terminal attached to the shelf.

This command is usually run after a previous configuration has been lost. If doubts exist about the state of the configuration at other nodes in the network, load the configuration into all nodes by specifying "\*" for the node name. The new configuration must have previously been loaded into the controller buffer area with the **loadcnf** command.

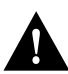

**Caution** All network nodes must be run with the same configuration.

The system may display two warnings in response to the **runcnf** command:

- A. When single node specified:
- Warning—node\_name not reachable. Continue? Y/N.
- Warning—node name does not have the specified configuration. Continue? Y/N.
- B. When all nodes specified:
- Warning—all nodes not reachable. Continue? Y/N.
- Warning—all nodes do not have the specified configuration. Continue? Y/N.

If a single node is not reachable, responding with a "Y" does not affect the operation of the network. If  $node(s)$  do not all have the specified configuration or all are unreachable, it is not recommended that you continue until after the problem is resolved.

# **runrev (Run Revision)**

The **runrev** command runs a specific revision of the system software revision at a node.

## **Attributes**

Jobs: No Log: Yes Lock: Yes Node Type: IPX, IGX, BPX

### Associated Commands

dsprevs, loadrev, cnfdlparm

### **Syntax**

**runrev** <revision> <nodename  $| * \rangle$ 

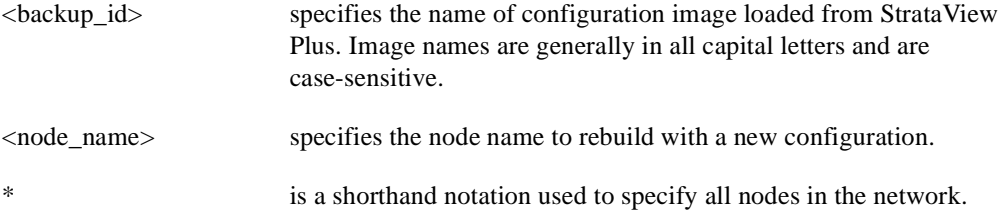

## Function

This command sets the primary revision for the specified nodes. The primary software revision is the one that is actively controlling node operation. A non-active secondary revision that does not match the primary revision may also be loaded in the controller. To set the primary software revision, enter:

• **runrev a.b.cd \***—to run revision a.b.cd at all reachable nodes.

or

• **runrev a.b.cd nodename**—to run revision a.b.cd at a single node (nodename) only.

After entering the command, system responds with "Enter Rev Number." Use the **dsprevs** command to determine which rev(s), primary and secondary, are available on the node. The **runrev** command will be ignored if the required revision is not present on the node.

You may need to load the new revision onto the StrataView Plus terminal and then use **loadrev** command to download the new software image into the standby controller before you issue the **runrev** command. If you enter a revision number that does not exist at the node, the system displays the message

"Warning—the node does not have the specified revision. Continue? Y/N"

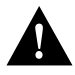

**Caution** All network nodes must run with the same software revision to ensure normal network operation.

If you respond with "no," the system takes you back to the main StrataView Plus prompt and gives you an opportunity to change the revision number and re-attempt the operation.

# **savecnf (Save Configuration)**

The **savecnf** command saves a configuration image on a StrataView Plus workstation disk.

### **Attributes**

Jobs: Yes Log: Yes Lock: Yes Node Type: IPX, IGX, BPX, IPX/AF, IGX/AF

## Associated Commands

loadcnf, runcnf, clrcnf

### Syntax

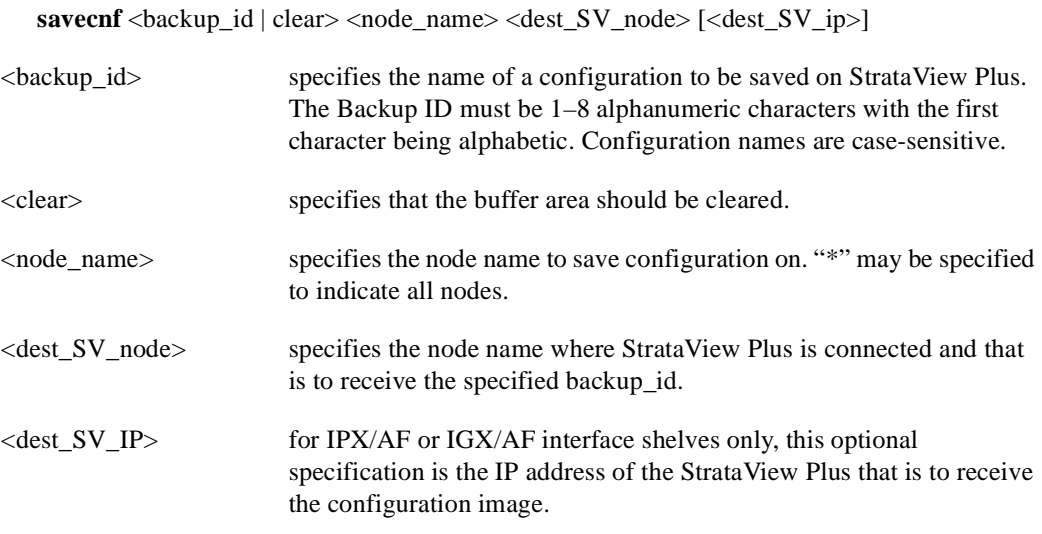

### Function

The **savecnf** command has two possible applications. It saves all the configurations for the nodes in a routing network, or it saves the configuration of one IPX/AF or IGX/AF interface shelf to a specific StrataView Plus workstation. Once saved, you can restore the configuration to BRAM by using the **loadcnf** and **runcnf** commands. You should execute **savecnf** in the following situations:

- After making any configuration changes in a network
- Before upgrading to a new system software release

# Execution on a Routing Node

In a routing network, **savecnf** saves a configuration image for one node or all routing nodes (*node\_name* = \*) on the StrataView Plus workstation specified by *dest\_SV\_node*.

# Execution on an IPX/AF or IGX/AF Interface Shelf

To execute **savecnf** on an IPX/AF or IGX/AF, either telnet to the shelf or use a control terminal attached to it: **savecnf** saves a configuration image of only the current shelf. The image is stored on the workstation with the IP address in the parameter *dest\_SV\_ip*. (In a routing network, *dest\_SV\_ip* is not necessary.) Note that *node\_name* and *dest\_SV\_node* must *both* be the name of the shelf. The IP address of the destination StrataView Plus workstation uniquely identifies where to store the configuration image.

# **setfpevt (Set FastPAD Event Reporting)**

The **setfpevt** command enables the reporting of FastPAD events.

**Attributes** 

Jobs: No Log: Lock: Node Type: IPX, IGX

Associated Commands clrfpevt

**Syntax setfpevt** <slot.port>

<slot.port> specifies the slot and port of the FastPAD.

# **tststats (Test Statistics)**

The **tststats** command displays a summary of the test statistics that result from performing a **tstcon** command on various network connections.

### **Attributes**

Jobs: No Log: No Lock: No Node Type: IPX, IGX, BPX

Associated Commands tstcon

**Syntax** 

**tststats** [clear]

[clear] specifies that the test statistics buffers be cleared.

#### Function

Before **tststats** displays any meaningful statistics, the **tstcon** command must run on one or more network connections. Refer to the *Cisco WAN Switching Command Reference* for information on the **tstcon** command. The following are displayed for voice, data, and Frame Relay connections.

- Tests Completed, Passed, Failed, and Aborted
- Failure data per failed connection (applies only to voice connections):
- Slot.channel—indicates which connection has failed.
- Good reads—indicates number of good reads on the test failure.
- Bad reads—indicates number of bad reads on the test failure.

[Figure 1-92](#page-175-0) illustrates a typical test statistics display.

## <span id="page-175-0"></span>**Figure 1-92 tststats—Display Test Statistics**

Fr Relay 0 0 0 0

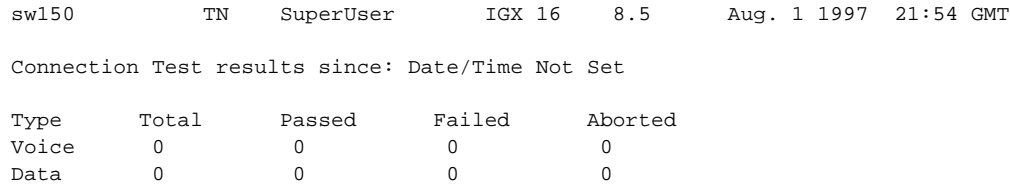

Last Command: tststats